# IDEC 참여 매뉴얼 - 참여교수 배포용 -

# **2021.02**

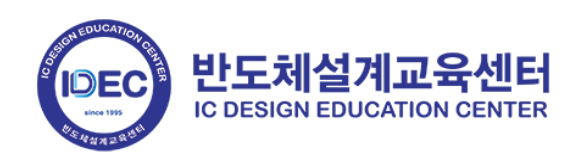

목 차

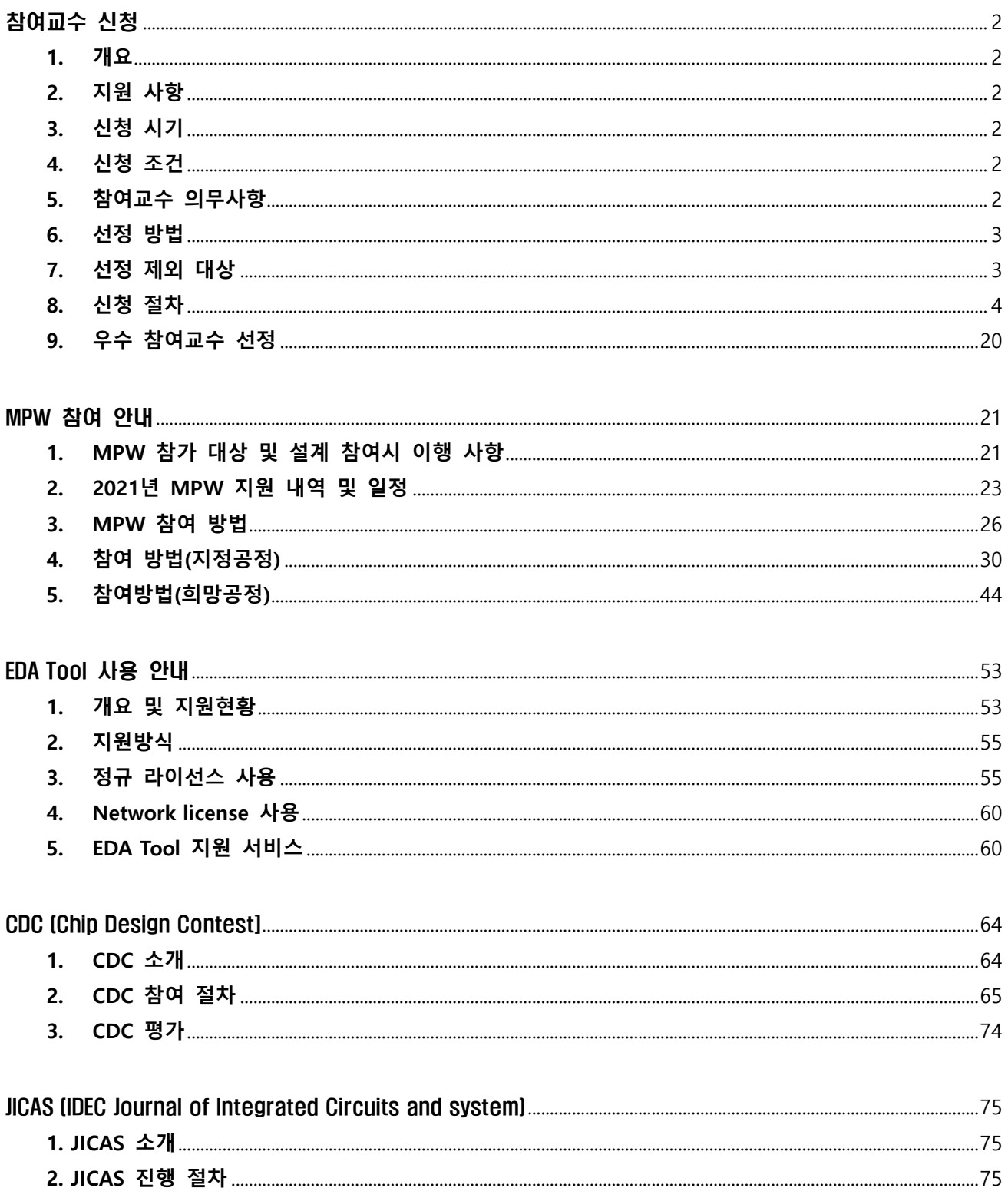

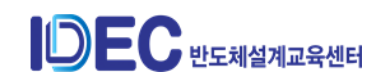

<span id="page-2-0"></span>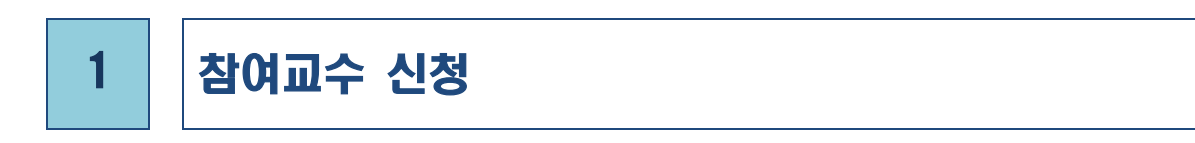

# <span id="page-2-1"></span>**1. 개요**

- 1) 지능형반도체 전문인력 양성과 핵심 IP연구개발을 위해 다각적인 전국 대학의 교수를 참여교수로 선정하여 칩제작기회(MPW) 및 설계환경(EDA Tool) 등 지원
- 2) 반도체설계 분야의 연구 경쟁력을 확보하기 위해 참여교수의 유사 연구 분야를 조사하 여 연구분야 특성화를 제공

# <span id="page-2-2"></span>**2. 지원 사항**

- 1) 최신 기술 공정의 MPW 칩 제작 지원(Cell Library 포함)
- 2) 최신 EDA Tool 지원
- 3) IDEC 보유 Analog IP 제공

### <span id="page-2-3"></span>**3. 신청 시기**

1) 년 1회 (매년 1-2월)

### <span id="page-2-4"></span>**4. 신청 조건**

- 1) 전국 대학의 반도체설계 관련분야 교수 (전임직 조교수부터 신청 가능)
- 2) 단, 순수 교육 및 연구 목적이 아닌 특수목적 대학소속의 교수의 경우 IDEC 지원이 제 한됨 (참고 : 전문대학의 경우, IDEC 지원이 제한 될 수 있음)

# <span id="page-2-5"></span>**5. 참여교수 의무사항**

- 1) "IDEC 주최 행사(Congress 외)"에 **2년에 1회 이상 반드시 참여**한다.
- 2) IDEC에서 협조하는 사항(뉴스레터 원고 기고, JICAS 논문 제출(분기별), IDEC 관련 평가 (C.D.C(2,6,11월) 등), IDEC 강좌 강사 활동 등)에 대해 **3년 이내 1회 이상 참여** 한다.
- 3) IDEC 지원을 받아 달성한 **연구실적(논문, 특허, 지도학생 취업현황 등)은 IDEC에 보고** 한다.
	- **\* IDEC 참여교수로 활동 시에 위의 세가지 사항 모두 이행을 부탁드립니다.**

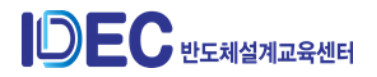

#### **[참고 내용]**

- IDEC Congress : 참여대학의 주요실적에 대한 결과 발표 및 현안 논의가 이뤄지는 IDEC 주관 행사로, 참여교수는 본 행사에 **2년에 1회 이상 필수 참석**
- JICAS : 매년 4 회 발행되는 IDEC 공식 국제 저널인 JICAS 에 MPW 칩 설계 결과물 (또는 기타) 을 논문으로 작성하여 제출 (논문 상시 접수)
- CDC : IDEC CDC 행사에 제출된 논문의 채택 여부를 결정하기 위해 온라인 평가 진행 (2년마다 IDEC CDC 평가위원 위촉)
- IDEC 교육 : 본센터(KAIST)와 8 개 캠퍼스에서 연간 170 건 정도의 설계 및 Tool 교육 등이 개설/진행되고 있으며, 이에 주도적으로 강의 개설
- IDEC 사사문구 : IDEC의 지원을 받아 발행된 논문에는 반드시 IDEC 사사문구를 기입해 야 하며, 사사문구 있는 논문만 참여교수 실적으로 인정

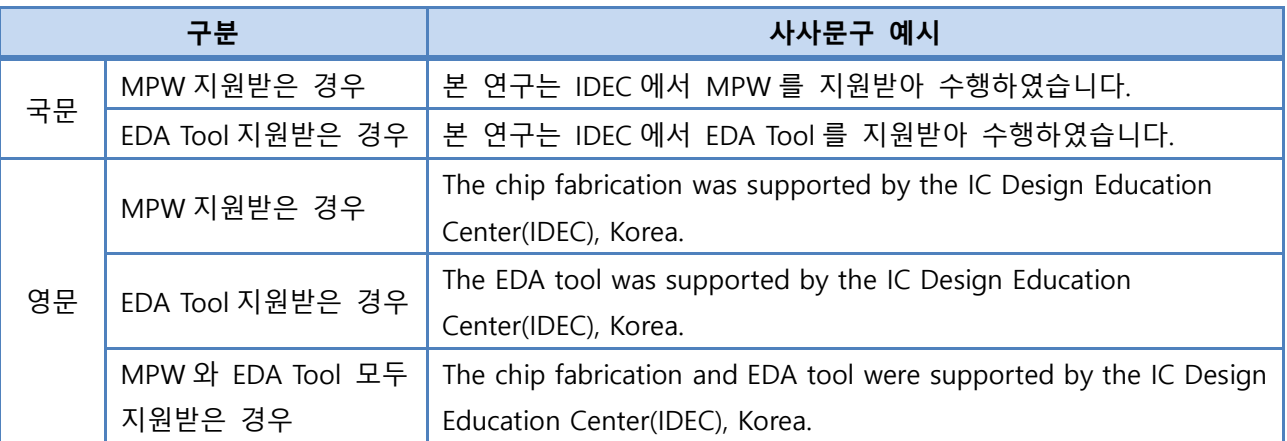

#### <span id="page-3-0"></span>**6. 선정 방법**

- 1) 기존 참여교수 : 전년도 참여계획 및 의무사항 이행, IDEC이 인정하는 실적 제출시 선정
- 2) 신규 참여교수 : 신청서 및 이력서를 토대로 IDEC 운영위원 평가를 통해 선정

# <span id="page-3-1"></span>**7. 선정 제외 대상**

- 1) 기존 참여교수 : 참여교수 의무사항을 이행하지 않거나, 최근 3년간 IDEC에서 인정하는 실적을 제출하지 않은 자
- 2) 신규 참여교수 : 신청조건에 불충족하거나, IDEC 운영위원 평가시 미승인된 자

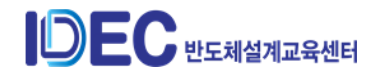

# <span id="page-4-0"></span>**8. 신청 절차**

# **1) 기존 참여교수**

① www.idec.or.kr 로그인 -> 참여교수 클릭

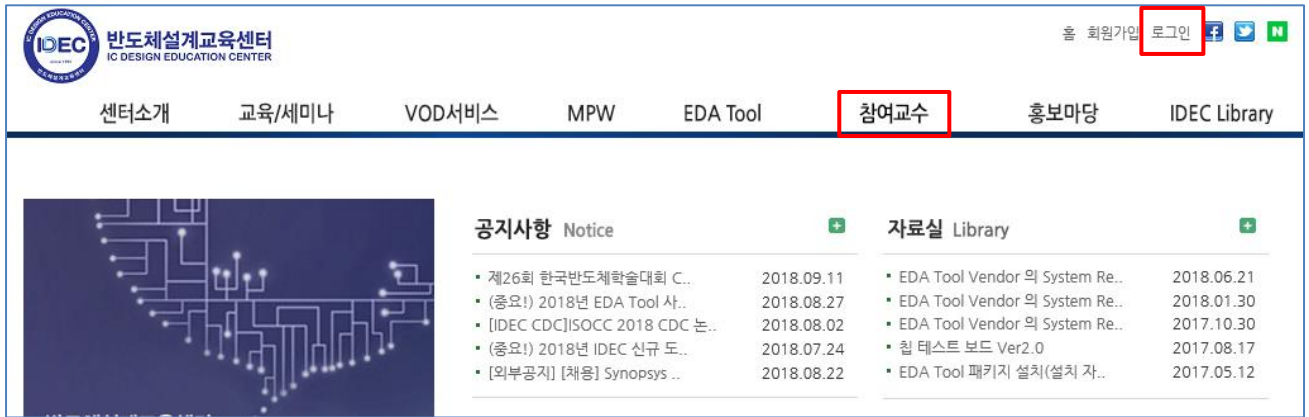

# ② 참여교수 신청 클릭 – 2021년 참여교수 신청 클릭

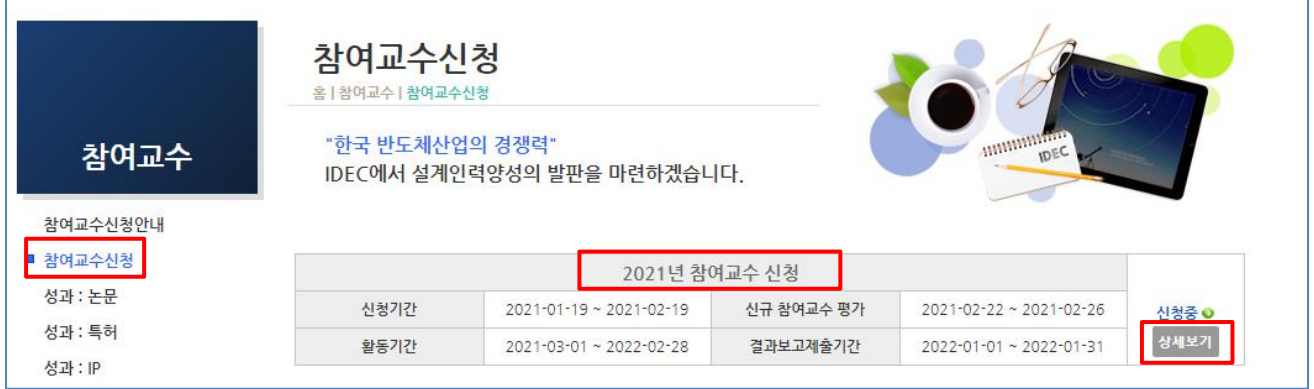

# ③ 참여교수 신청페이지 하단의 신청하기 클릭

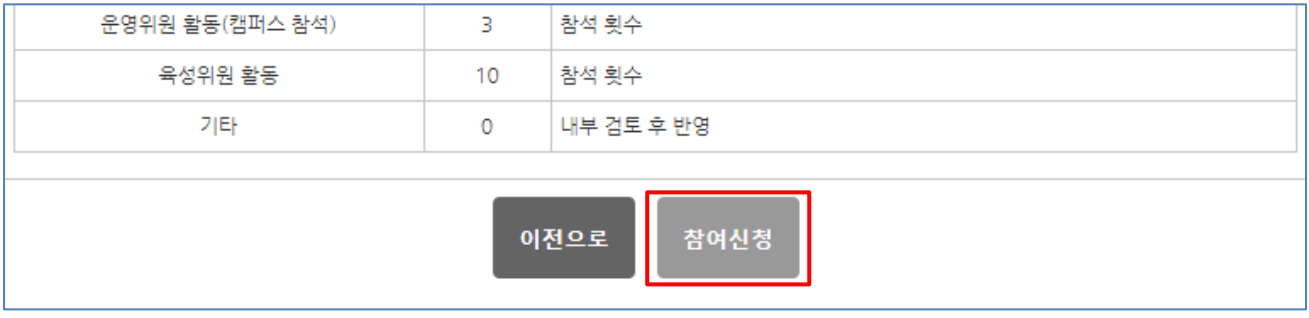

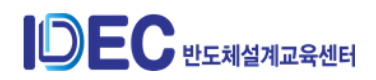

- ④ 인력배출 현황 작성
	- 인력배출현황 제출 페이지 이동 확인버튼 클릭
	- **2020년도 2, 8월 졸업생의 취협현황을 제출 \* 취업/진학 구분을 명확히 기재 전년도 졸업생 중 취업현황에 변동이 있으면 반드시 수정 (IDEC 중요 실적자료 로 활용되므로 졸업학위, 취업기관 등 정확한 기재를 부탁드립니다.)**

#### **0** 2020년 참여교수 신청

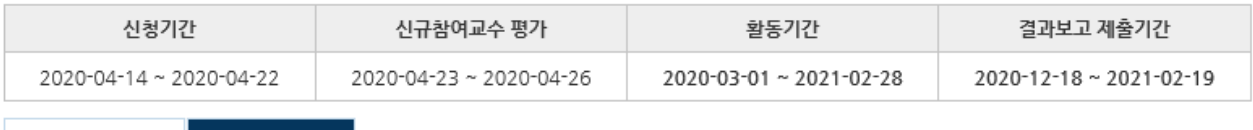

#### 신청 정보 상세 결과보고계출

#### O 2020년도 결과보고 (졸업/취업 현황) 제출

#### ■ 인력배출 현황 (2020년 2월, 8월 졸업자)

- 지도 학생 중 졸업생이 있을 경우 학위,지도교수,졸업년월,취업기관,부서명을 기입하신후 [적용]버튼을 클릭해주십시오.
- 졸업생이 없을 경우에도 [적용] 버튼을 클릭하셔야 합니다.
- "졸업자구분" 항목 중 재직 중(직장인)은 학위 시작 전 취업한 학생을 말하며, 이외는 신입(일반)으로 선택해 주십시오.

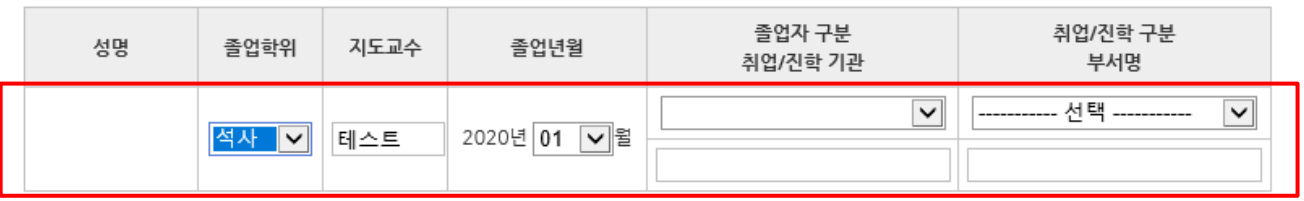

# - 수행지침동의서 제출

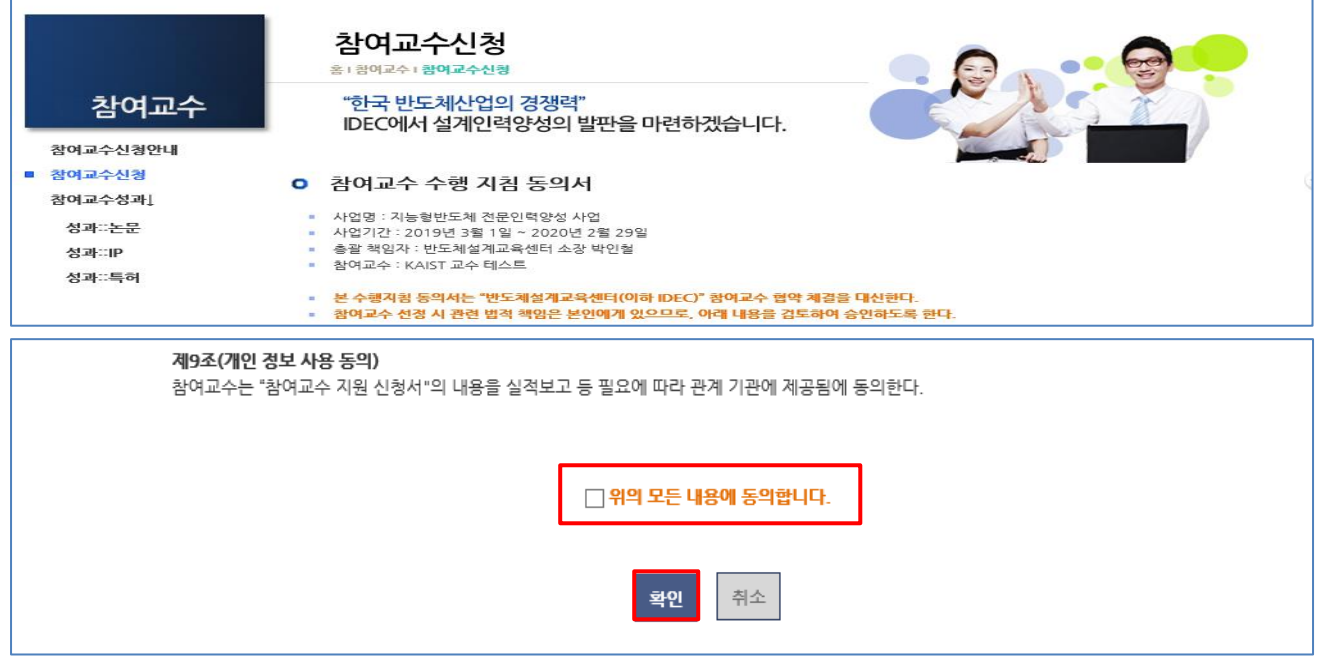

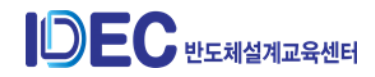

⑤ 차년도 참여교수 신청서 작성

- 신청서 상의 특성화 분야 작성 버튼 클릭

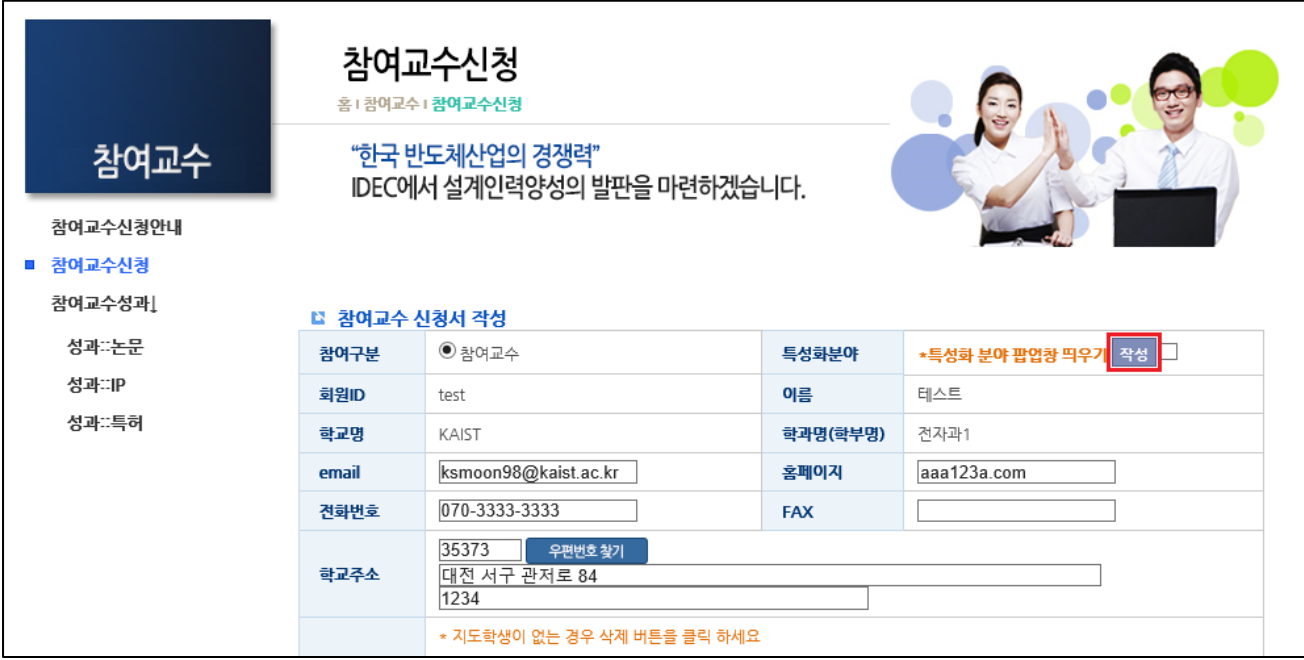

# - 특성화 분야 작성 : 작성버튼을 클릭하면 등록 또는 수정이 가능

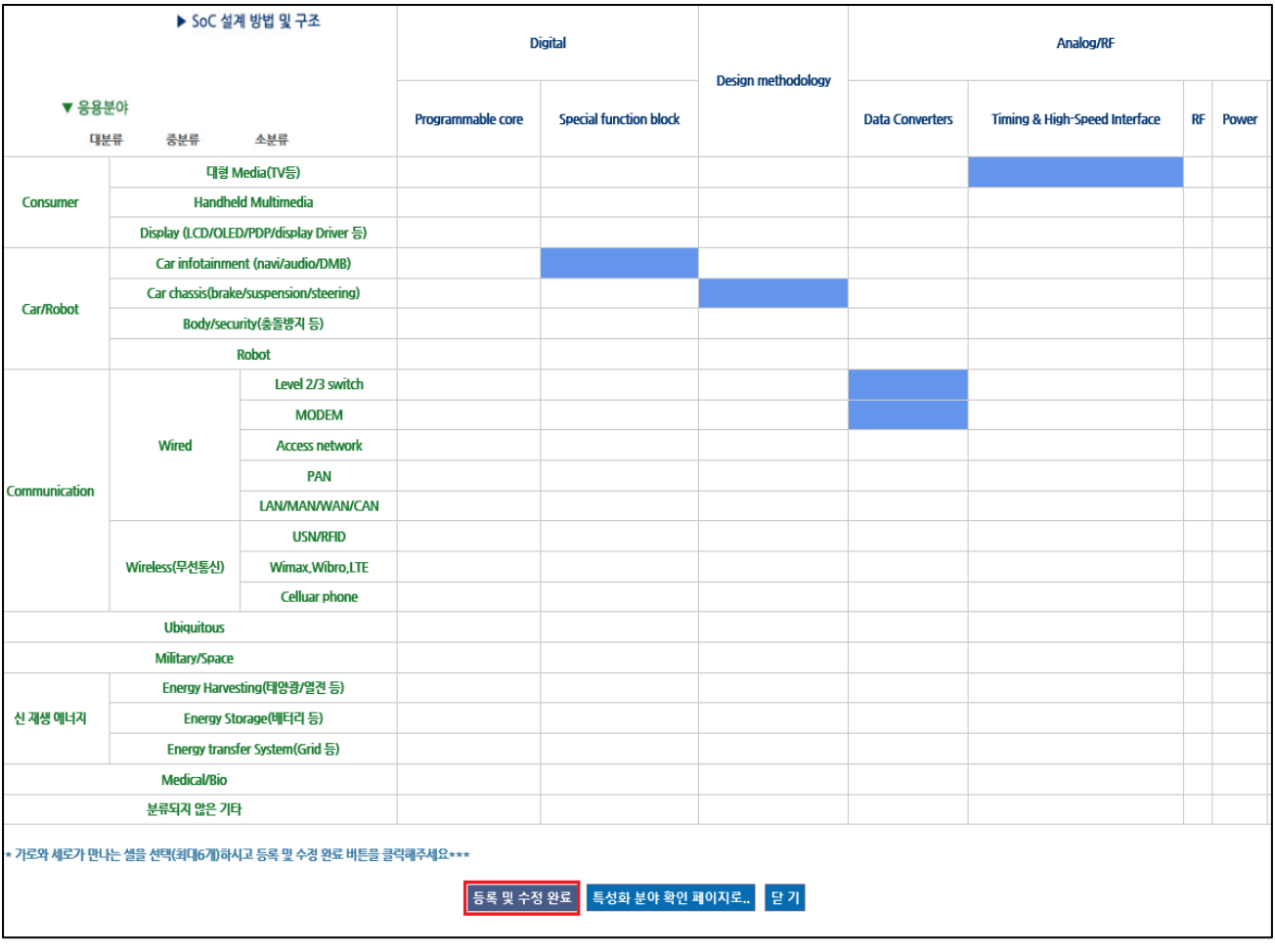

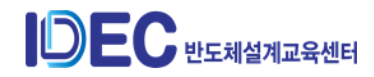

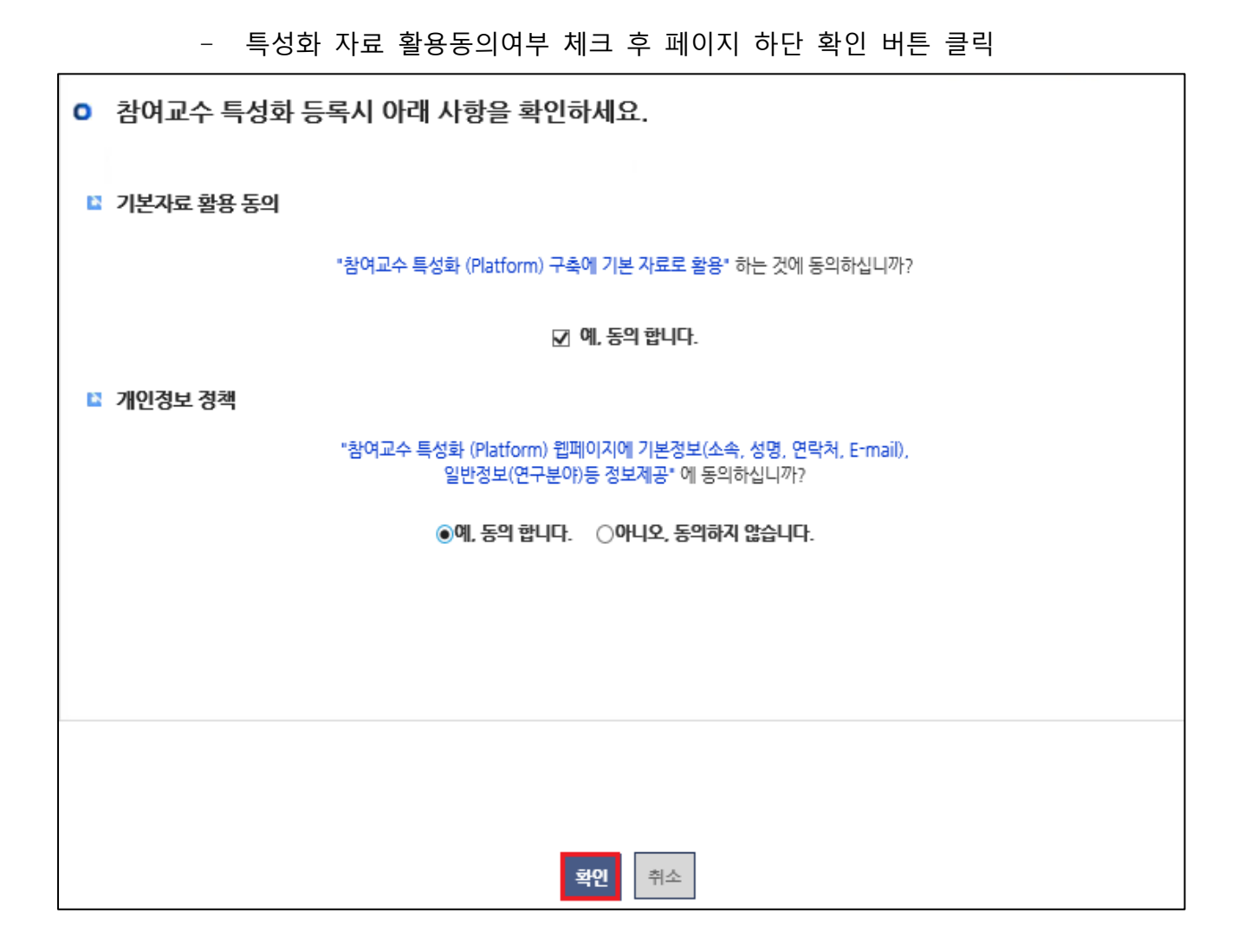

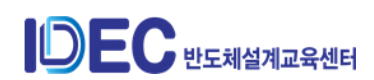

- 지도학생 기입 : 전년도 지도학생 중 졸업생을 제외한 재학생은 자동으로 등록 된다. 신규 지도학생을 추가할 수 있으며, 실무 담당자를 선택한다.
- 금년도 참여계획 : 참여교수 의무사항 항목이며, 참여계획 건수를 입력한다.
- 입력란을 모두 기입하고 신청 버튼을 클릭하면 성과 제출 페이지로 이동한다.

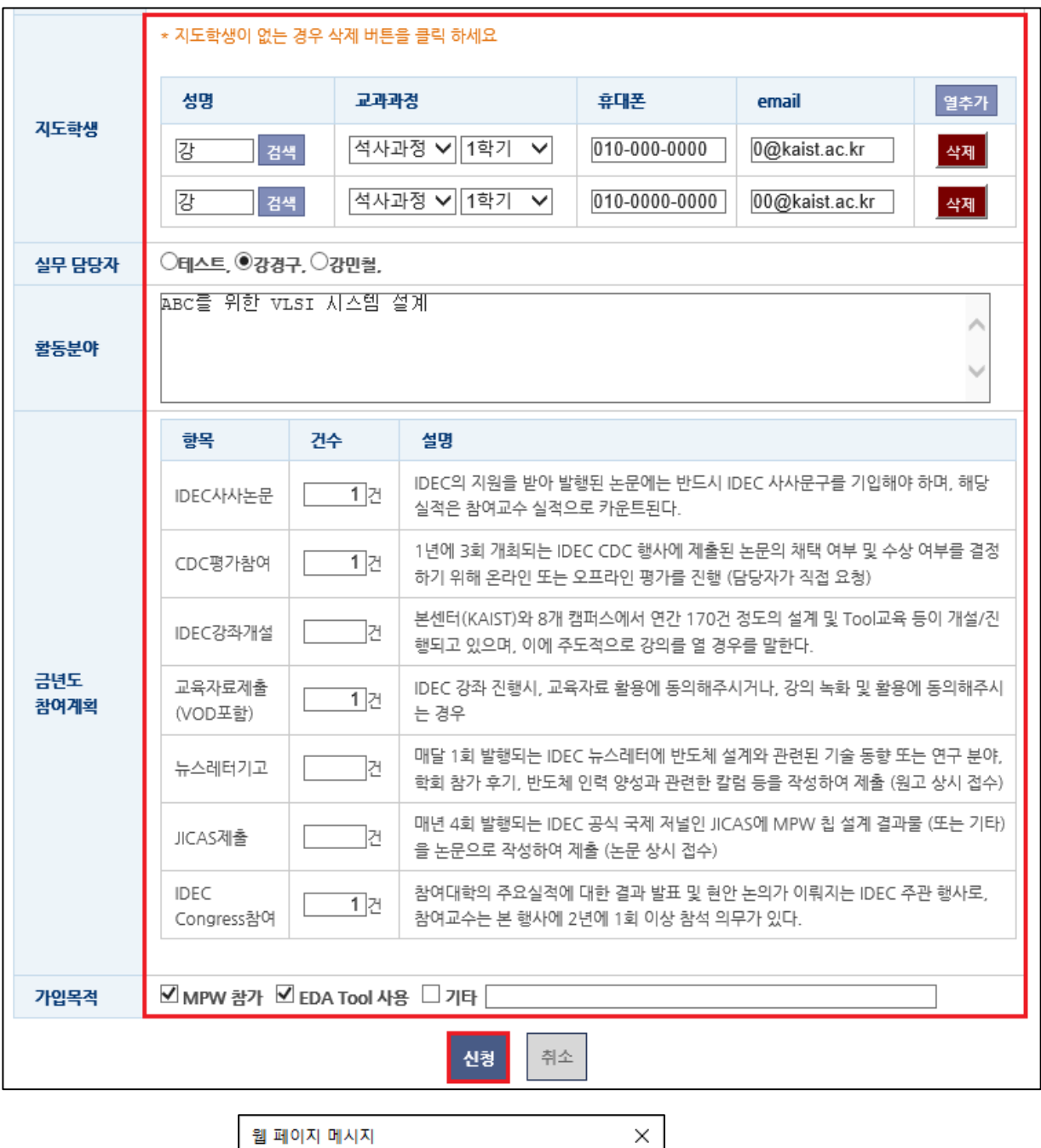

**DEC** 반도체설계교육센터

참여교수 신청이 완료 되었습니다.<br>성과 제출 페이지로 이동하시겠습니까?

확인

취소

7

- ⑤ 성과 제출
	- 해당기간 : 전년도 03월 1일~당해년도 2월 28일
	- 해당기간의 성과를 IDEC 홈페이지 성과 제출 게시판에 업로드
	- 제출 시기 : (참여교수 신청 기간 외에도) 수시 제출 가능
	- 제출 방법
		- 참여교수성과 탭에서 해당 실적 게시판 클릭
		- 작성 완료후 수정사항이 있을시 상단 오른쪽 마이페이지에서 수정가능
	- 제출 내용 : 논문, 특허, IP, JICAS Citation
		- IDEC 사사 논문은 참여교수 실적 점수로 인정되며, 추후 우수 참여교수 선 정시 반영

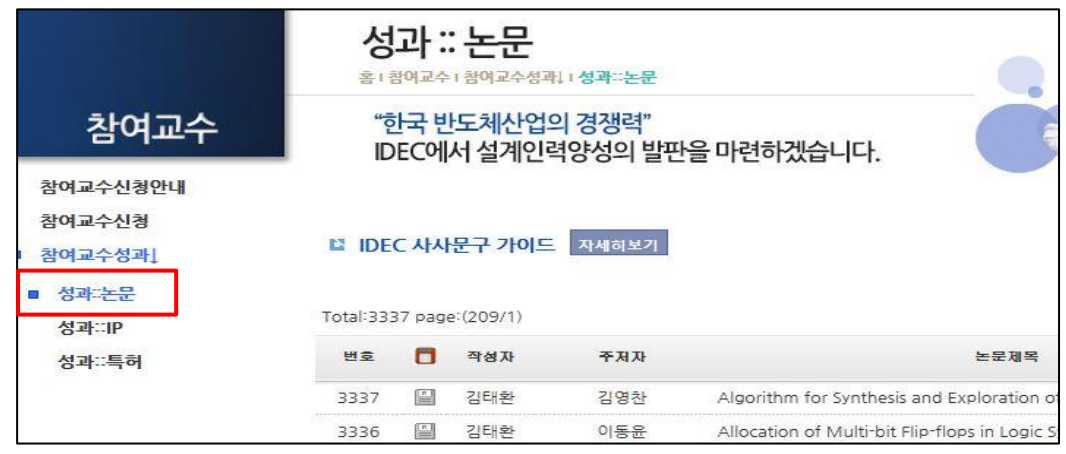

● 제출 항목 및 배점 대상 구분표

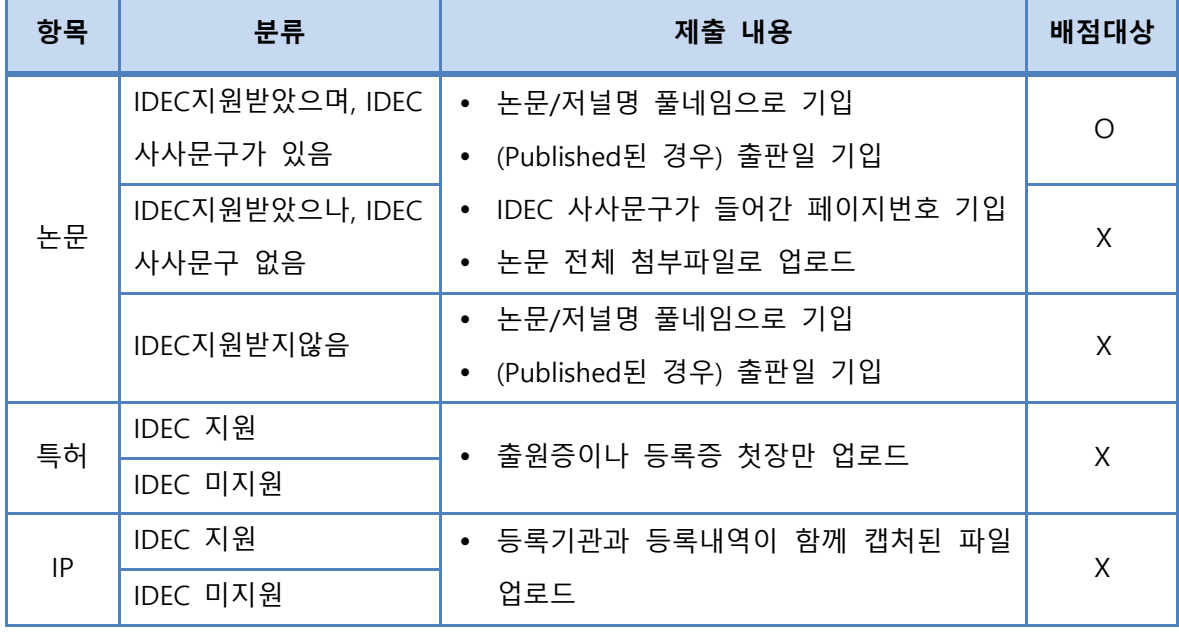

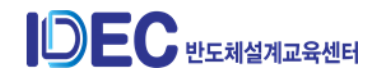

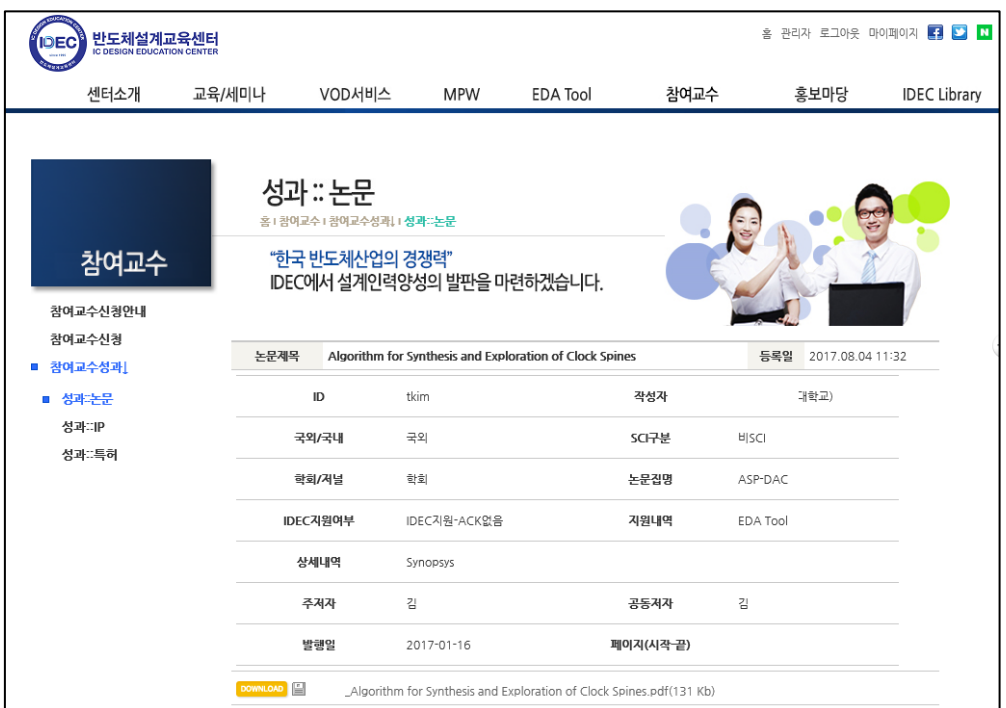

# ⚫ 논문(입력 항목 화면)

# ● IP(입력 항목 화면)

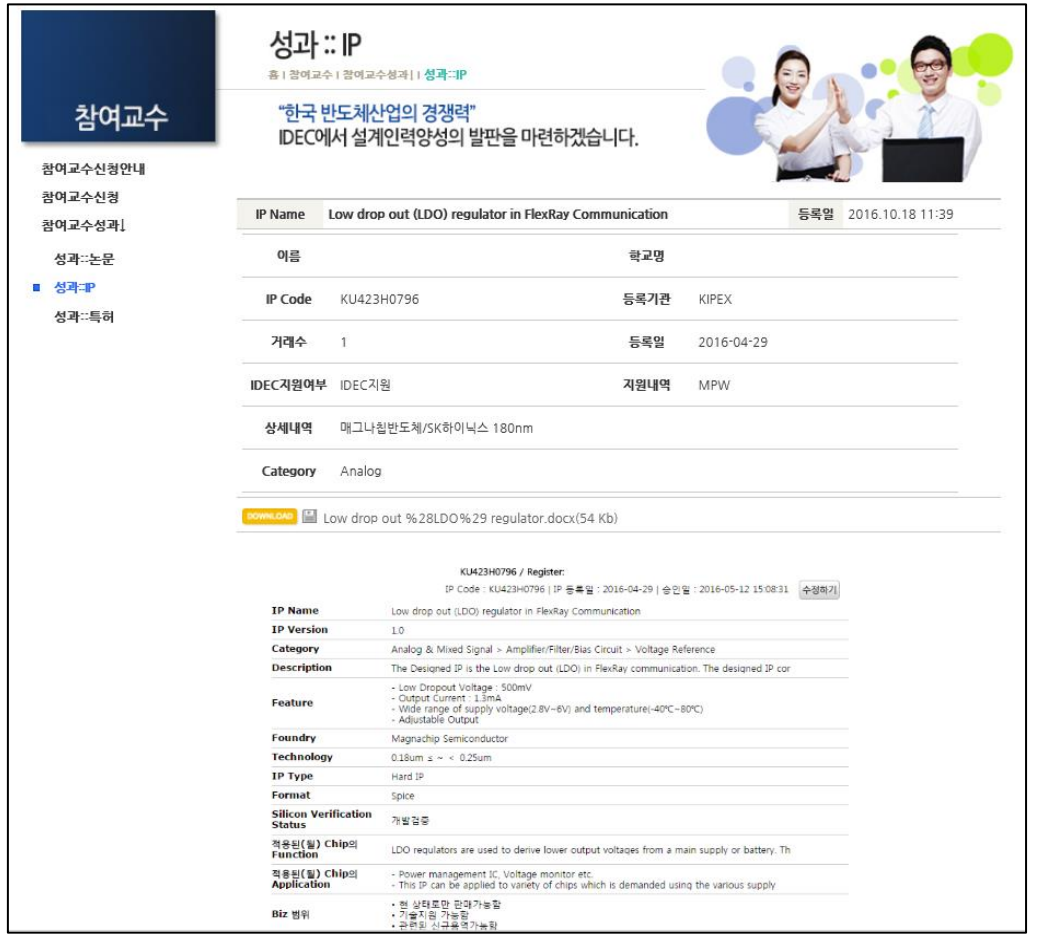

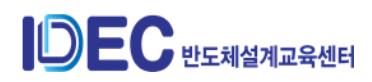

⚫ 특허(입력 항목 화면)

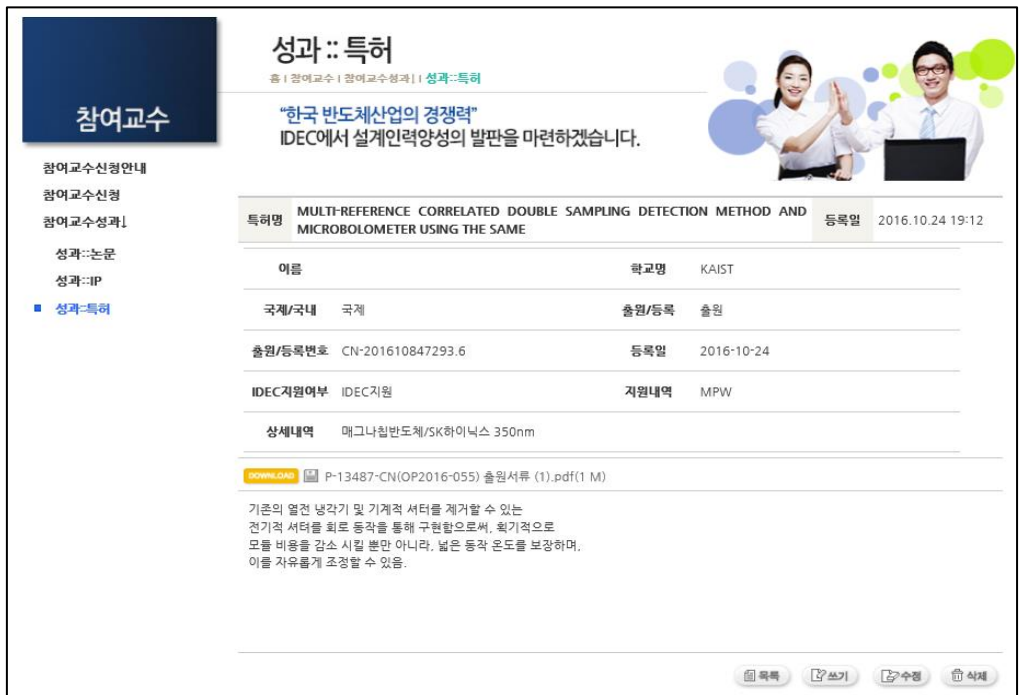

⚫ JICAS Ciation

- 참여교수 실적에 등록한 논문 중 JICAS 내용을 인용한 논문 실적 인정

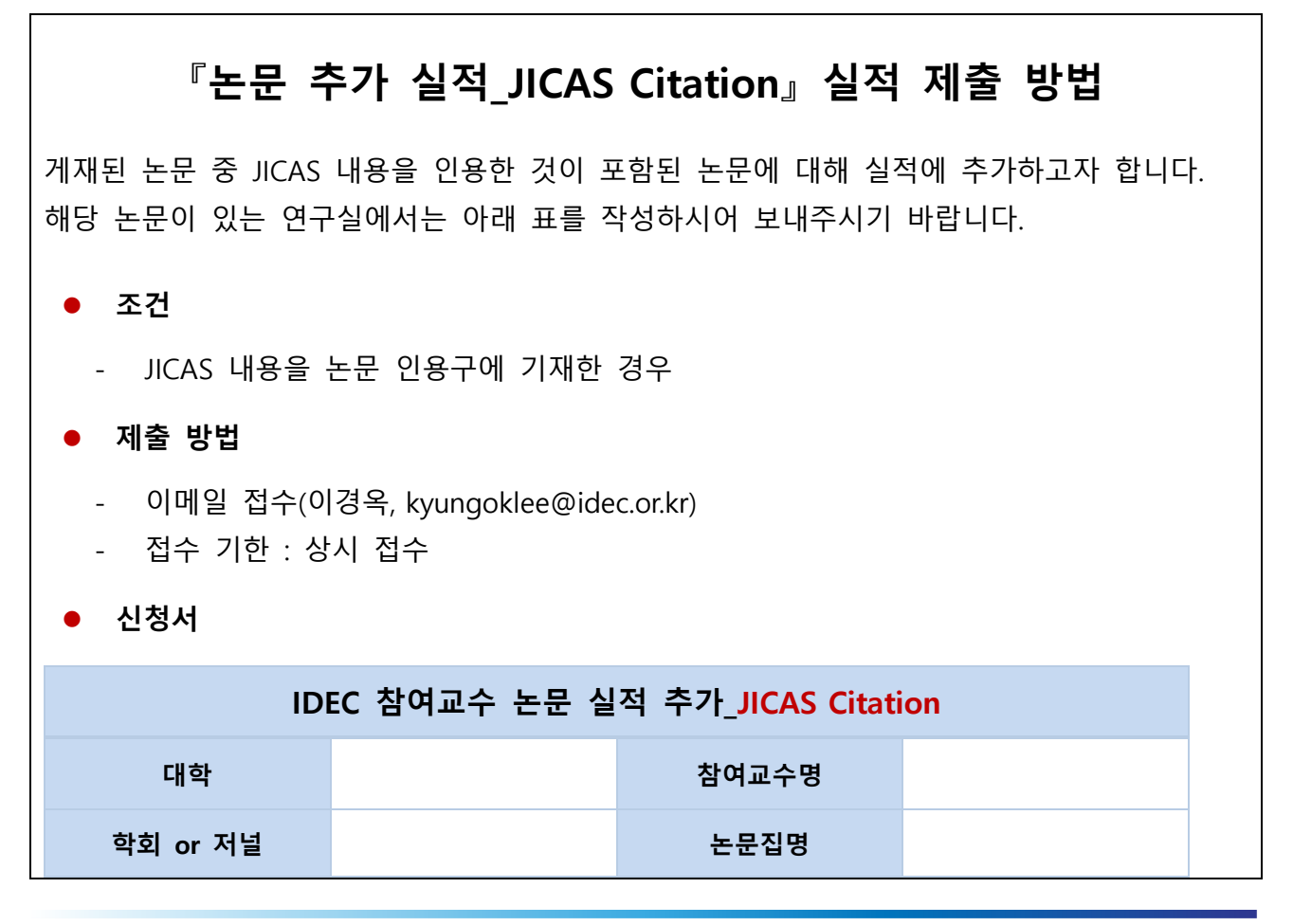

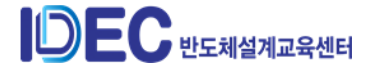

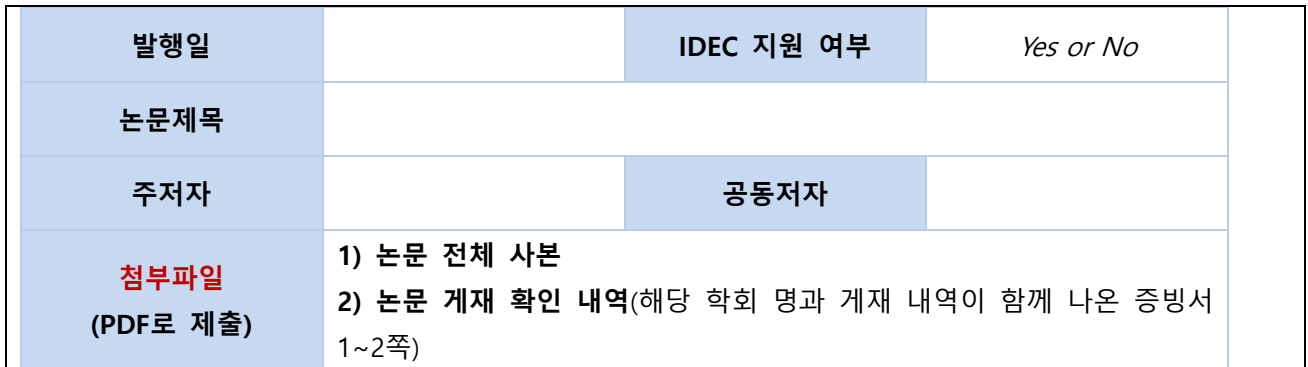

- ⑥ 신청내역 확인 및 수정
	- 마이페이지 → 참여교수 신청내역에서는 지금까지 참여한 참여교수 신청 상세 내역을 확인 할 수 있으며 지도학생 수정 및 인력배출현황 기입 가능

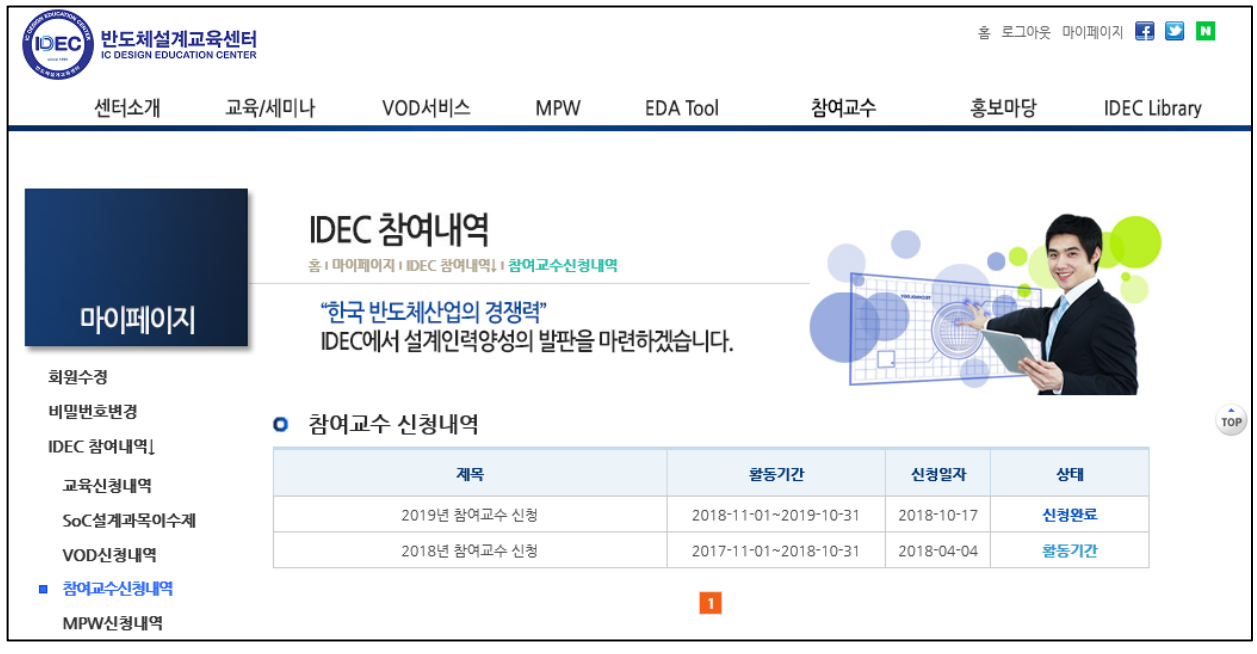

- 참여교수 신청내역의 상세 페이지를 보면 실적산정기간 중 달성한 실적과 실적 별 배점기준에 따라 부여한 점수가 보여지고 해당 점수를 클릭하면 상세 내역 도 확인 가능

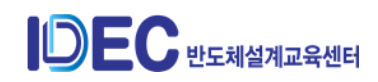

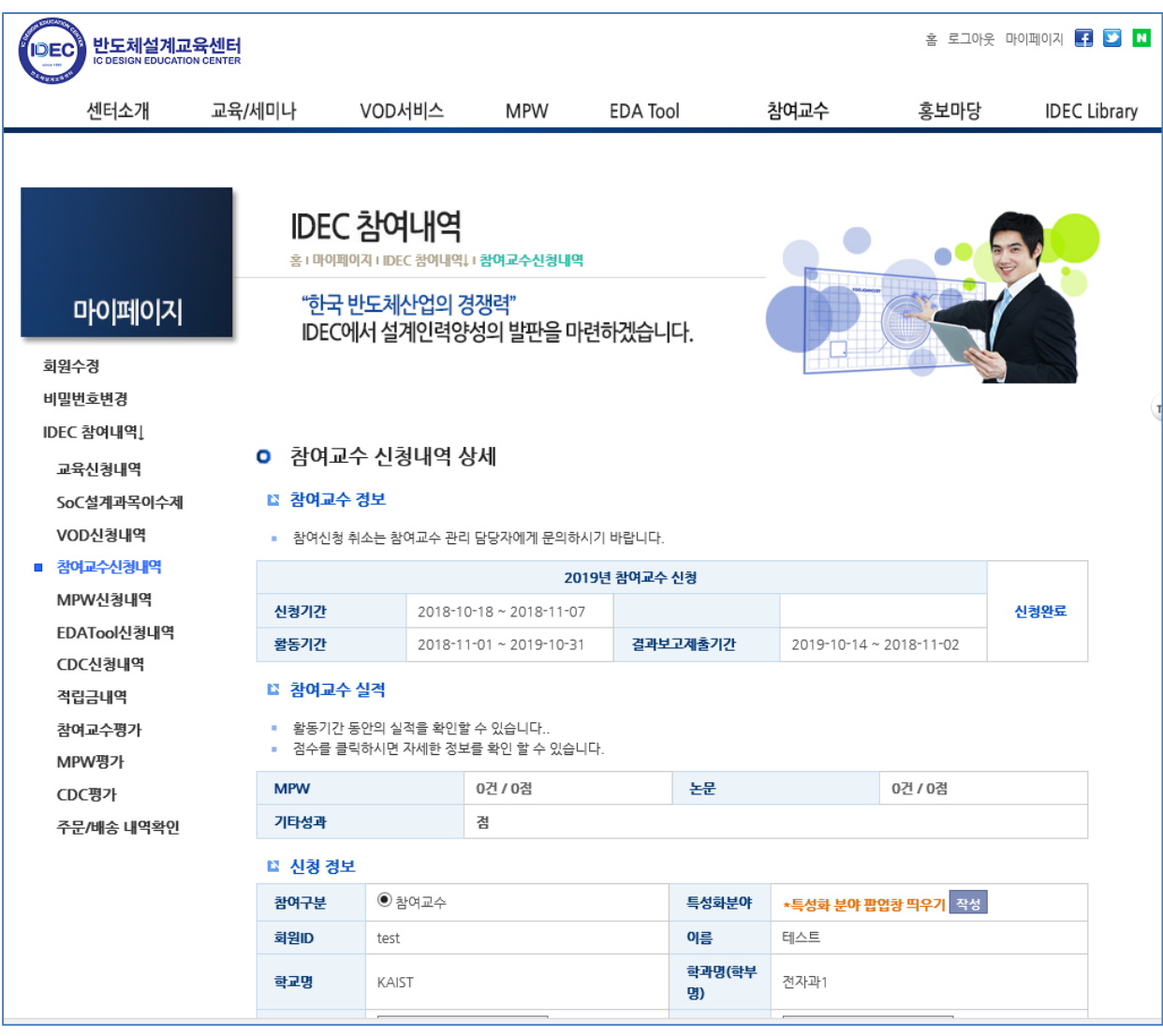

# ⑦ 최종 선정 안내

- 내부 평가 진행 후 최종 선정 안내 이메일 발송 예정

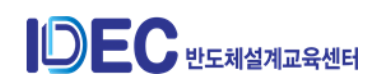

**2) 신규 참여교수**

# ① www.idec.or.kr 로그인 -> 참여교수 클릭

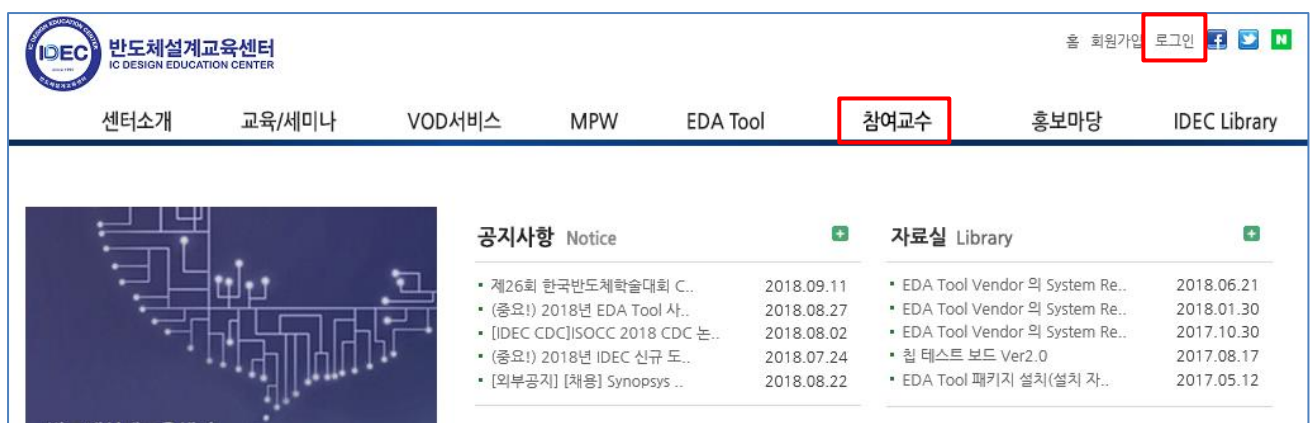

# ② 참여교수 신청 클릭 – 2021년 참여교수 신청 클릭

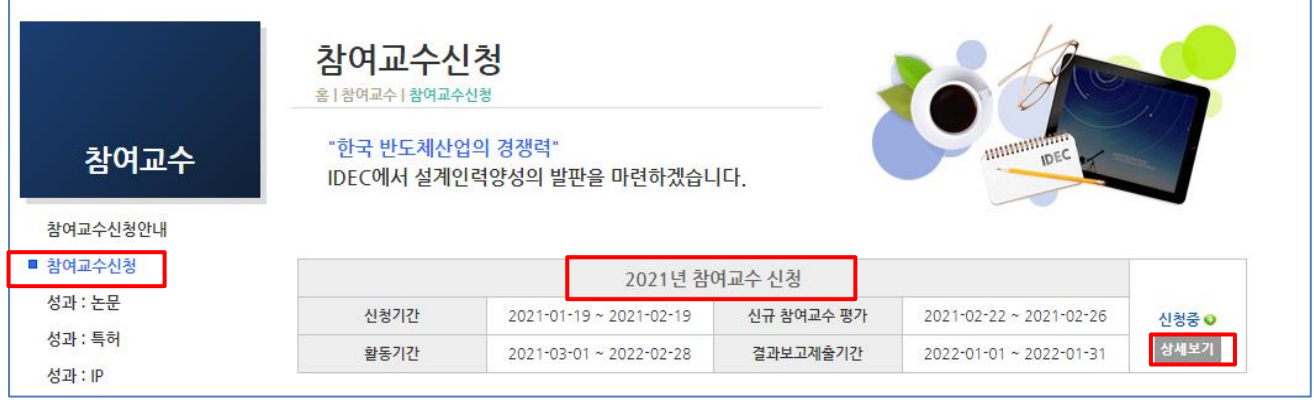

- 페이지 하단

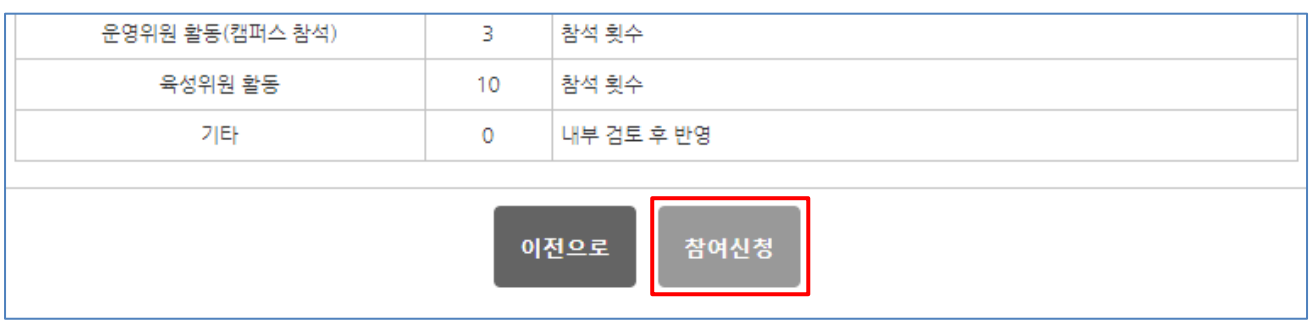

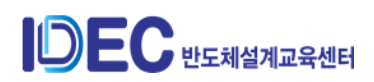

- ③ 수행지침동의서 제출
	- 온라인 제출

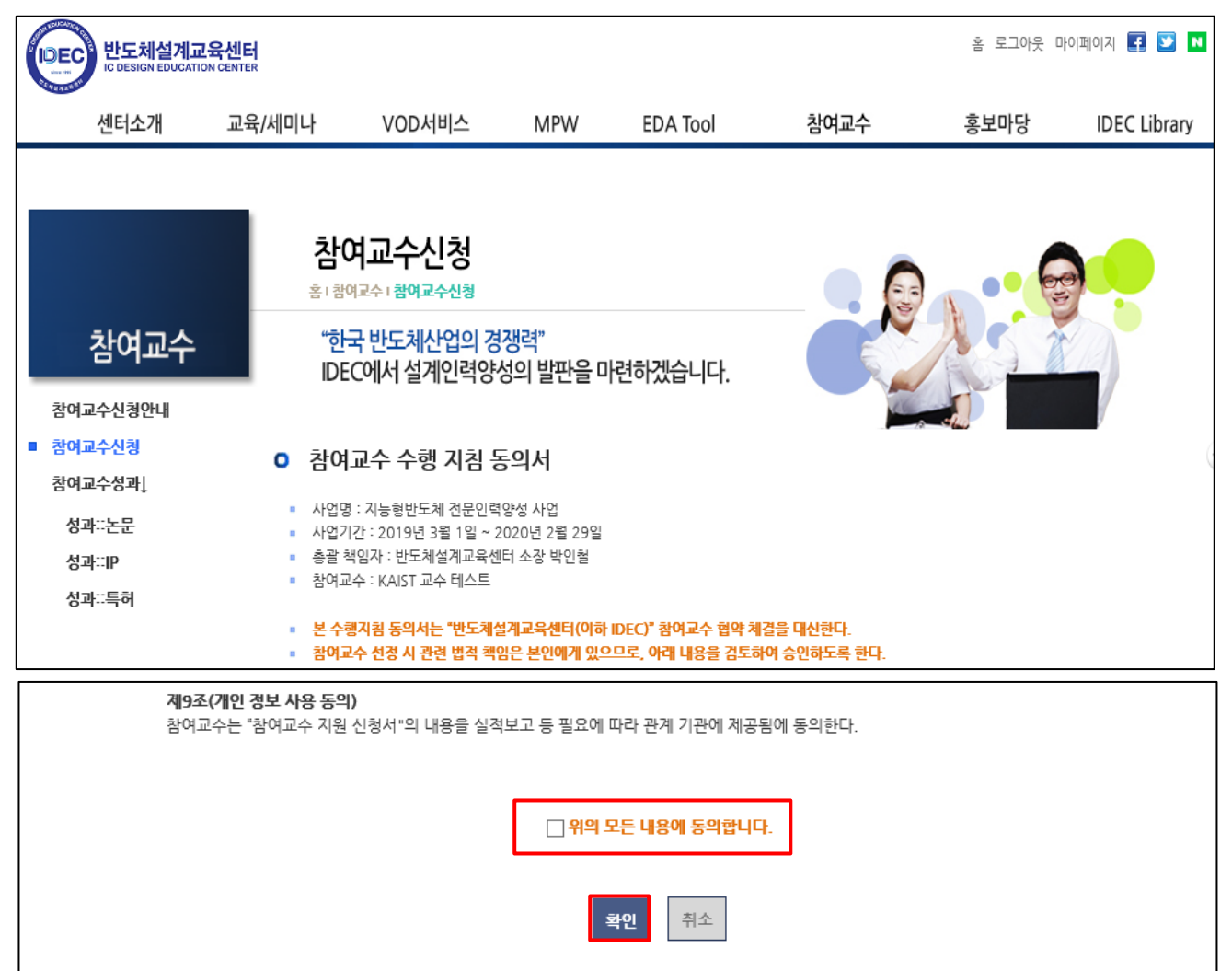

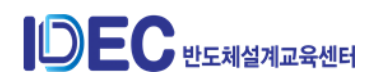

- ④ 참여교수 신청서 작성
	- 특성화 분야 작성 : 작성버튼을 클릭하면 등록 또는 수정이 가능

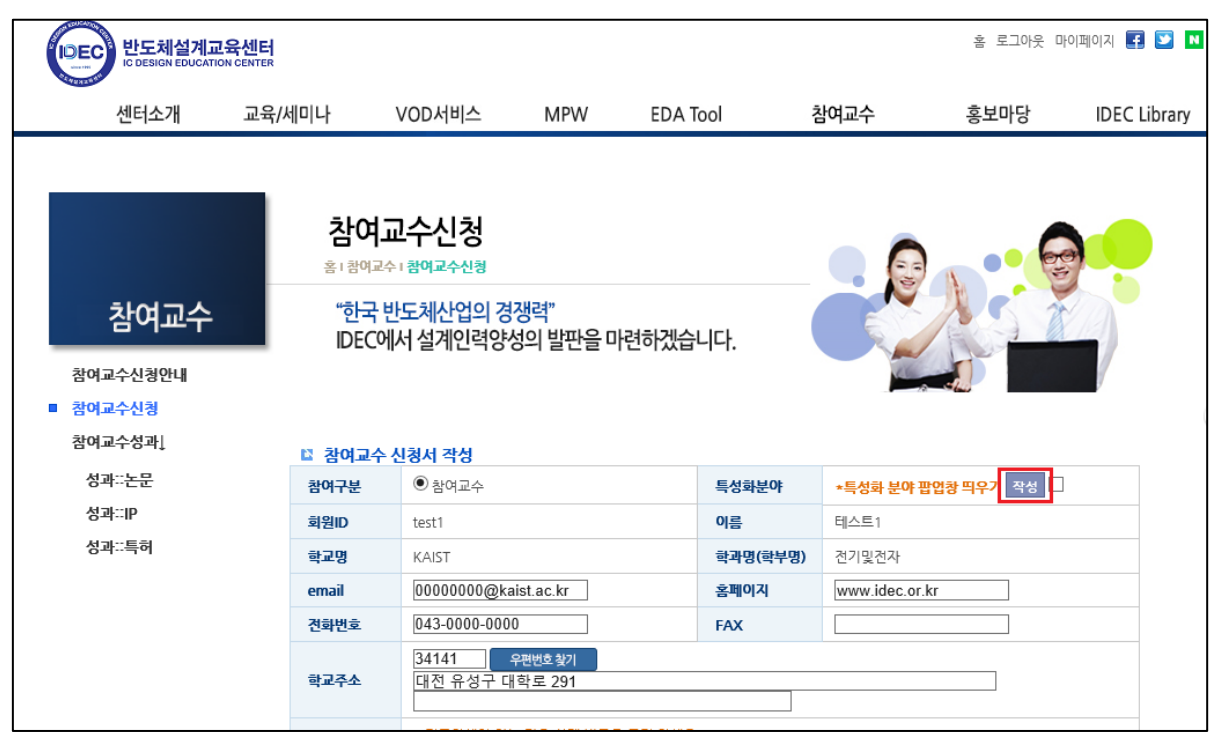

- 특성화 분야표에서 해당 분야 클릭

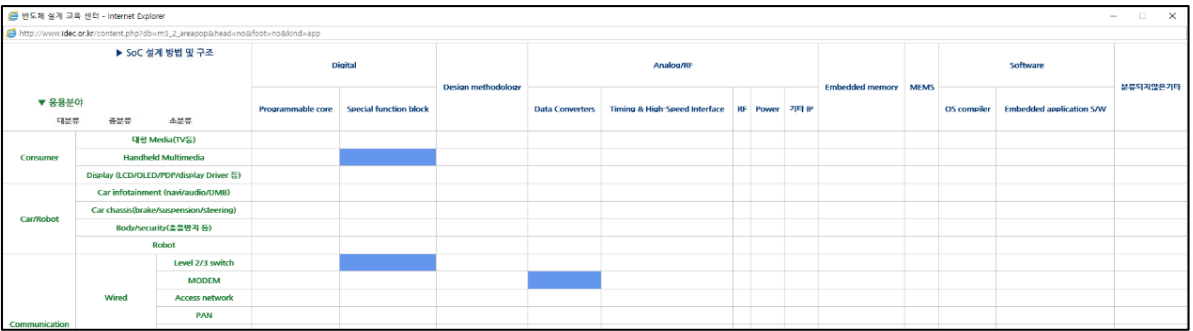

#### - 특성화 자료 활용여부동의 체크 후 페이지 하단 확인 버튼 클릭

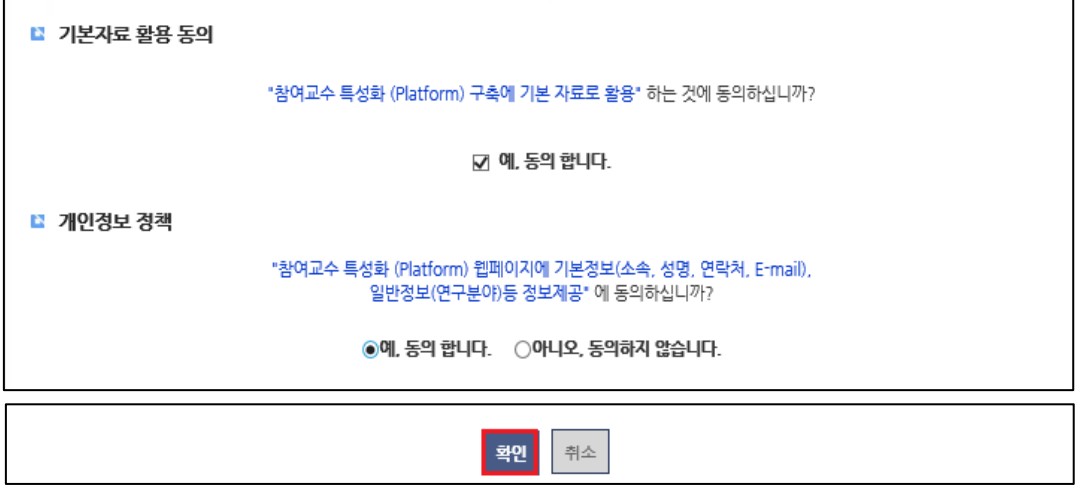

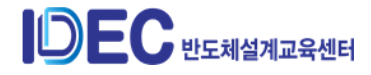

- 지도학생 기입 : 지도학생 입력 후, 실무 담당자를 선택한다.
- 금년도 참여계획 입력 : 참여교수 의무사항이며, 계획 건수를 입력한다.
- 이력서(국문) 제출 : 양식은 자유이며, 별도 파일로 첨부하여 제출한다. (신규 참 여교수 선정평가시 활용)

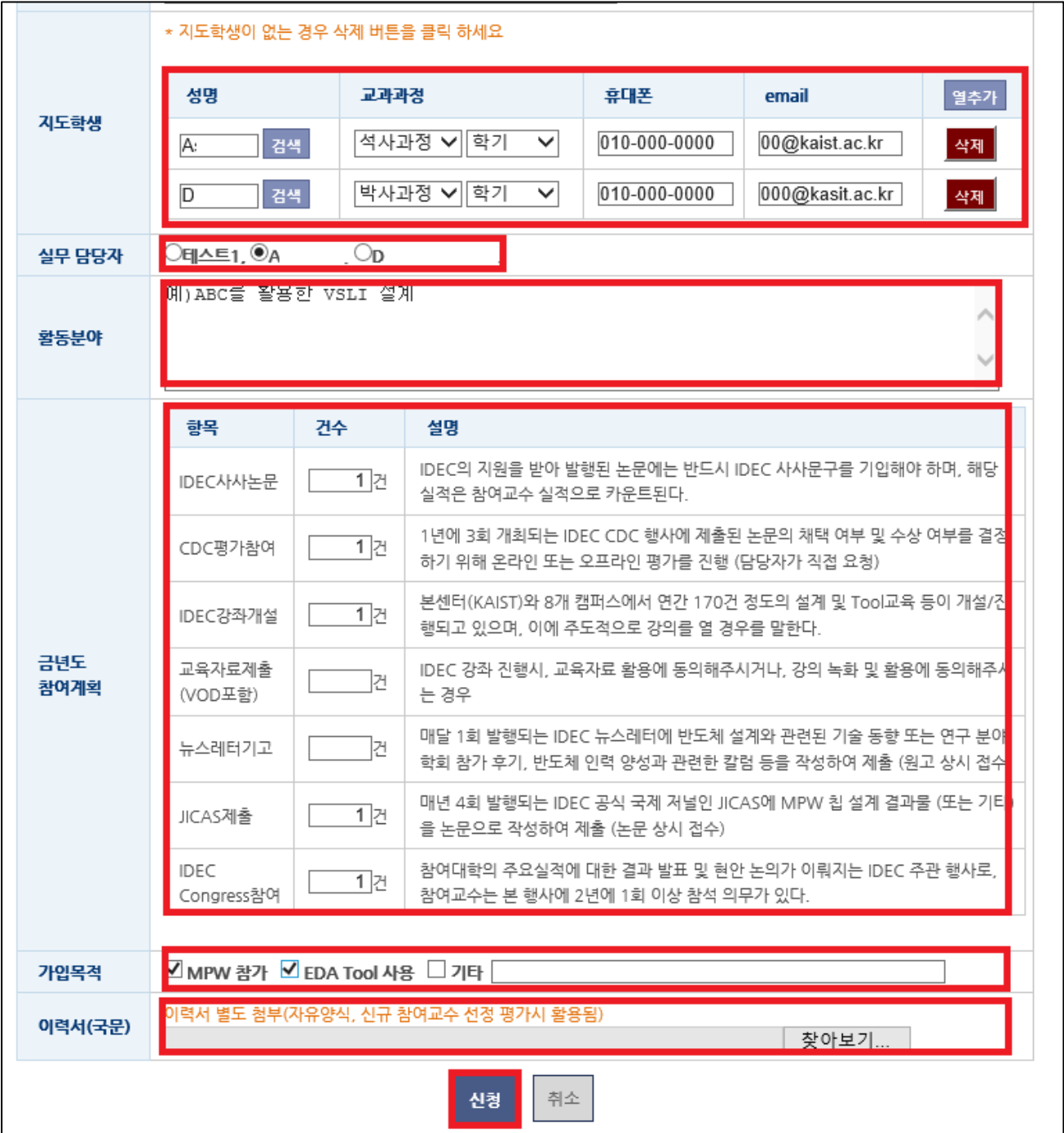

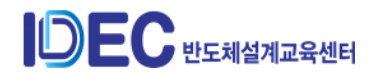

- ⑤ 신청 완료
	- 신규참여교수는 제출할 전년도 성과가 없으므로 본 화면에서 신청 종료
	- 수정사항이 있을 시 상단 오른쪽 마이페이지에서 수정 가능

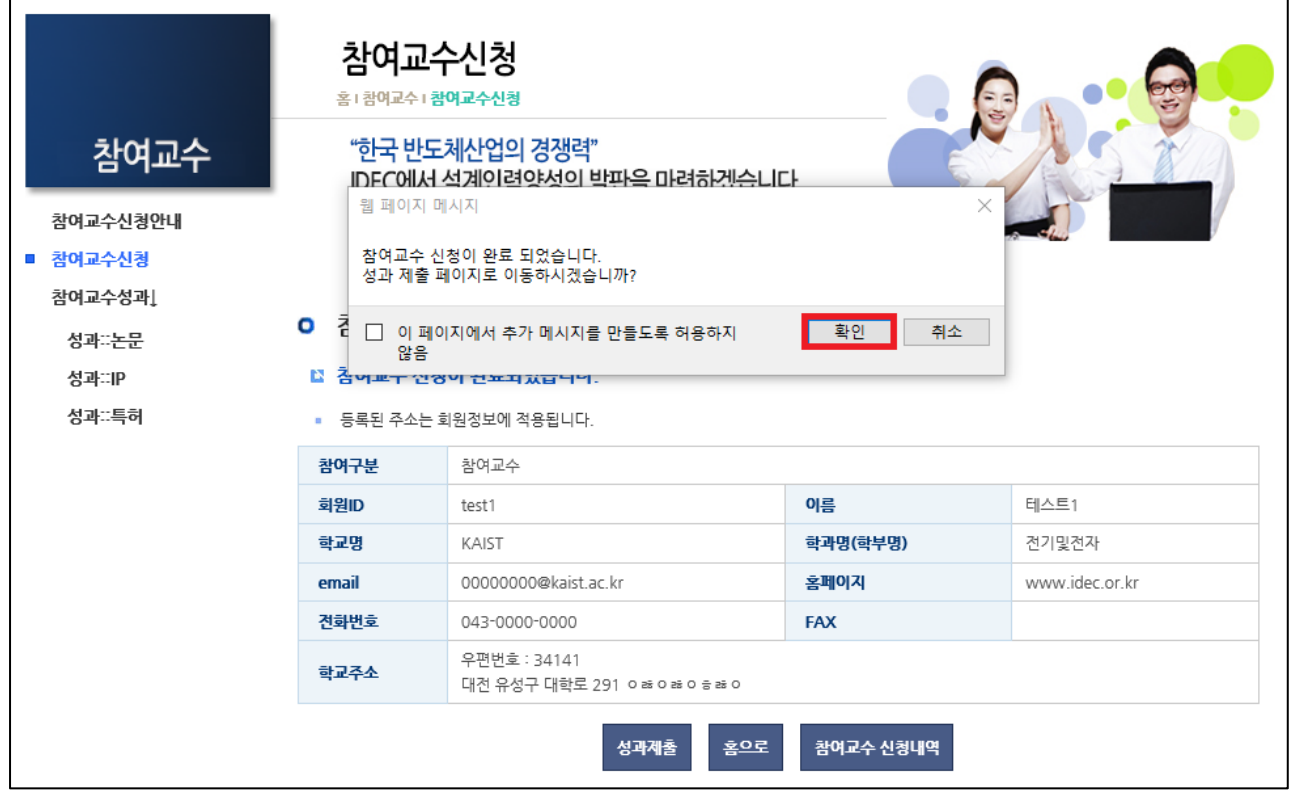

⑥ 최종 선정 안내

- 내부 평가 진행 후 최종 선정 안내 이메일 발송 예정

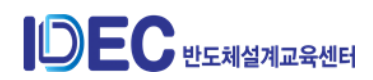

# **[참고] 참여교수 배점기준표**

(2021 년 1 월 기준)

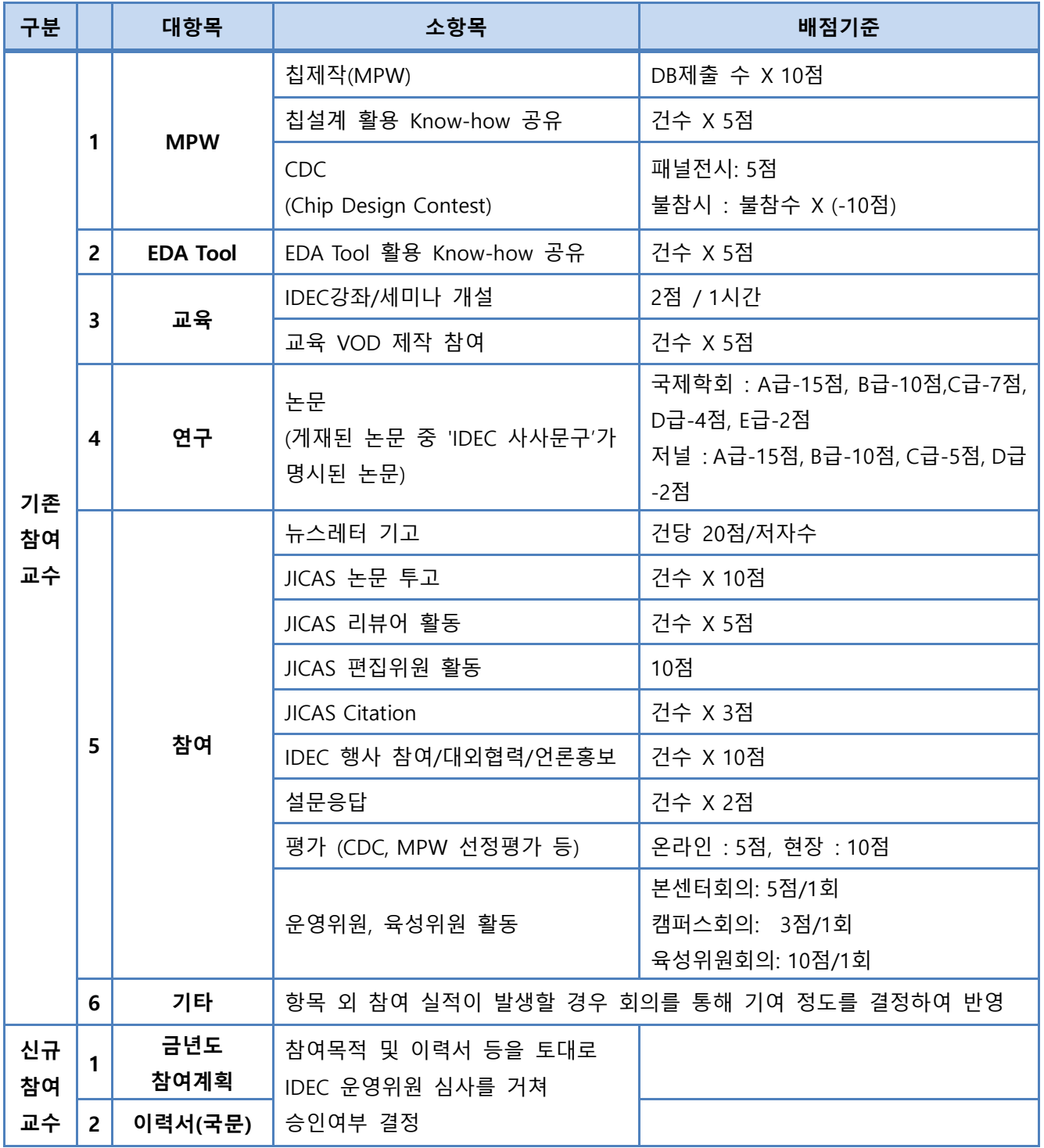

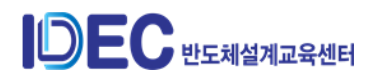

#### ※ **학회 및 저널 등급표**

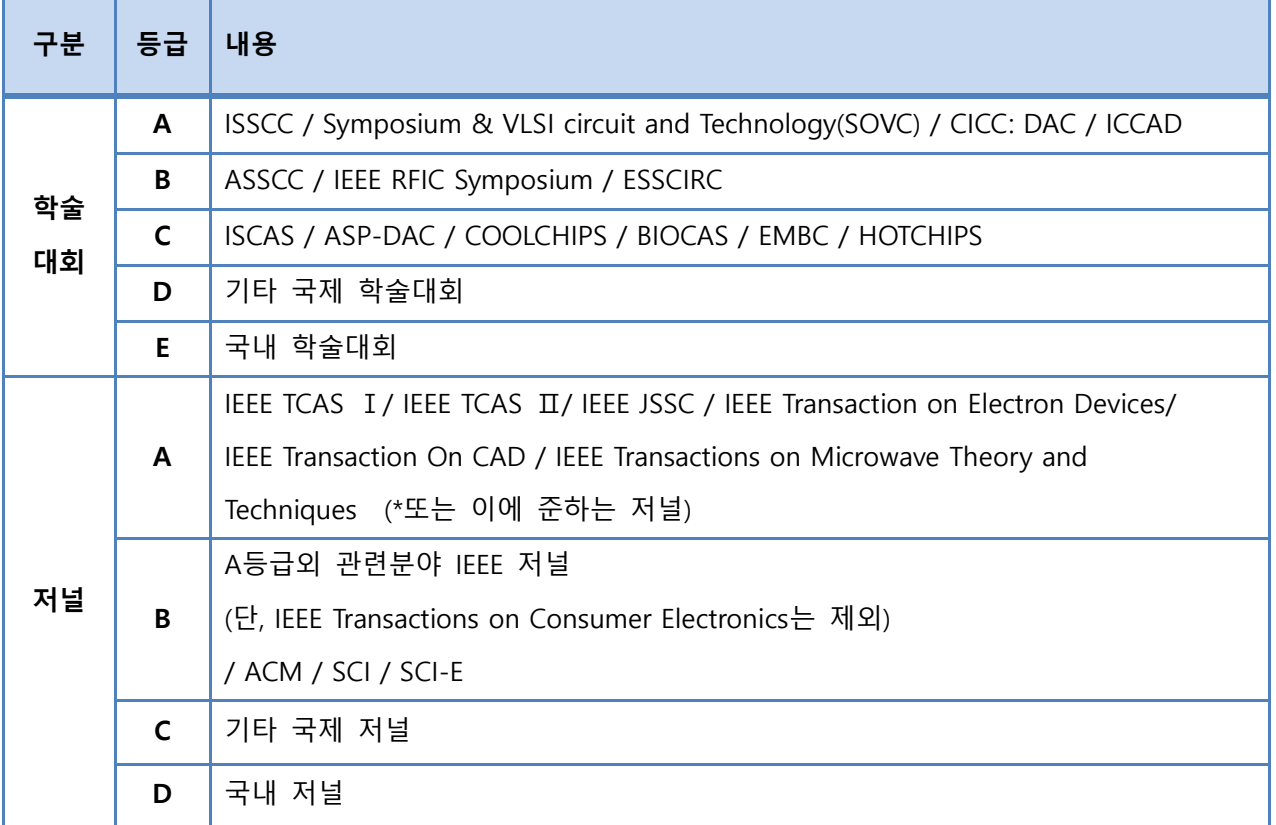

# <span id="page-20-0"></span>**9. 우수 참여교수 선정**

- 1) 5년 이상 활동한 참여교수 중, 최근 1년 동안 참여활동이 우수한 교수를 선정하여 시상
- 2) 선정 방법
	- ① 최종 산출된 실적 점수를 근거로 상위 점수자를 선정(3~5명 내외)
	- ② 해당 실적 : IDEC 참여 실적, 논문실적(IDEC 사사문구가 들어간 논문만 해당)
	- ③ 점수 산출 방법
		- IDEC 참여실적 점수와 논문실적 점수의 비율 = 2:1 적용
		- 위 비율 적용된 값의 총합계 산출
		- 필요조건 : 총 합계 170점 이상, IDEC 참여점수 100점 이상, 논문점수 2점 이상
		- 선정 제외 대상 : 전년도 수상자, 수상 대상자 중 불참자
	- ④ 참여교수 운영위원 검토후 최종 선정

#### 3) 시상

- ① 시기 : IDEC Congress 우수참여교수 시상 시
- ② 부상 : 상패 및 부상은 매년 상이함

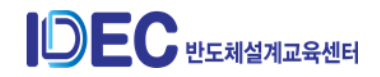

<span id="page-21-0"></span>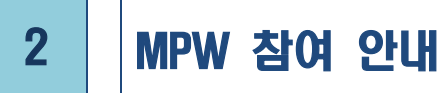

# <span id="page-21-1"></span>**1. MPW 참가 대상 및 설계 참여시 이행 사항**

- 1) 개요
	- ① MPW(Multi-Project Wafer)는 대학의 칩제작 지원 프로그램으로 국내 전문설계인력 양성을 위해 공정사의 공정 지원으로 운영.
	- ② 창의적인 아이디어를 실제 칩으로 구현할 수 있는 기술 지원을 제공하여 실질적인 교육 및 연구 지원
	- ③ Layout 과정까지 수행되던 교육 및 연구를 실제 chip의 제작, 시험, 응용까지 연계시 킴으로써 설계능력을 갖춘 고급 인력 양성 가능
	- ④ 1996년부터 시행하였으며, 매년 300여개의 칩제작 지원함.
- 2) 참가 대상
	- ① IDEC 참여교수로 협약서 체결이 완료된 대학교의 연구실
	- ② 참여교수는 매년 2월에 선정함. 추가는 3월 접수 가능(관련 : 참여교수 담당자)
	- ③ 반드시 교육 및 비상업적 연구 목적으로만 제작 참여해야 한다.
	- ④ 이외 목적으로 참여시는 참여교수 참여 박탈한다.
- 3) MPW 참가시 의무 이행 사항

#### **[ 공통 ]**

- ① Design Rule file 관리 의무
	- 설계를 위해 배포된 Design rule file은 NDA 작성한 연구실 담당자만 사용 가능
	- 해당 설계 외 사용 및 외부 유출이 되지 않도록 철저한 보안유지
	- 관리 소홀로 외부 유출이 될 경우 법적 책임이 주어지며, IDEC 참여교수 활동 제한함.
	- 설계를 위해 배포된 Design rule file은 NDA 작성한 연구실의 담당자만 사용 가 능
- ② 결과보고서 제출(칩제작 완료 후 2개월 이내 제출)
	- 영문 5쪽 이상으로 작성하여 제출(2015년 설계자부터 적용)
	- 결과보고서 내용은 선별하여 JICAS에 게재될 수 있음. 게재팀으로 선정 시 설계

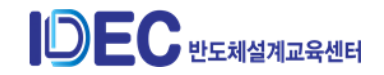

자와 최종 내용에 대해 상의함.(희망공정 참여시 JICAS 참여의무를 가짐.)

- ③ 결과 발표 : IDEC Chip Design Contest 논문 제출 및 데모(패널) 전시
	- 불참 시 패널티 적용(MPW 참여 제한 및 참가)
	- 횟수만큼 MPW 참가 신청비의 1.5배를 적용하며 2회 이상 미참여 시 해당 연구 실은 MPW 참여가 제한됨.
	- CDC 개최 학회 : KCS(2월 개최), IDEC Congress(6월 개최), ISOCC(11월 개최)
- ④ MPW 참여시 제출 및 미 작성된 내역을 해당 기간에 미 제출한 경우 이후 진행되 는 MPW 신청이 불가함. 반드시 해당 내역을 모두 수행되어야 함.

#### **[ 희망공정 지원팀 추가 내용]**

- **①** JICAS 게재 의무
	- 제출 기한 : Fab out 후 1년 이내(상황에 따라 기간 연장 가능함.)
	- 결과보고서 제출 내역 확인 후 제출을 요청할 예정

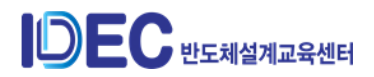

# <span id="page-23-0"></span>**2. 2021년 MPW 지원 내역 및 일정**

- 1) 2021년 MPW 지원 내역
	- ① 당해년도 지원 공정과 일정에 대한 결정 시기 : 2월 중
	- **② 2021년 변경 내역**
		- 삼성 65nm 공정 지원 중단
		- MPW 참가비와 희망공정 지원 금액은 조정 예정임.
	- ③ 2021년 MPW 지원 공정 내역 : 정확한 지원 수와 지원 규모는 2월말에 공지 예정
		- 지정공정 : 지원하는 공정을 결정하고 정해진 일정으로 일괄 진행
			- **2개 공정 최대 95chip 제작 지원**(\*키파운드리(구)매그나칩) 180nm은 지원 여부 협의 예정)
		- 희망공정 : 설계팀이 연구를 고려하여 제작을 희망하는 공정을 직접 선택하여 제작 참여하도록 지원하는 공정 => **2회 모집으로 최대 40chip 내외 지원**

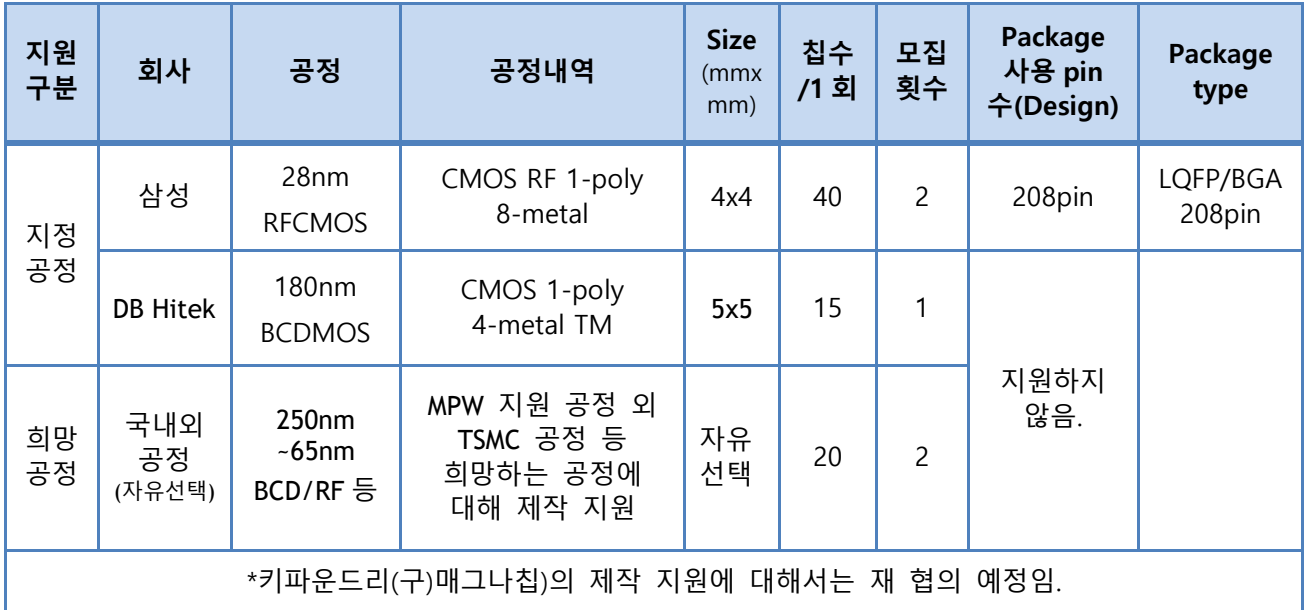

● Package 지원 : QFP 와 BGA type 으로 제작 지원 함.

● [BGA Package](http://doc.idec.or.kr/yslee/happli/BGA_package_type.pdf) 지원 : 요청 수가 많을 경우 평가를 통해 선별

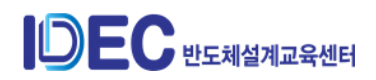

④ 지원 공정 세부 내역 확인 방법(아래 창에서 참여 방법과 일정 확인 가능)

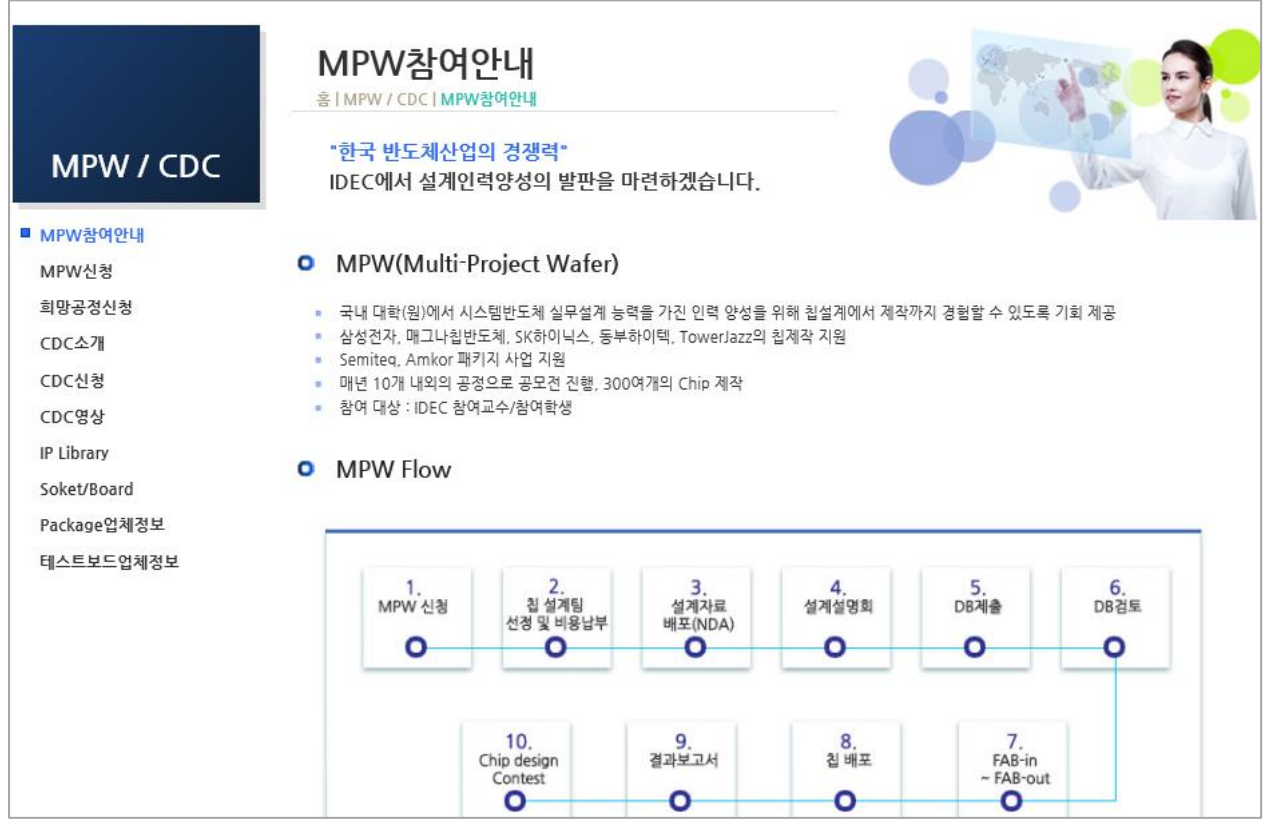

- 2) 2021년 MPW 진행 일정
	- ① 진행 일정
		- 회차 표기 방법 변경 : "공정코드-년도모집순서"(예시)**삼성28nm 2021년 <sup>01</sup>회차 : S28-2101)**
		- 국내외 MPW 공정 추가 지원(DB Hitek 공정과 희망공정)은 정부과제 예산으로 지원됩니다. 예산 변경에 따라 지원 수는 조정될 수 있읍니다.
		- $-$  아래 일정 및 지워 내역은 최종 확정 전으로 조정될 수 있습니다.  $\gamma$ \*2 월 말 최 종 공고 예정)

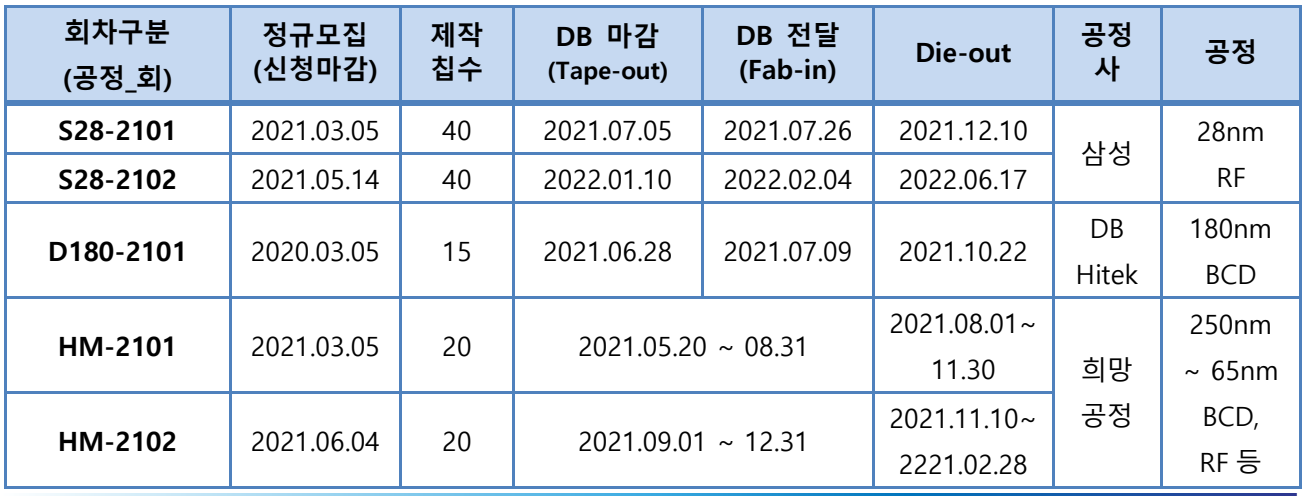

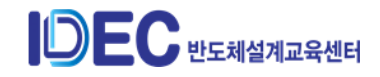

- 모집 : 정규모집이 미달시 추가모집은 선착순 마감 완료(\*\* 신청접수 기간: 모집 마감 2주전부터 접수)
- 선정 결과 : 모집 마감 후 20일내 개별 통보(추가 모집시는 일정이 지연될 수 있음.)
- Package 제작 지원 공정 : Die out 이후 1개월 소요됨.
- 분할 모집 공정 : 삼성 28nm과 DB Hitek 180nm 공정 일부 면적은 참여 희망팀 이 많을 경우 Half 면적으로 나눠 지원함.
- 3) MPW 지원 공정별 내역 정리

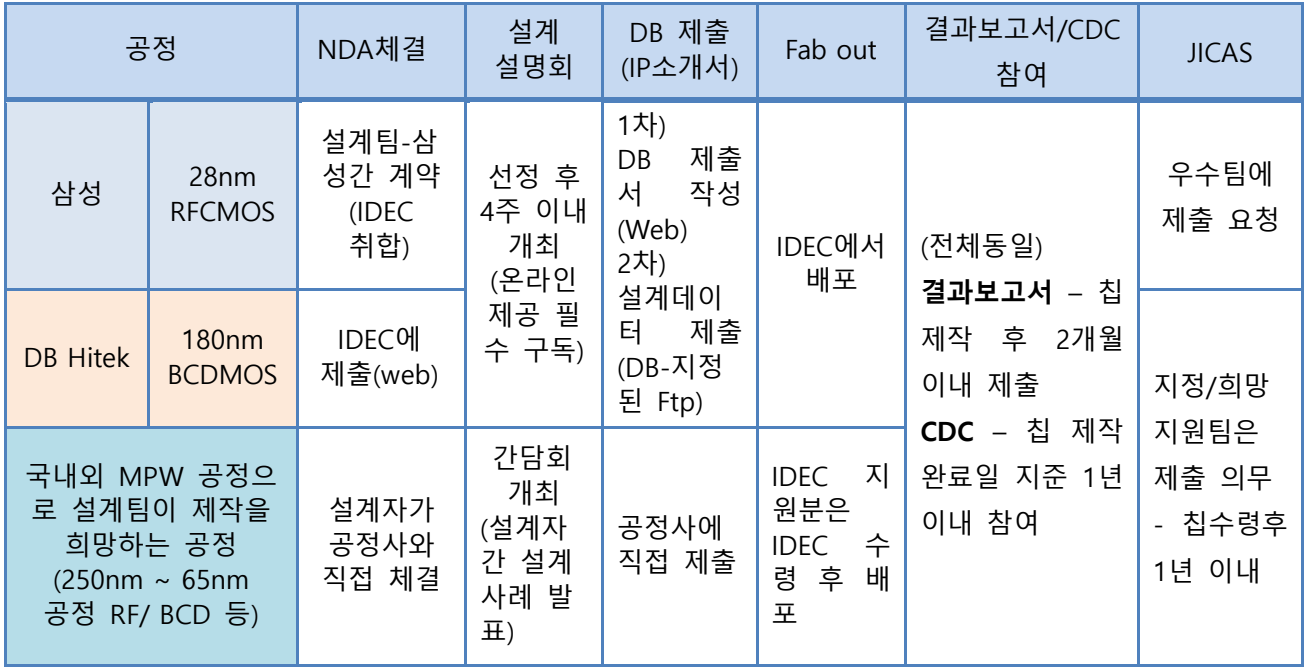

- 공정별 진행 절차

# - 참가비(2020년 기준, 2월말 2021년에 대한 내역 공지)

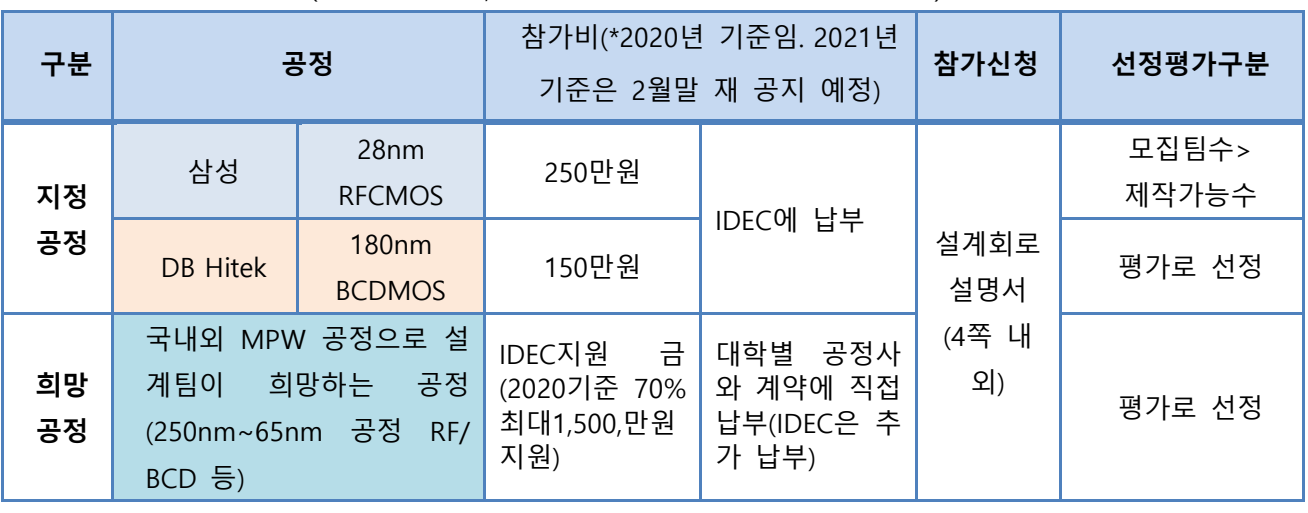

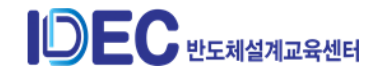

# <span id="page-26-0"></span>**3. MPW 참여 방법**

- 1) 참여 대상 및 준비사항
	- ① 참여 가능 대상자 : IDEC 참여 대학 협약서 체결이 완료된 대학교의 연구실
	- ② **[설계회로설명서](http://www.idec.or.kr/IDownload.php?file=upfiles/mpw/MPW_proposal_form_201511.zip&_file=%EC%84%A4%EA%B3%84%ED%9A%8C%EB%A1%9C_%EC%84%A4%EB%AA%85%EC%84%9C_%EC%96%91%EC%8B%9D.zip&header=no)(**설계계획서로 사전 작성하여 신청 시 첨부해야 함.)
		- 공정사 제출 및 평가 자료로 활용(실 설계 내용과 동일해야 함.)
		- 국문 또는 영문으로 4쪽 이상으로 작성. (2016년부터 양식 변경함.)
		- **설계회로설명서 양식 및 작성요령**(\*IDEC 홈페이지-MPW-MPW참여안내 다운로드)
	- ③ 삼성 공정 설계 참여팀은 IDEC 클라우드 서버를 접속하여 설계가 가능함.
		- 서버 접속 : NDA 계약 체결자(지도교수와 실설계자 참여신청 설계명단)
		- IDEC 클라우드 서버 접속 방법 등 관련 안내 : 선정팀에게만 별도 안내함.
- 2) 진행 절차(Flow)

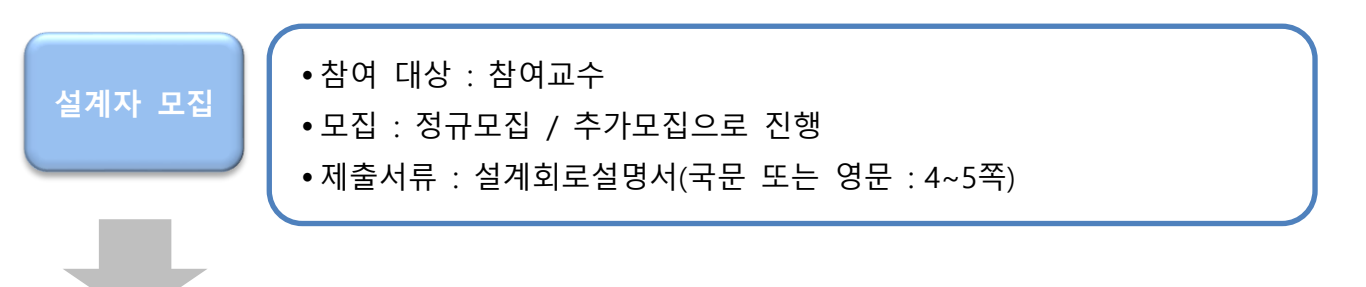

#### **[모집별 운영 방법]**

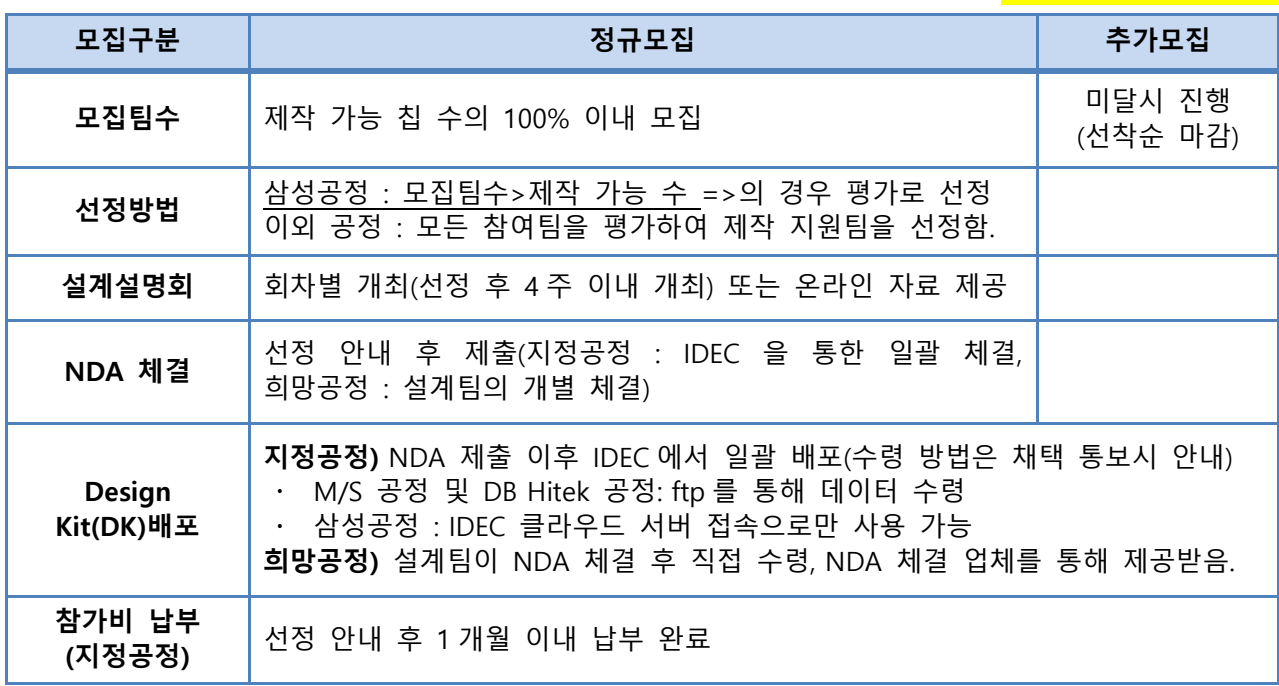

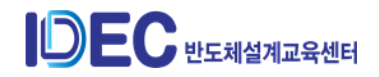

**IDEC Manual(참여교수)**

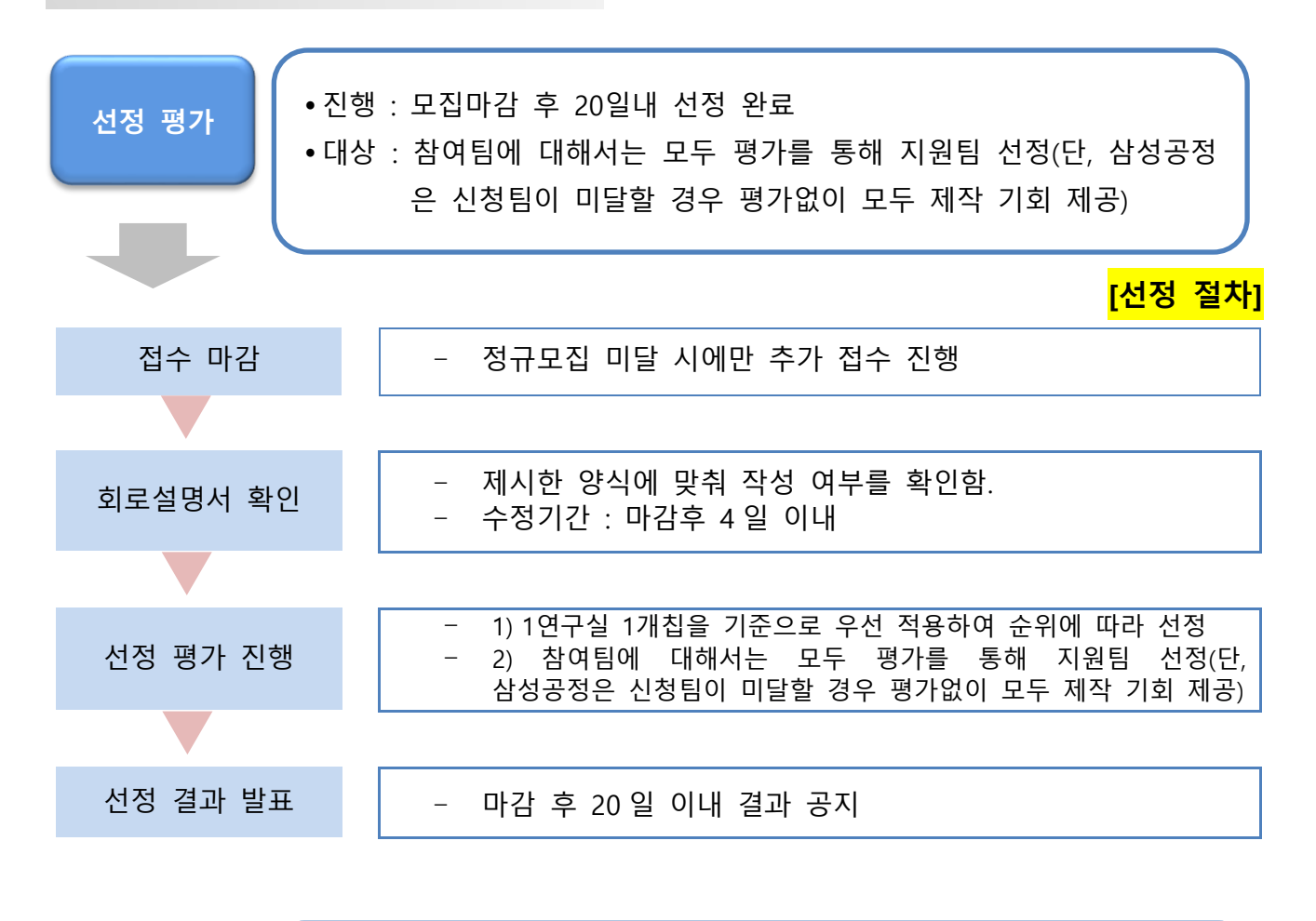

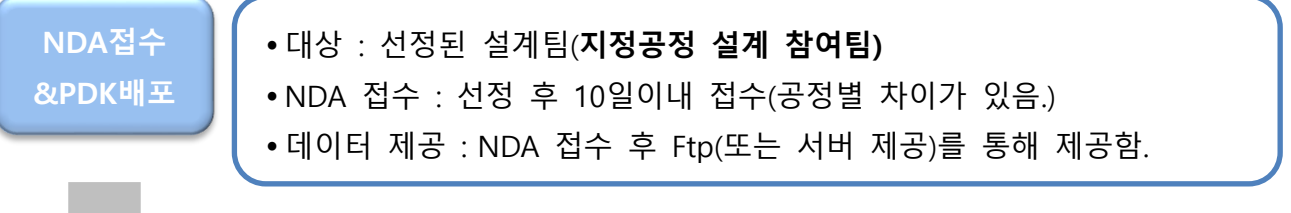

# **[공정별 NDA 체결 방법]**

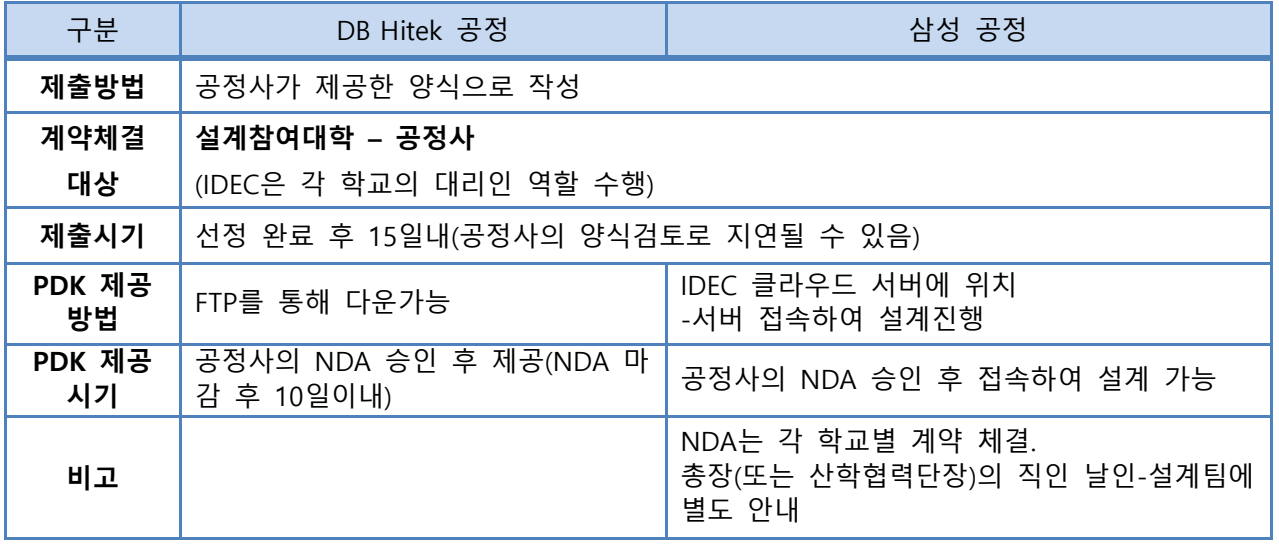

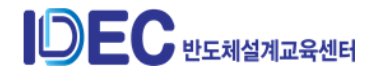

# **IDEC Manual(참여교수)**

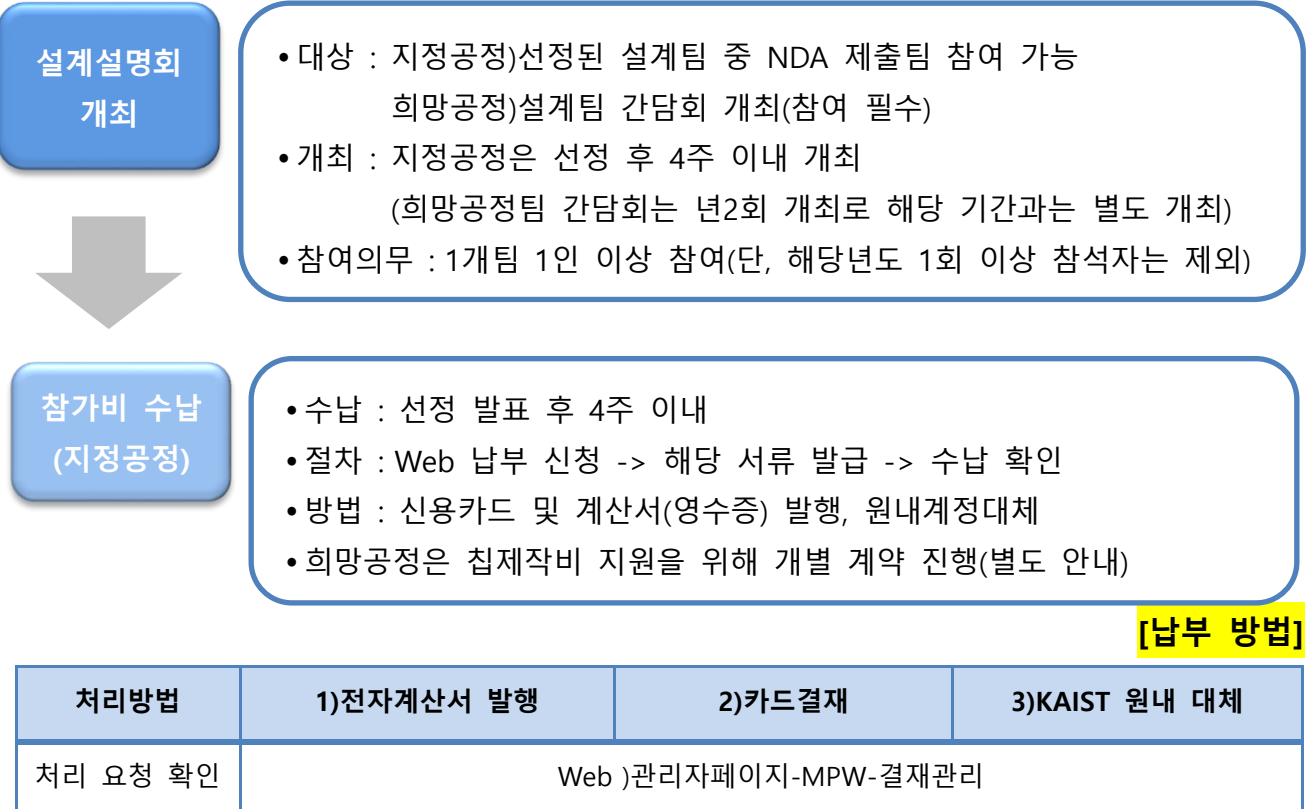

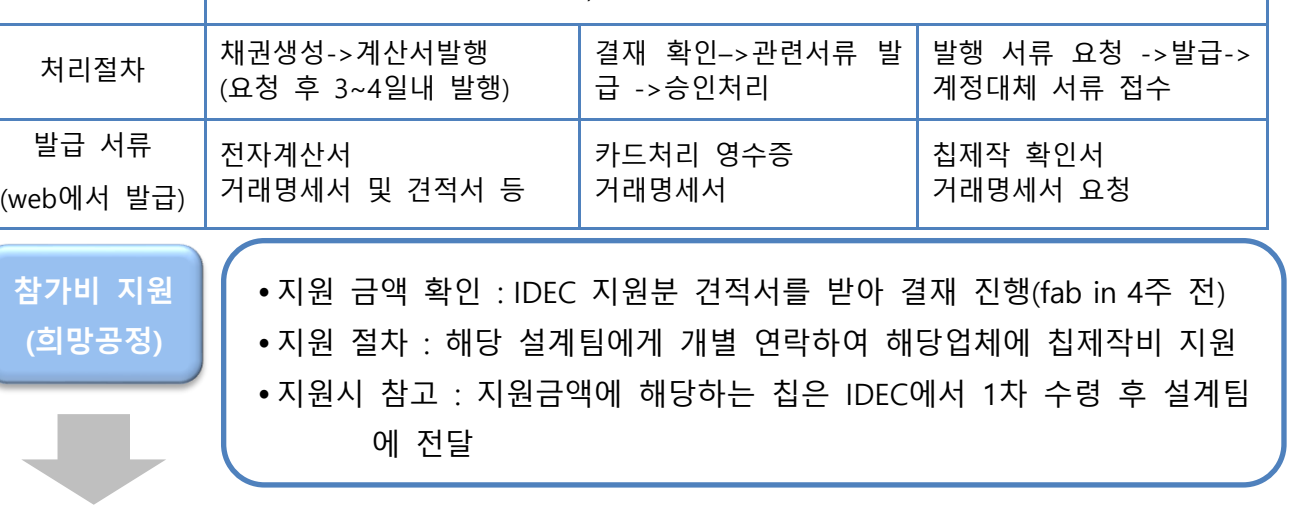

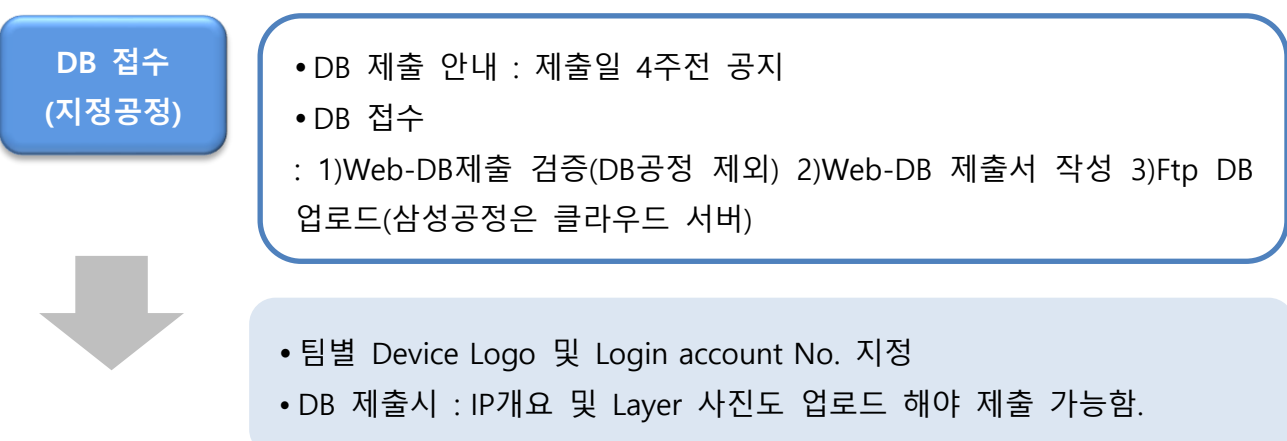

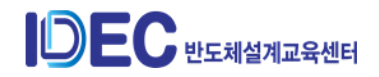

**IDEC Manual(참여교수)**

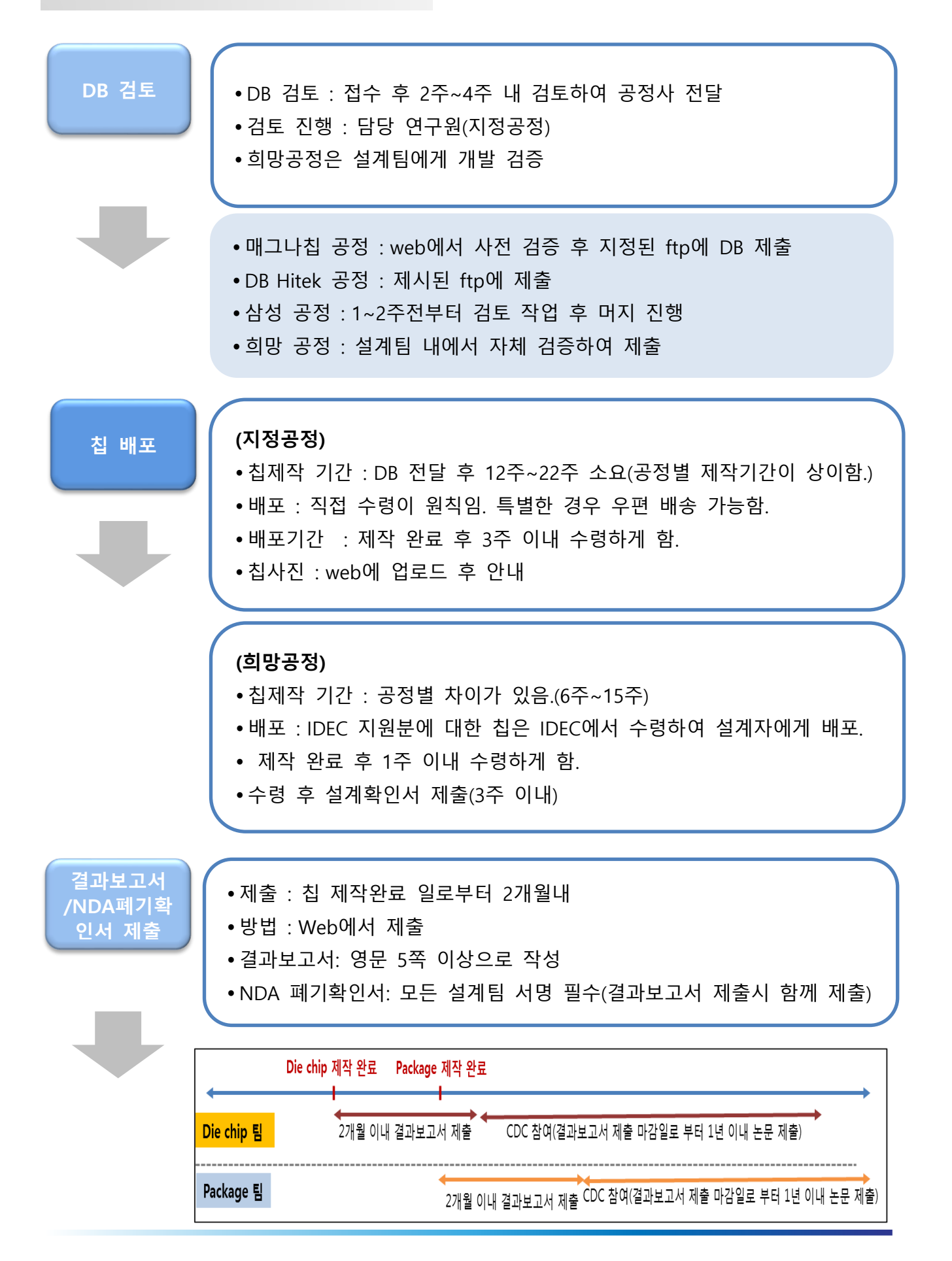

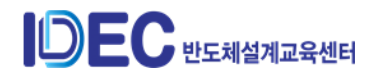

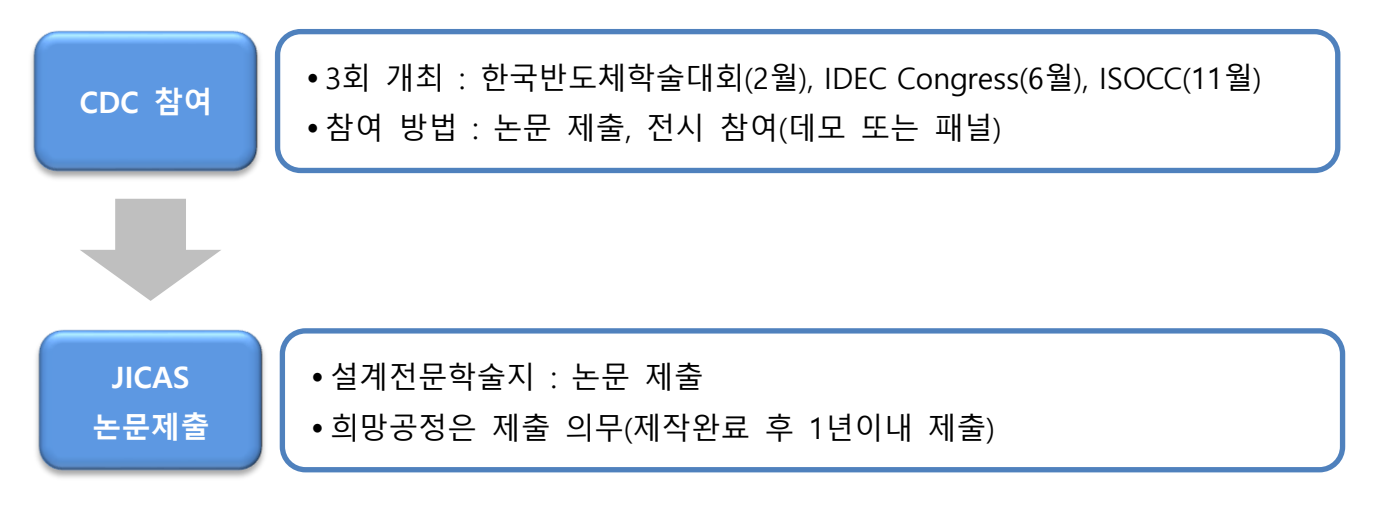

# <span id="page-30-0"></span>**4. 참여 방법(지정공정)**

- 1) 모집 구분
	- 모집 방법 : 정규 모집을 진행하고 미달인 경우 추가 모집을 진행한다. 추가모 집은 선착순 마감(1개월이내 모집 종료).
	- 모집별 운영 방법

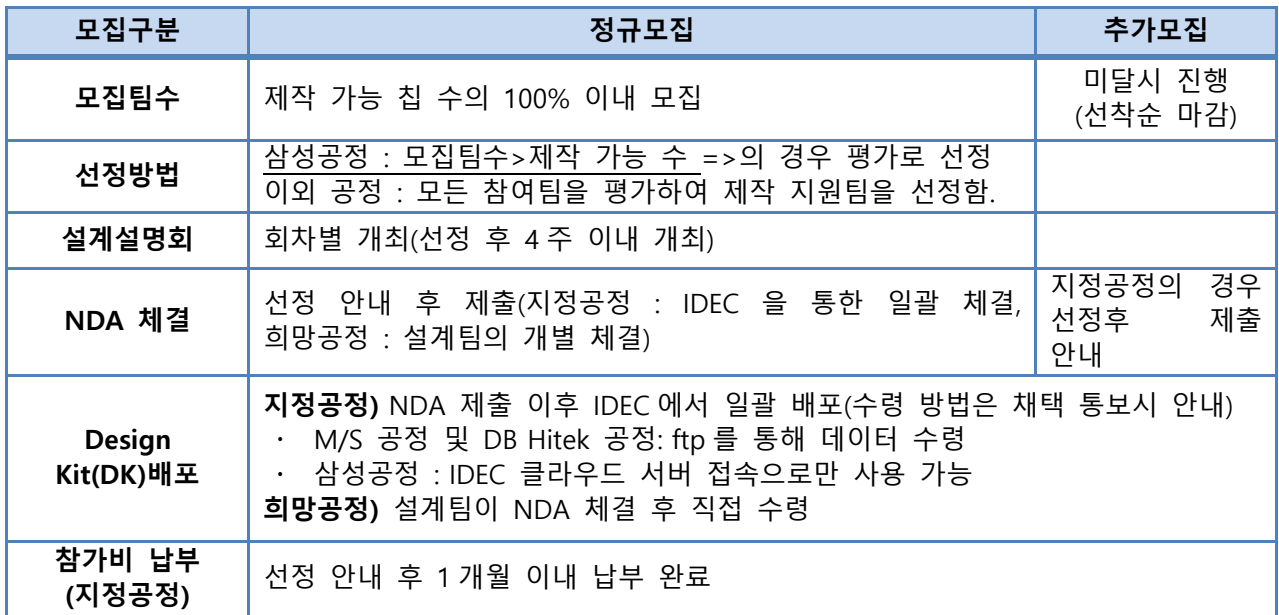

#### 2) 설계 참여팀 사전 준비 사항

- [설계회로설명서](http://www.idec.or.kr/IDownload.php?file=upfiles/mpw/MPW_proposal_form_201511.zip&_file=%EC%84%A4%EA%B3%84%ED%9A%8C%EB%A1%9C_%EC%84%A4%EB%AA%85%EC%84%9C_%EC%96%91%EC%8B%9D.zip&header=no)(설계계획서로 사전 작성하여 신청 시 첨부)
	- 설계 내용 확인 및 평가시 자료로 활용(실 설계 내용과 동일해야 함.)
	- 내용 구성 : 설계회로설명, 기존회로와의 비교, 회로설계방법, Simulation, 설계정보, 칩 검증 방법, 설계면적에 대해 내용 기재

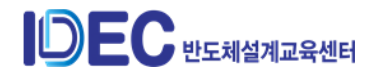

- **국문(또는 영문) 4~5 쪽으로 작성**(2016 년 MPW 부터 적용)
- **[회로설명서](http://doc.idec.or.kr/yslee/infor_form/MPW%20설계회로설명서%20양식%20및%20작성방법.zip) 양식 및 작성요령 파일 다운로드**(\*IDEC 홈페이지/MPW/참여안내)
- 삼성 공정 설계는 IDEC 클라우드 서버로 접속해서만 설계가 가능함.
	- 접속 방법은 설계 참여자에게 별도 안내
- 3) 신청 확인
	- 지도교수 ID 마이 페이지에서 확인
	- 접수 기간 내에만 수정/취소 가능
	- 신청 기간 외는 수정/취소 요청해야 함.(취소기간에 따라 패널티 적용 범위가 다름.(참가비 항목 참조))
	- ① 신청서 수정 방법
		- 모집 기간 내 수정
			- ⚫ 마이페이지에서 내역을 수정할 수 있음.
			- 예외)경쟁률이 높아 평가 진행되는 회차는 평가 준비 기간 내도 수정 가능함.
		- 모집 기간 후 수정
			- 마이페이지 수정 메일로 전달 이후 수정 처리됨. (아래 그림 참조)

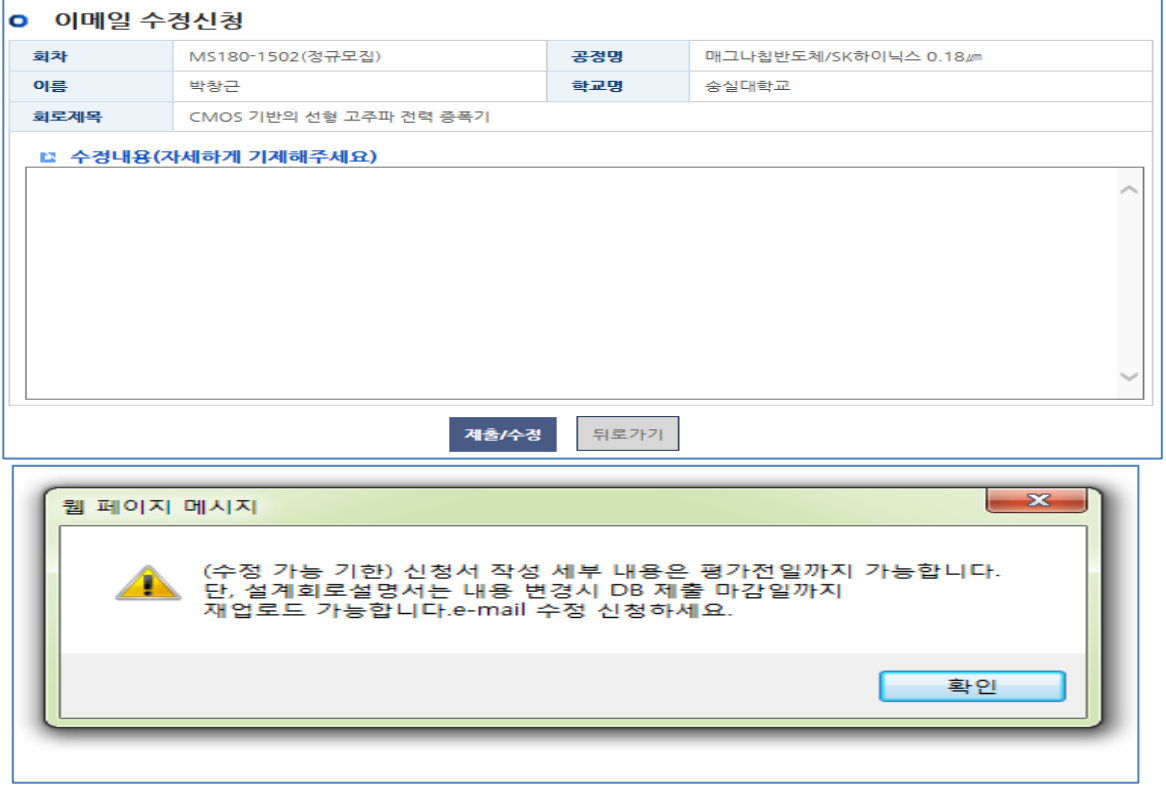

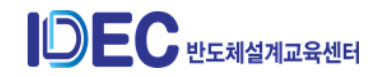

- 4) 설계팀 선정
	- ① 채택확인
		- 지도교수 ID 마이 페이지에서 확인
		- 선정 안내 : 마감 후 15일내 선정 안내함. (평가 진행 시 다소 선정이 지연될 수 있음.)
		- 선정 방법 : 경쟁률이 높은 경우 아래의 기준으로 평가 진행하여 선정함.

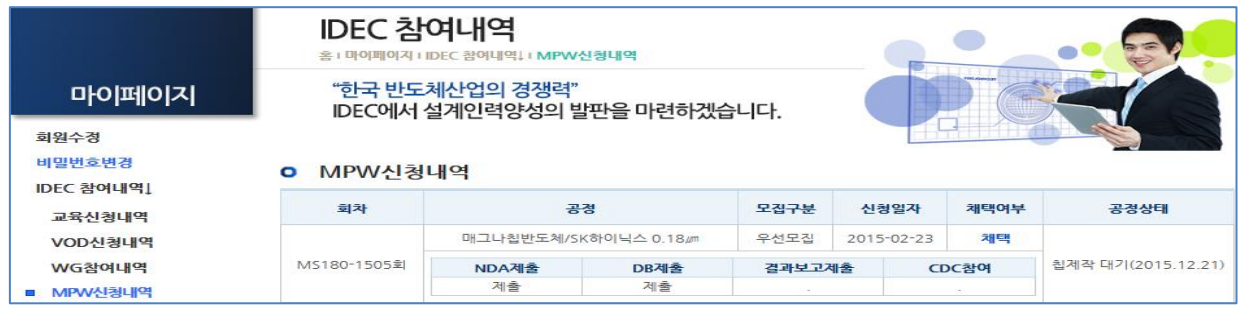

- 많은 설계팀이 참여가 가능하도록 효율적 설계 면적 활용에 배점을 추가하여

평가 진행.

② 설계팀 선정

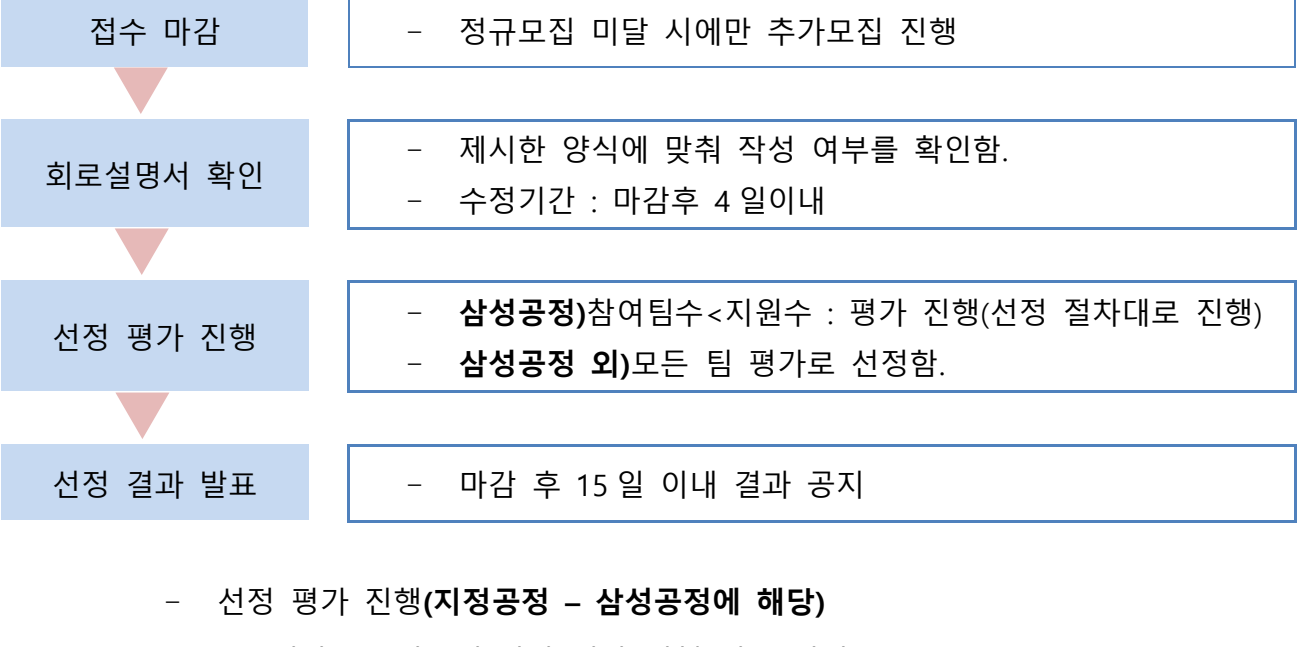

- 평가 : 모집수에 따라 평가 진행 여부 결정
- 참여팀수>=지원수 : 평가없이 전체 선정
- 참여팀수<지원수 : 평가를 통해 선정
	- 선정 절차
- 1 연구실 1 개칩을 기준으로 우선 적용하여 순위에 따라 선정
- 설계 면적 재조사를 통해 전체 면적 조정

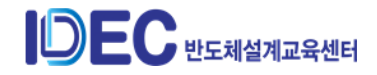

- ①~② 적용으로 조정이 이뤄지지 않을 경우 평가 진행하여 순위에 따라 선정

● 평가 진행 기준

**★ 평가 자료** : 설계회로설명서(평가 시는 소속, 대학, 설계자명, 회로제목 삭제하여 수정) **★ 평가위원** : 공정 참여 지도 교수로 위촉 평가위원 참여 연구실에는 평가 가산점 부여 **★ 평가 항목 및 배점 내역(100점**)(배점 조정 : 2015.2월 모집부터 적용) 1) 디자인의 우수성 30점 2) 회로설계방법 (단계별로 사용한 CAD Tool 기재 등) 15점 3) Chip수령 후 검증방법 15점 4) Design size(공간 활용도) 25점 5) 활용계획 5점 6) 평가위원들의 주관적 점수 10점 **★ 선정 원칙** 경쟁률이 높을 경우 '1연구실 1개칩'을 기준으로 우선 적용하여 순위에 따라 선정 우선 선정 후 남은 면적에 대해서는 평가 결과에 따라 제작 기회 제공 \*추가 가산점 : 면적을 1/2 또는 1/4로 조정한 경우

- **삼성공정 외 공정)** 지정 및 희망공정 지원 매뉴얼에서 확인 가능

- 5) NDA(Non-disclosure agreement) 접수 및 설계데이터(PDK) 배포(지정공정에 해당됨.)
	- ① NDA(Non-disclosure agreement) : 설계시 필요한 PDK(Process Design Kit) 제공을 위 해 설계자-공정사(대리: IDEC)간 보안유지협약서
	- ② NDA 체결 대상 : MPW 선정 팀
	- ③ 공정별 NDA 접수 및 PDK 전달 방법(2018년부터 적용)

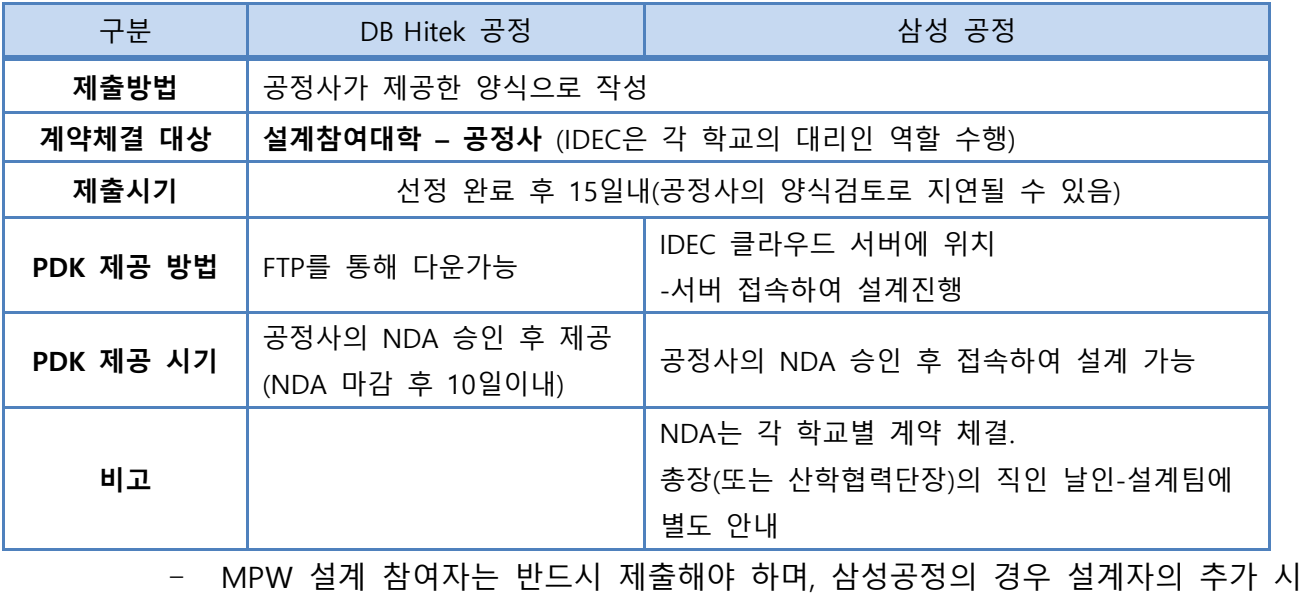

는 별도의 NDA의 별첨(비밀유지서약서)를 제출해야 함.

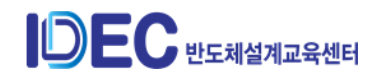

- ④ 공정별 NDA 접수 방법
	- 삼성/DB Hitek 공정
		- 날인된 원본 우편 접수 실사를 통해 PDK 제공

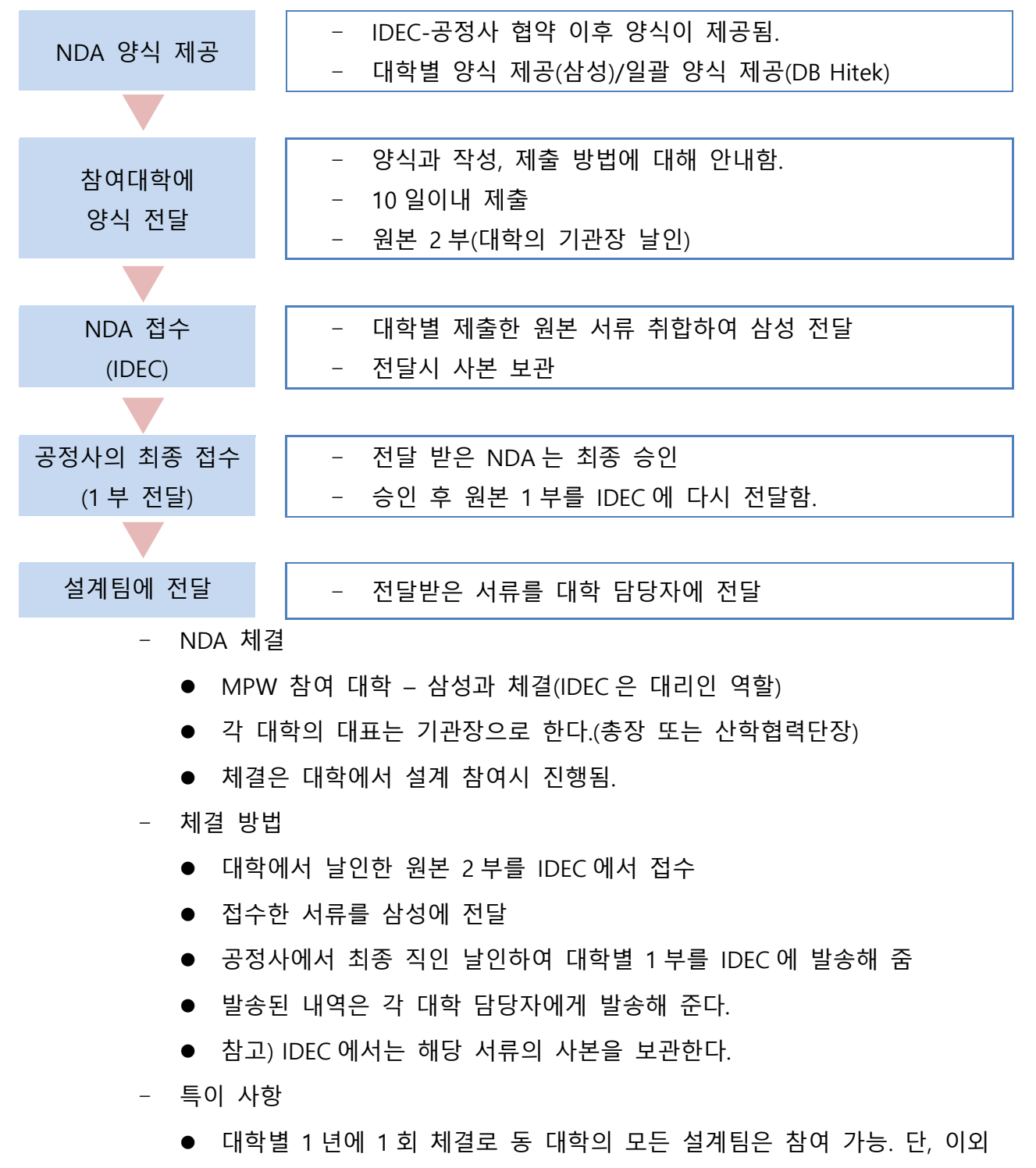

설계팀은 약식의 NDA 제출을 해야 함.(공정사의 사정에 따라 달라질 수 있음.)

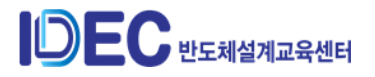

- ⚫ 계약자는 '참여학교- 공정사'이며, 학교별 NDA 승인은 총장(또는 산학협력 단장)이 해야 함.
- ⑤ 설계데이터(PDK) 배포 방법 및 시기
	- 체결 대상 : PDK는 설계에 필요한 데이터로 NDA 체결한 설계팀에게만 전달됨.
	- 공정별 배포 방법과 시기에 차이가 있음.
	- 해당 데이터는 IDEC에서 보유하며, 설계팀의 보안도 IDEC에서 관리 감독한다.
	- DB Hitek 공정
		- Web 에서 접수 Ftp 로 PDK 제공
		- ⚫ Ftp 접속 방법 및 배포
- NDA 접수 마감일 이후 마이페이지-NDA 제출(web)에서 접속 Host 및 ID/PW 를 확인할 수 있도록 설정됨.
- ID/PW 는 매일 변경되며, 데이터 수령시 마이페이지에서 재 확인 필요
	- ⚫ 배포 기간 : NDA 접수 마감일 후 ~ DB 제출 전까지
	- ⚫ PDK 폐기 : 칩 테스트 완료 후 폐기. 또는, 설계 중 제작 포기시(폐기시 반드시 NDA 폐기확인서 제출되어야 함. )

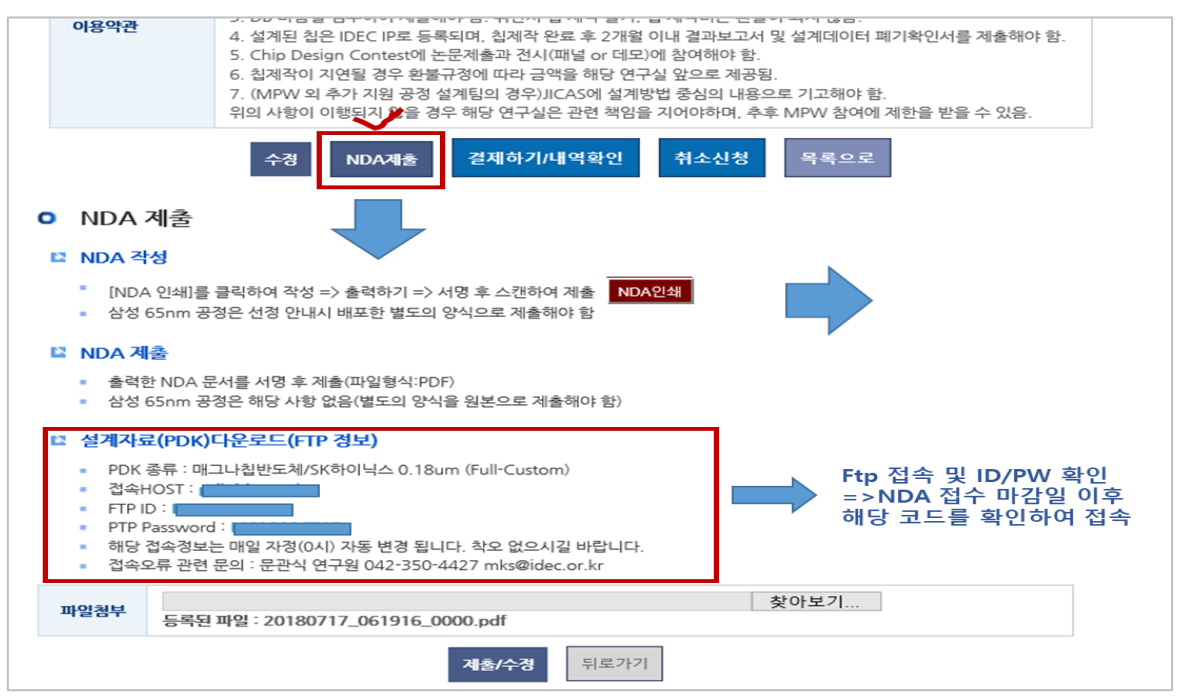

**(그림 1)DB 공정 PDK 수령 방법(web)**

- 삼성 공정
	- IDEC 클라우드 서버에 접속하여 사용 가능함.
	- 접속 및 사용 방법은 설계팀별로 안내함.

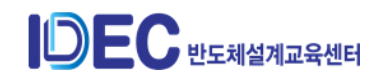
- 공통) 설계자 추가 시
	- 이후 설계자의 추가 참여자가 있을 경우 NDA 를 추가 제출해야 함. - web 에서 수정 신청 비고란에 추가자 이름 기재하여 수정 신청함. - 수정 신청 접수 후 처리 방법을 회신 받으면 NDA 를 추가 제출하면 됨.
	- 단, 수정 신청하여 설계자는 설계지도교수의 학생으로 web 에 등록되어 있어야 함.(등록방법 : 설계지도교수 – 참여교수란에서 학생 추가 가능)
- NDA Design Kit 보안 유지 관련 공지
	- ⚫ 주기적인 공지를 통해 보안에 대해 인식을 강화시킨다.

IDEC의 MPW 참가를 통해 전달받은 Design Kit 일체는 NDA를 통해서 법적인 구속력을 가지며, 관리 소홀로 데이터 유출 시 개인은 물론 소속된 참여교수에도 자격 박탈 등 강력한 규제가 가해질 수 있습니다. 뿐만 아니라 해당 공정사의 이의 제기 시 민,형사상 책임을 물을 수 있습니다. MPW 참여자 분들은 Design Kit 및 관련 자료의 관리를 철저히 하시어 불이익을 당하는 일이 없도록 거듭 당부 드립니다. NDA 체결 후 수령한 Design Kit 일체는 NDA 상에 기재된 폐기 날짜 안에 반드시 폐기하여 주시고 폐기확인서를 제출하여 제 3 자에 의한 공개 및 유출이 일어나지 않도록 주의 바랍니다.

- 6) 설계설명회 개최(지정공정)
	- ① 개최 시기 : 회차별 정규모집 선정 완료 후 1개월 이내 개최
	- ② 참여 대상
		- MPW 선정팀으로 NDA 제출한 팀 설계자(해당 회차의 설명회 참석해야 함.)
		- NDA 제출시 서명한 설계자만 참여 가능함.
		- 해당 설계 참여자 1인 이상 반드시 참석해야 함. 단, 같은해 동일공정에 대해 여러 회차 참여시 해당 공정 첫 회만 참석해도 됨.
	- ③ 내용 : 공정 설명 및 설계시 유의사항 등
	- ④ 자료 배포
		- 설계자로 NDA 제출팀에만 제공
		- DB Hitek 공정: 교재 제작하여 제공
		- 삼성공정: 보안관계상 교재 제작을 하지 않음. 자료는 서버에서 직접 확인 가능

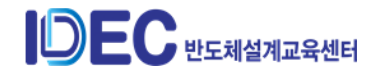

- 7) 참가비 납부
	- ① 납부 금액
		- 선정 안내 시 공지되며, 마이 페이지에서도 확인 가능함.
		- (사전 확인) login시 'MPW 참여 안내-공정 내역'에서 확인 가능.
	- ② 참가비 납부 기준
		- 참가비 납부 기간 : 선정 완료 후 1개월 이내 납부
	- ③ 참가비 납부 방법
		- 납부 방법 : 각 처리방법은 아래 내용 참고
			- 계산서 발행을 통한 이체
			- ⚫ 카드 결제
			- 계정대체 : KAIST 는 해당 방법으로만 납부 가능함..
		- 납부 신청 :
			- 마이페이지->MPW 신청내역->결제하기/내역확인
			- 반드시 위의 절차에 따라 납부 처리해야 향후 납부 내역을 마이 페이지에 확인 가능함.
			- 관련서류 발급경로 : 결제하기/내역확인 -> 요청서류
		- 참고 사항 :
			- ⚫ 분할 납부가 가능함. 단 2 회로 제한함.
			- IDEC 에서 발행되는 계산서에는 세금이 부과되지 않음. (비과세 기관)
	- ④ 결재 요청 작성 방법

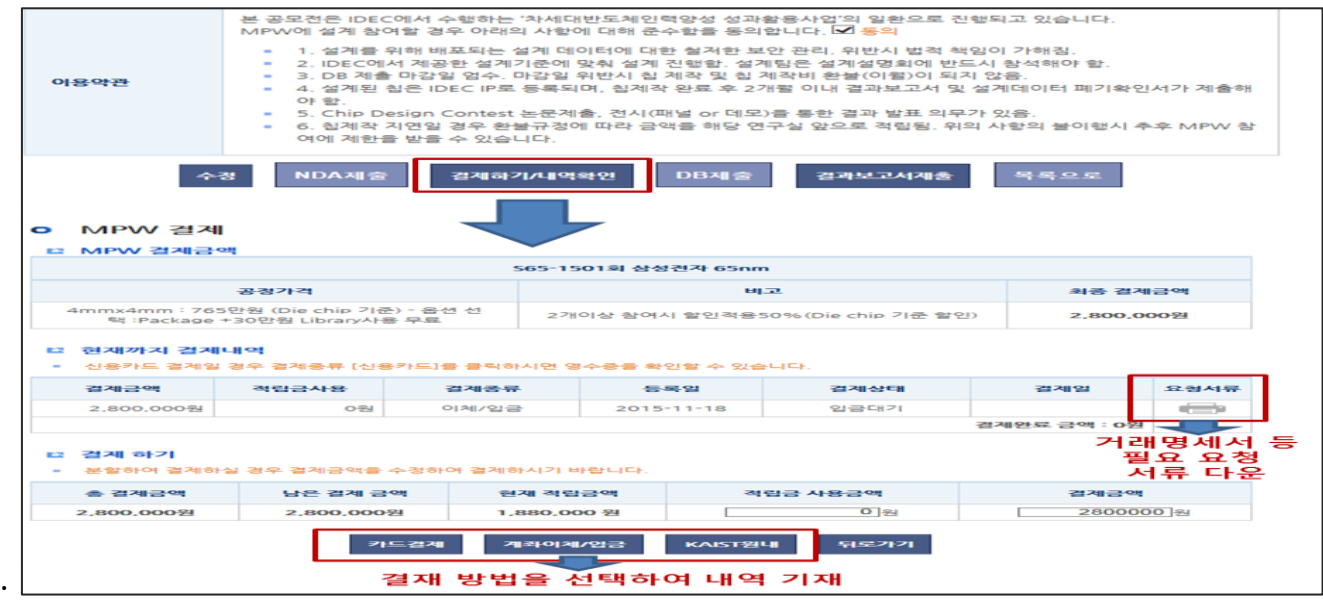

**(MPW 참가비 납부 신청 방법)**

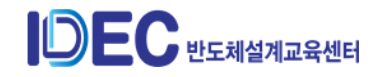

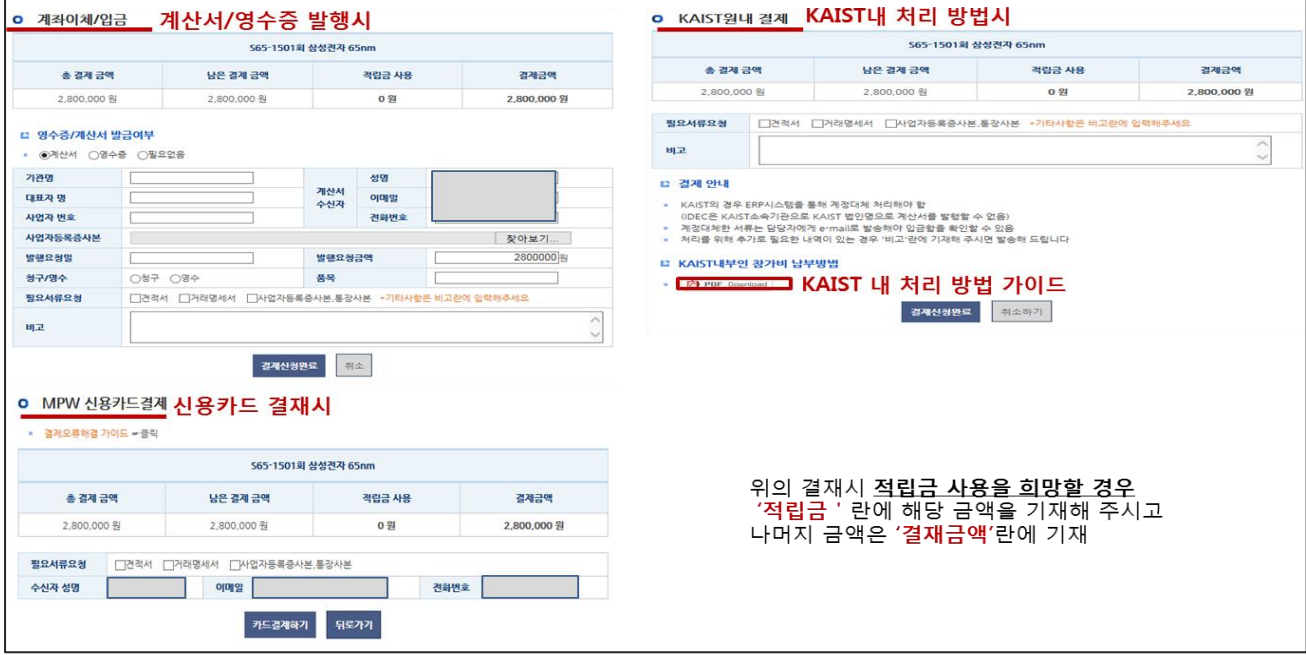

**(MPW 참가비 납부 신청 방법(신청 방법별 선택))**

### ⑤ 적립금 관리 및 사용 방법

- 설계팀 적립금 확인 방법 : 마이페이지 – 적립금내역(Web)

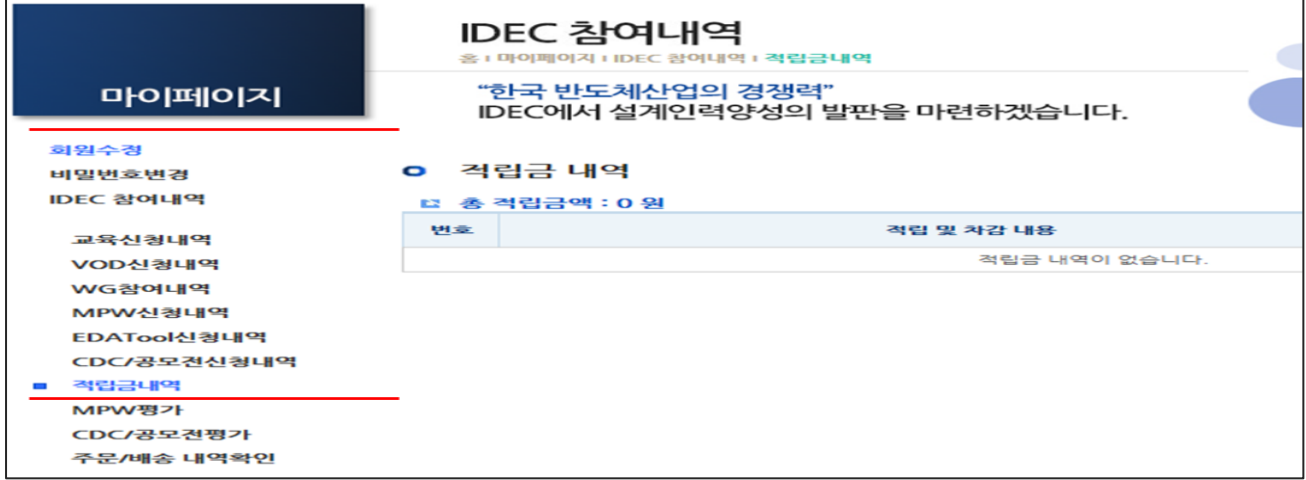

**(설계팀이 적립금 확인 창)**

- ⑥ 설계 취소시 참가비 환급 조건
	- 설계 포기시 패널티 적용
		- 취소 기간별에 따라 납부 금액을 차등으로 환급
- 정규선정 후 ~1 개월 : 80% 환불
- 선정 1 개월 후 ~ DB 마감일 1 개월 전 : 50% 환불
- DB 마감 1 개월 미만시 : 환불 없음.
	- 환급금(적립금) 사용 방법

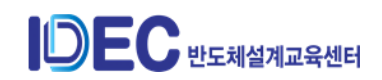

- IDEC 본센터에서 유료 서비스 프로그램에 비용처리 가능(MPW, FDA tool, 교육)
- ⑦ MPW 참가비 환불 조건
	- 참가비 환불 조건(2011년부터 적용)
		- 칩제작 일정이 지연될 경우 아래와 같이 적용하여 환불
		- ⚫ 납부한 전체 금액에 대해 적용함.
	- 지연 기간별 환불 비율

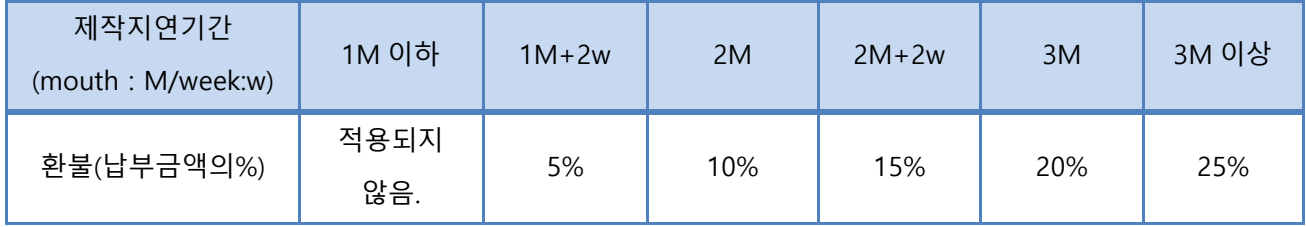

- ⑧ 참가비 할인
	- 논문할인 : 아래 할인 조건에 해당하는 학회(또는 저널) 게재 논문이 있는 경우
		- ⚫ 할인 대상 : MPW 설계 내용이 포함된 논문(저널)으로 'IDEC 에서 MPW(또는 칩설계) 지원 받음'이라는 사사 문구가 반드시 있어야 함.
		- 적용 학회 : 2016 년 MPW 부터 적용 기준 변경
- 할인 대상 학회(저널)는 주요 학회를 단일 등급으로 하여 15% 할인 적용

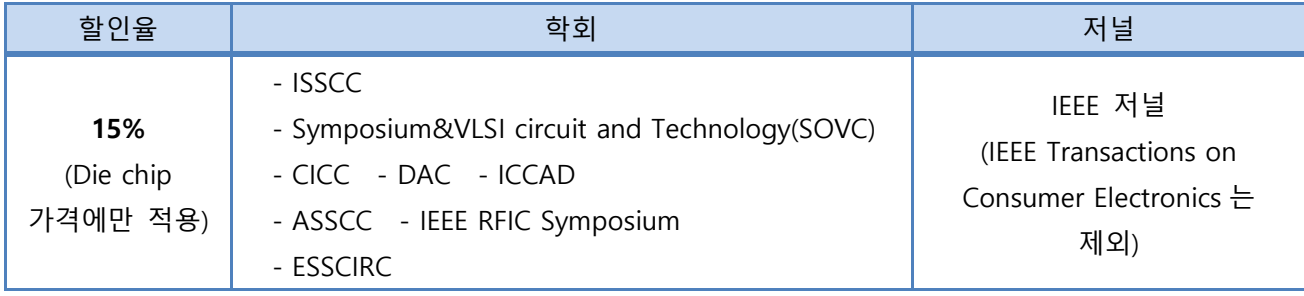

- 논문할인 적용(2018 년 적용)
- 참여교수 평가시 논문 제출 실적을 확인하고 할인 적용함.(15%할인)
- 할인 쿠폰은 설계팀이 참가비 납부시 선택하여 자동 할인되도록 함.
- 단, 2018 년까지는 기존의 방법과 함께 진행할 예정임.
- 논문 할인혜택 신청서 양식(\*홈페이지-MPW-[참여안내에서](http://doc.idec.or.kr/yslee/infor_form/MPWcost_paper.hwp) 다운로드)
- 제출 방법 : 신청서 양식에 제출 항목이 있음.
	- 추가 할인 혜택(삼성공정에 한함.) : 1개 연구실에서 2개이상 참여시 2개 이후 참 여에 50% 할인

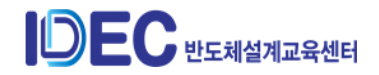

- 할인 대상 : 참여율이 미달일 경우 1 개 연구실에서 2 개 이상 참여시 2 개 이후의 설계에 할인 MPW 설계 적용(정규모집 마감 후 확인 가능함.)
- 대상 확인 : 선정 안내 후 마이페이지에서 확인(금액은 할인 금액으로 자동 적용)
	- $\bullet$  할인 범위
- 2 개 이후 설계 참가비 50% 할인. 단, 논문 할인과 중복 할인되지 않음.
	- iPDK 활용 설계에 대한 할인 : IDEC에서 개발한 iPDK활용에 대한 금액 할인(할 인 신청 방법)
		- $\bullet$  할인 대상
- IDEC 에서 개발한 iPDK 활용에 대한 금액 할인(할인 신청 방법 ???)
- 대상 확인 : 선정 안내 후 마이페이지에서 확인(금액은 할인 금액으로 자동 적용)
	- $\bullet$  할인 범위
- 설계 참가비 50% 할인. 단, 논문 할인과 중복 할인되지 않음.
- 할인은 Die chip 에 해당되는 금액만 적용됨.
- 8) DB 접수(지정공정)
	- ① DB 제출 절차
		- 1)제출서 작성(web) –> DB 제출 ftp ID/PW 확인 가능 =>2)DB 제출 : ftp 업로드

#### **② 절차 1 : DB 제출서 작성**

- 마이페이지 -> IDEC 참여내역 -> 해당 공정 -> 하단 "DB 제출" 클릭하고 작성
- 설계회로설명서와 설계 내용이 상이한 경우 : 최종 설계 내용에 맞게 작성해서 재 제출 요청
- 재제출 방법 : 수정 신청(내용 : 설계회로설명서 변경요청) -> 메일로 전송 -> 내용 수정 처리
- IP 개요 : 반드시 50~100자 이내로 기재
- 해당 제출서 작성 후 DB 제출 ftp ID/PW 확인 가능

#### **③ 절차 2 : DB 제출 방법**

- 접수 기간 : 마감일로부터 20일전부터 접수(공정별 별도 안내함.)
- 제출 Ftp IP : 143.248.230.161
- ID/PW : web에서 DB 제출서 및 IP 등록신청서 작성시 확인
- DB 제출시 확인 사항
	- PW 는 telnet 접속 후 변경

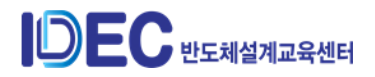

- PW 변경한 경우 DB 제출 후 재 접속하여 정상적인 제출 확인 필요
- DB 미제출 경우 납부한 칩제작비 환불 불가함.
- DRC 재 검토 시 비용 추가 : DB 검토 오류가 있을 경우 2 회부터는 ₩50,000(/회)
- DB 재검토 의뢰서=> 오류가 많아 검토가 지속되면 칩제작 일정이 지연될 수 있어 적용된 패널티 임.(\*양식은 DB 제출 안내문을 통해 전달됨.)
- 9) DB 검토(사전 검증)
	- ① 공정별 담당 연구원이 검토는 진행
	- ② DB 검토 기간 : 2~4주(공정과 접수 사정에 따라 기한이 조정될 수 있다.)
	- ③ 공정별 담당 연구원

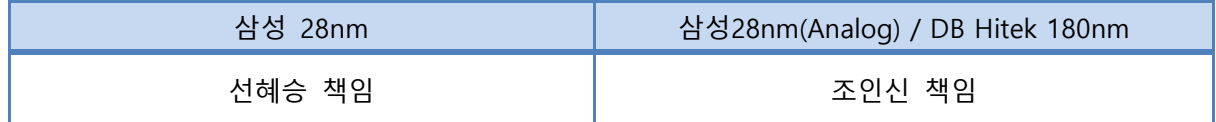

- 10) 칩 배포
	- ① 칩제작 기간
		- 공정별 12~22주 소요됨
		- 제작 기한에 2~3주 전부터 완료일 확인(공정사)
		- 제작이 지연될 경우 설계팀에 사유와 제작 예정 일정 공지
	- ② 칩 배포 절차

: IDEC 칩도착 ->설계팀에 안내 ->수령 신청서(web, 설계팀) ->방문하여 수령

- ③ 칩배포 기간 : 제작 완료일 ~ 3주이내
- ④ 칩사진 제공
	- 칩사진 -> web에서 받을 수 있도록 업로드
	- Web에서 다운 가능(마이페이지 신청자 정보(아래 그림 참조))

```
PS
신청자정보
 신청 취소는 MPW 담당자에게 문의하시기 바랍니다.
             5551501
                      ^{\Omega}GILHK ing
```
- ⑤ 칩 배포
	- 칩 수령은 직접 수령을 원칙으로 함.(분실 및 파손 우려)

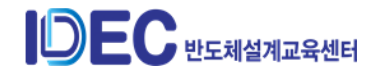

- 칩 수령 전 반드시 수령 신청서를 web에서 작성하고 방문해야 하며, 수령 당사 자에게만 배포한다.

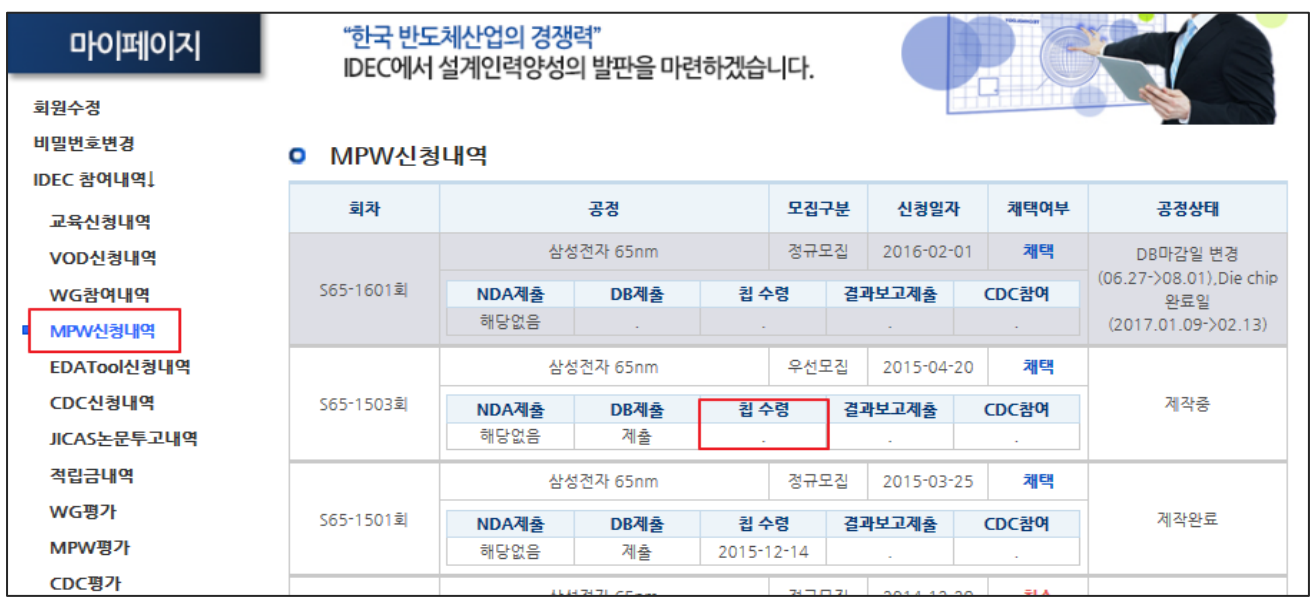

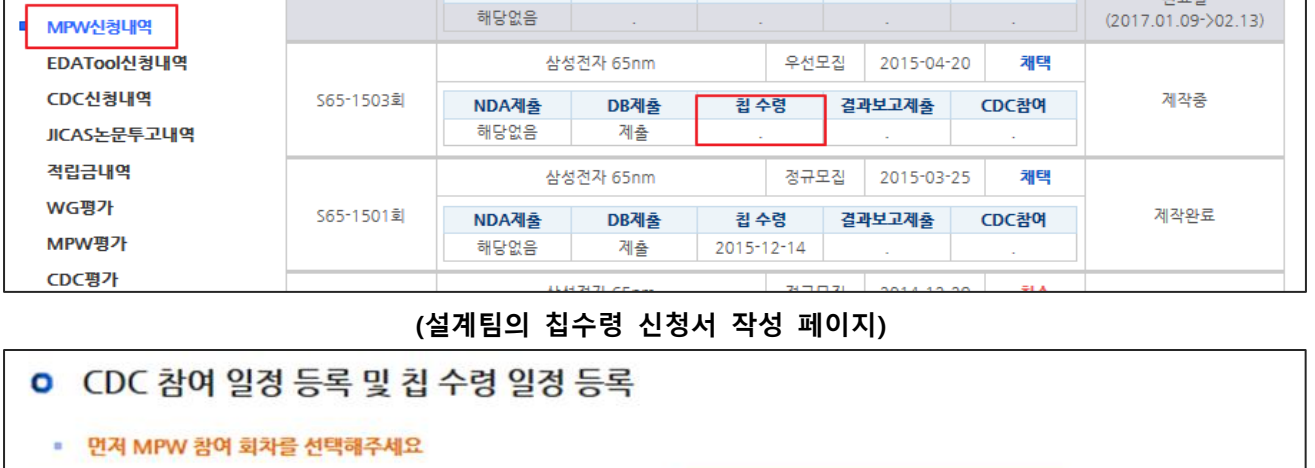

| MPW 참여 회차 선택   | S65-1501 정규모집(회로제목:                                                                                                    |         | $\check{ }$ |
|----------------|----------------------------------------------------------------------------------------------------|---------|-------------|
| 참여예정 CDC선택 1지망 | ○ 2016 IDEC SoC Congress(ISC)(논문제출:2016-04-11 ~)<br>◉ ISOCC 2016 Chip Design Contest(CDC) (논문제출:2016-06-27 ~)<br>○ 제24회 한국반도체학술대회 Chip Design Contest(CDC)(논문제출:2016-10-17 ~) |         |             |
| 참여예정 CDC선택 2지망 | ◉ 2016 IDEC SoC Congress(ISC) (논문제출:2016-04-11 ~)<br>○ ISOCC 2016 Chip Design Contest(CDC) (논문제출:2016-06-27~)<br>◯ 제24회 한국반도체학술대회 Chip Design Contest(CDC)(논문제출:2016-10-17 ~) |         |             |
|                |                                                                                                    |         |             |
| 칩 수령 희망일       |                                                                                                    | 칩 수령인   |             |
| 설계자와의 관계       |                                                                                                    | 디바이스 로고 |             |

**(설계팀 CDC 참여 확인 내역 기재 창)**

- 11) 결과보고서 제출
	- ① MPW 설계팀은 칩제작 완료 후 2개월이내 제출 의무를 가진다. (2015년 MPW 설 계팀부터 적용)
	- ② 접수
		- 칩제작 완료 후 2개월이내 제출

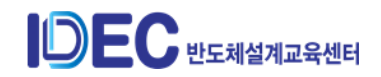

- 결과보고서 미제출 시 해당 연구실은 MPW 신청이 불가함.

- ③ 내용 : 설계회로설명서의 내용을 바탕으로 설계 결과를 포함하여 작성
- ④ 활용
	- MPW 지원 공정사에 보고서로 제출
	- 우수 내용을 선별하여 JICAS에 게재할 예정입니다. 단, 게재팀으로 선정시 설계 자와 최종 내용에 대해 상의한 후 게재한다.
- ⑤ 제출 기한
	- 칩제작이 완료된 후 2개월 이내 제출해야 함.
	- 해당 기간 내 미제출한 경우 이후 MPW 참가 신청이 되지 않음.
	- ※참고 : 결과보고서 및 CDC 참여 기한

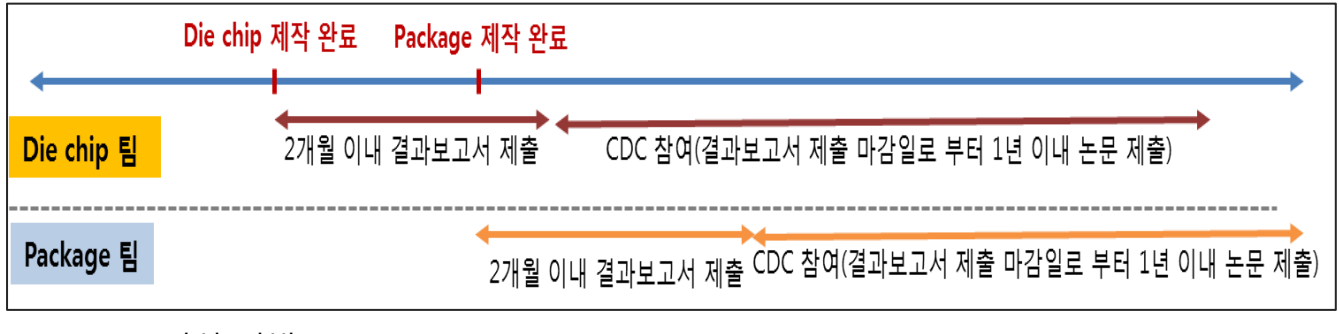

- ⑥ 작성 방법
	- 영문 5쪽 이상으로 작성하여 제출(2015년 설계자부터 적용, 공정지원사에 제출)
	- 결과보고서 내용은 선별하여 JICAS에 게재될 수 있음. 게재팀으로 선정시 설계 자와 최종 내용에 대해 상의함.(JICAS 페이지 [바로가기](http://www.idec.or.kr/board.php?db=m7_7))
	- 참가 신청시 제출한 '설계회로설명서' 내용을 바탕으로 기재해야 함.

⑦ 작성 양식 : 칩배포 안내시 전달됨.

12) 관련서류 발급 방법

- ① 참가확인서
	- 설계자 개인 ID 로그인 -> MPW 참여실적 -> 참가확인서 발급 가능
- ② 방문확인서

- 설계자 개인 ID 로그인 -> MPW -> 방문확인서 발급 요청

13) MPW 업무 담당 및 관계자 내역

① MPW 담당

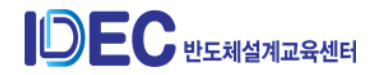

- 지정 희망 공정/소켓구매 : 이의숙 책임[\(yslee@idec.or.kr,](mailto:yslee@idec.or.kr) 042-350-4428)

② MPW 설계에 필요한 기술 문의 (DB 제출 관련)

: 문의 내용은 공정별 담당자에게 e-mail 로 보내주시면 회신드립니다.

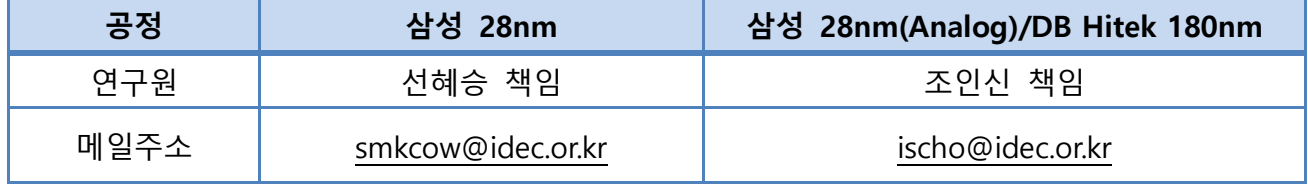

③ CDC 개최 담당 : 이의숙 책임[\(yslee@idec.or.kr,](mailto:yslee@idec.or.kr) 042-350-4428)

④ JICAS / 참여교수 담당 : 이경옥 주임(kyungoklee@idec.or.kr 042-350-8538)

14) MPW 관련 물품 판매 소켓/보드 등 판매

- ① 소켓 및 보드 등 MPW 관련 판매
- ② MPW 설계공모전을 통해 제작된 칩의 test를 위해 공정별 IC socket&Board 판매 IDEC MPW를 통해 칩 제작하는 설계팀에게만 판매한다.
- ③ 판매 절차 :구매 신청서 접수 ->입금 -> 우편 발송
- ④ 물품 내역

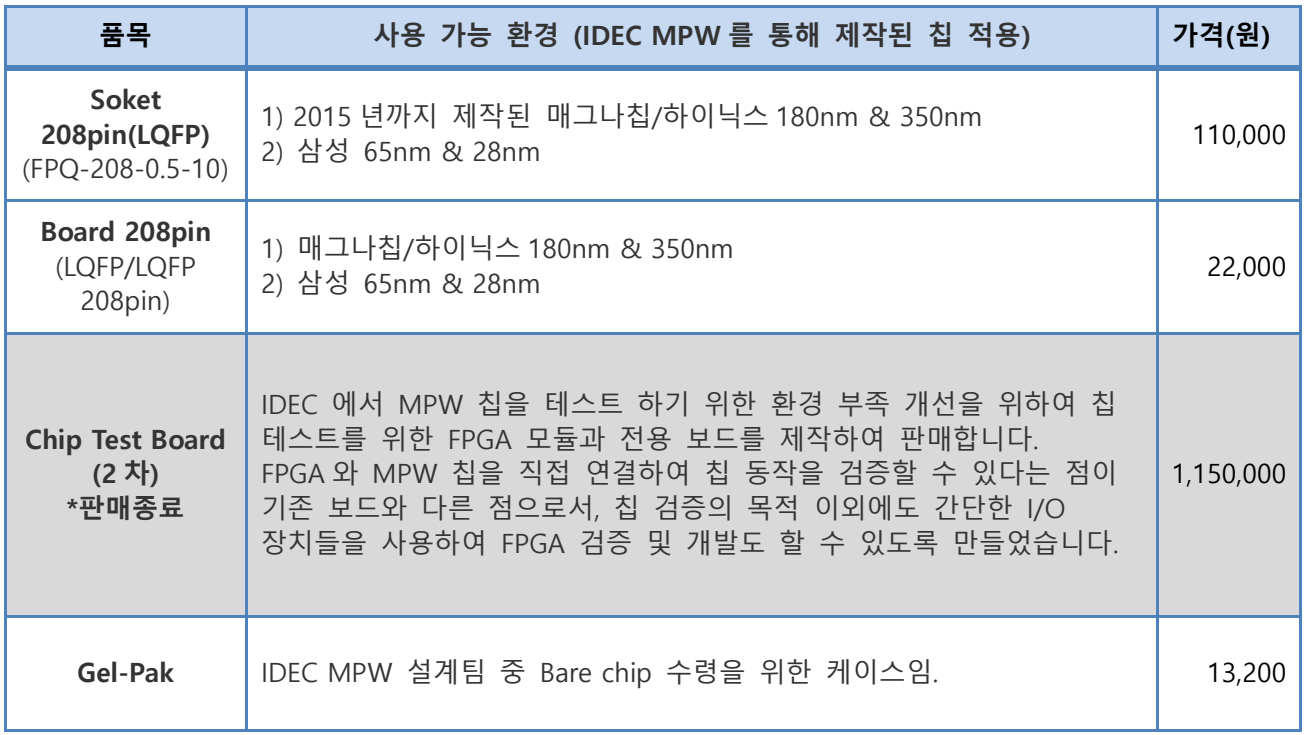

## **5. 참여방법(희망공정)**

1) 국내외 MPW 공정 지원 프로그램 운영(2018년부터 시작)

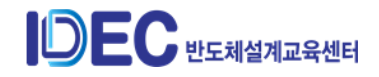

- ① 배경 및 목적
	- 최근 에너지 효율을 증대하기 위한 Green IT, 웨어러블 등 IoT를 위한 집적화된 시스템 개발의 중요성이 부각되고 있어 파워부문(BCDMOS)과 초고주파 (RFCMOS)의 제작 기회 확대 필요
	- 해당분야의 전문설계인력양성으로 국내 기술력 향상 도모
- ② 재원 : 지능형반도체 전문인력양성사업에 편성
- 2) 지원 체계

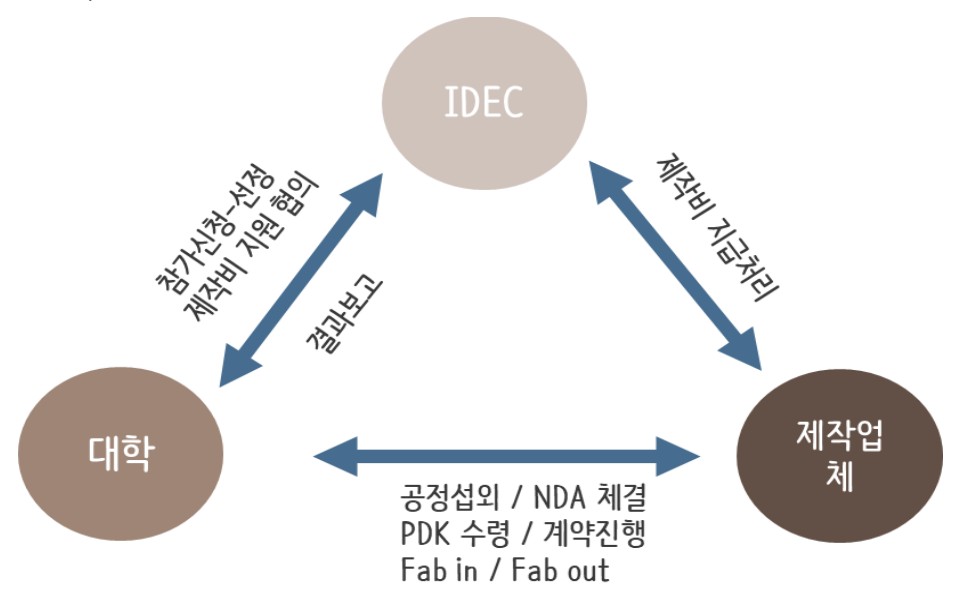

- 3) 참가시 조건 (희망공정)
	- ① 설계계획서 제출(평가 대상)
	- ② 대학의 연구와 교육을 위한 칩설계(산업체 과제 연계된 설계 참여는 제한함.)

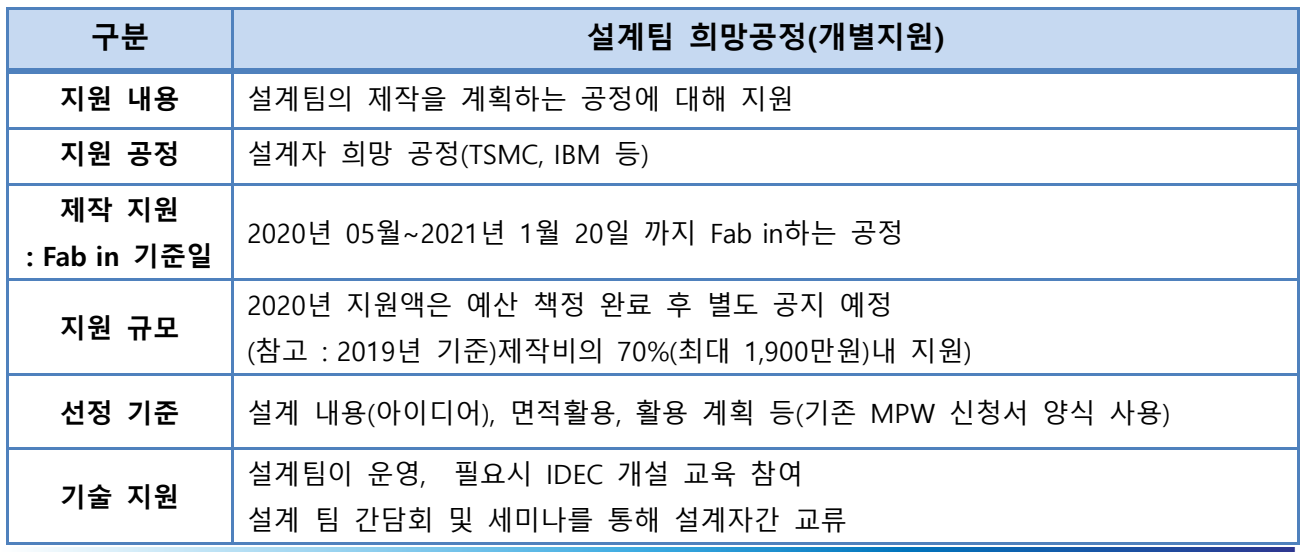

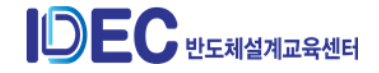

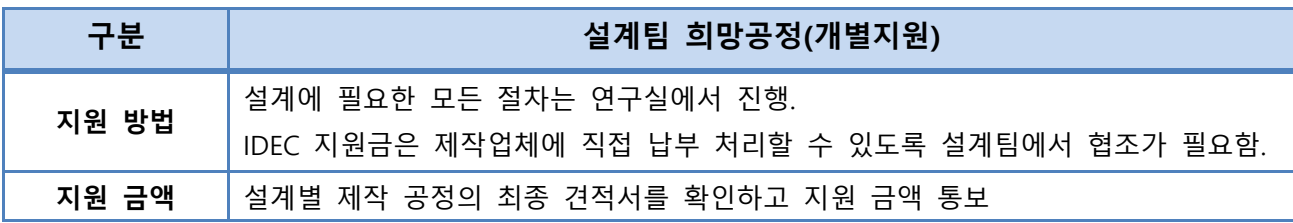

- ③ 설계팀 수행 의무 사항
	- 논문 사사 문구에 "IDEC 지원" 임을 표기
	- IP 내용 소개(Fab in 전 자료 제출)
	- 기존 MPW 참여 의무 이행 : 결과보고서 제출(2개월 이내), CDC 참여(1년 이내)
	- JICAS 게재 의무(칩 수령 후 1년 이내 게재)
	- 설계 참여 인력 내용 공유(인력양성사업으로 실적 관리 필요한 항목임)

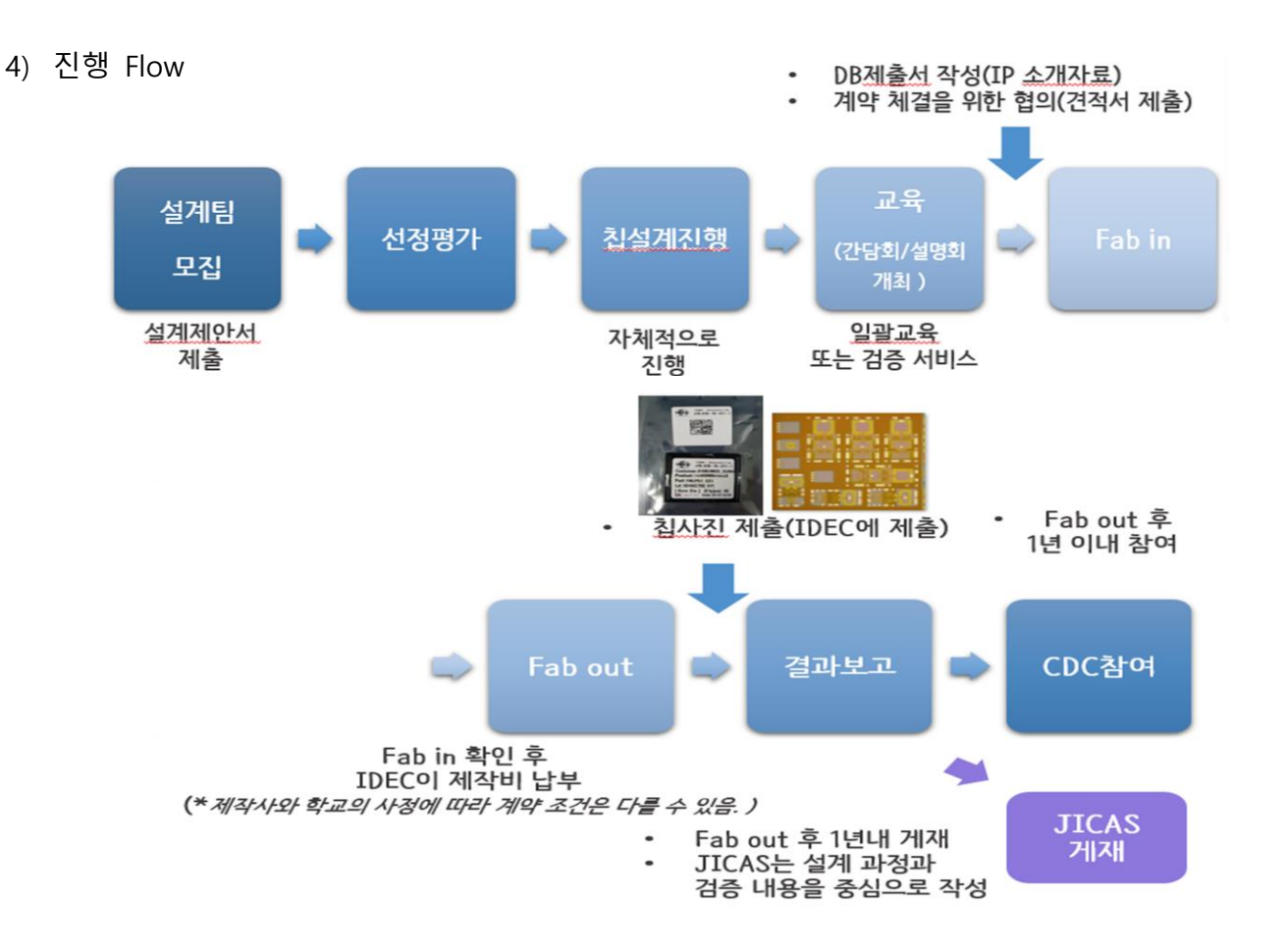

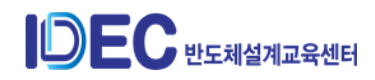

- 5) 진행 절차의 상세 내용
	- ① 설계자 모집
		- 지원 대상

: IDEC 참여 대학 협약서 체결이 완료된 대학교의 연구실(IDEC 참여교수)

- 모집 구분

• 모집 방법 : 정규 모집을 진행하고 미달인 경우 추가 모집함.

• 모집별 운영 방법

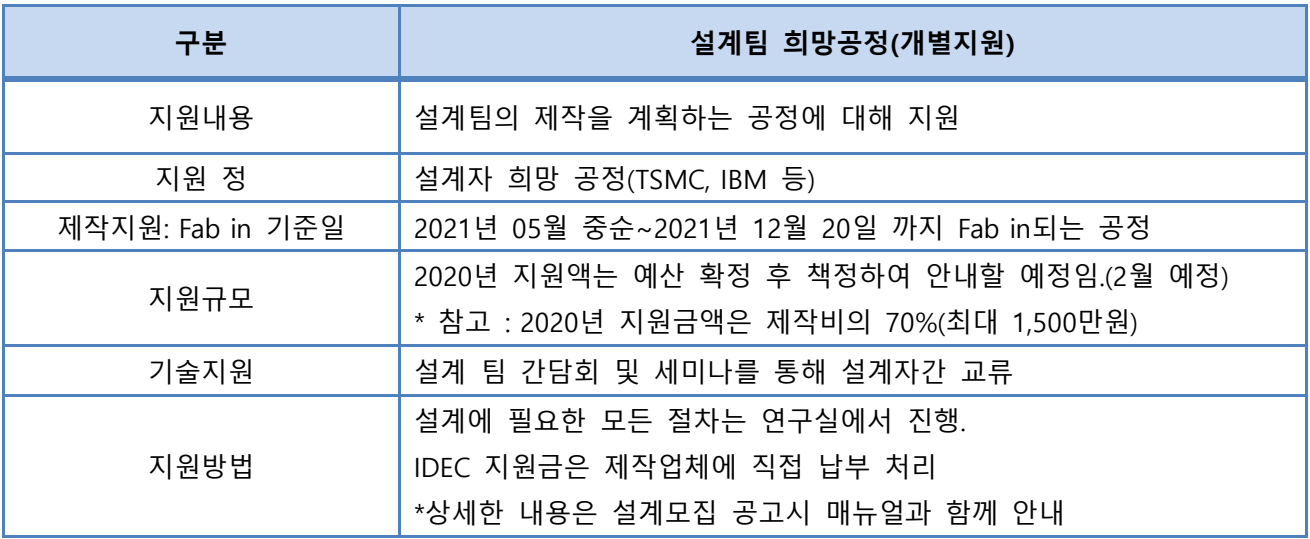

#### **②** 설계 **참여 희망팀 사전 준비 사항**

- [설계회로설명서](http://www.idec.or.kr/IDownload.php?file=upfiles/mpw/MPW_proposal_form_201511.zip&_file=%EC%84%A4%EA%B3%84%ED%9A%8C%EB%A1%9C_%EC%84%A4%EB%AA%85%EC%84%9C_%EC%96%91%EC%8B%9D.zip&header=no)(설계계획서로 사전 작성하여 신청 시 첨부)

- 설계 내용 확인 및 평가시 자료로 활용(실 설계 내용과 동일해야 함.)

- 내용 구성

: 설계회로설명, 기존회로와의 비교, 회로설계방법, Simulation, 설계정보, 칩 검증 방법에 대해 내용에 포함

- **국문(또는 영문) 4~5쪽으로 작성**
- **[설계회로설명서](http://doc.idec.or.kr/yslee/infor_form/MPW%20설계회로설명서%20양식%20및%20작성방법.zip) 양식 및 작성요령**(\*홈페이지-MPW-참여안내에서 다운로드)

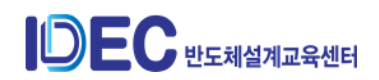

③ 설계팀 선정

- 선정 절차

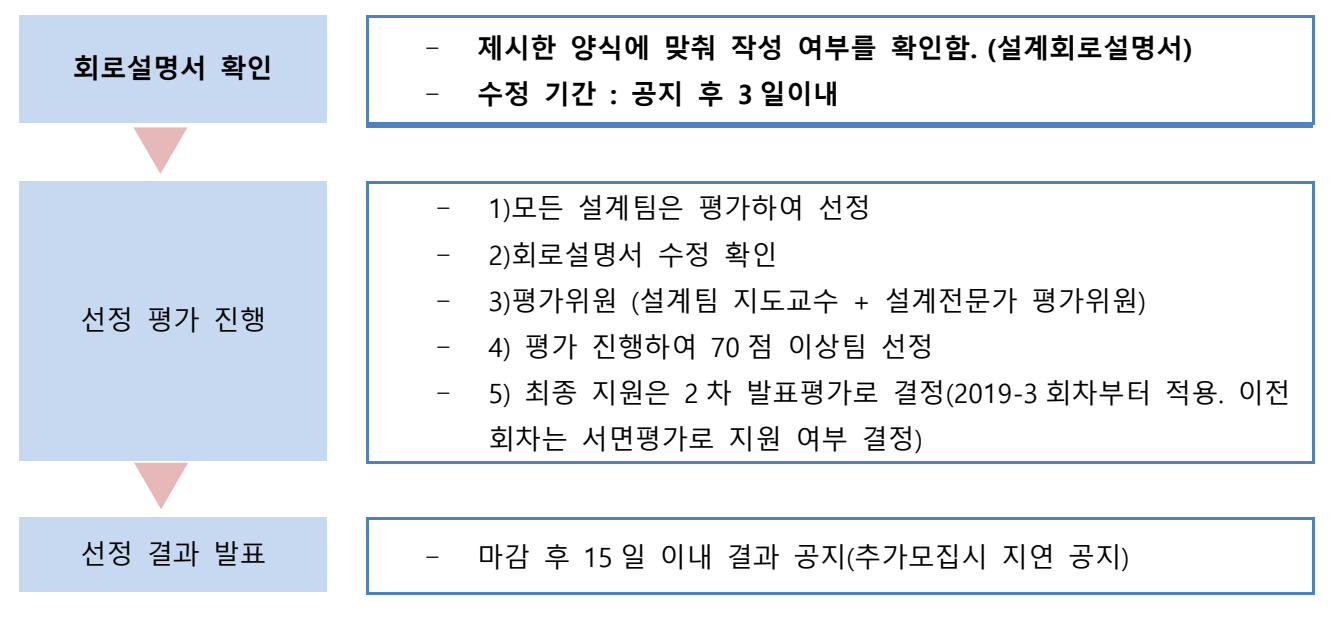

- 회로설계설명서 확인
	- 해당 양식에 맞춰 작성이 되었는지 확인
	- 양식 오류 시 : 수정하여 제출 안내. 제출은 마감 후 4 일이내 해야 함.
	- 설계회로설명서는 평가 진행시 평가자료로 사용함.
- 선정 평가 진행
	- 평가 : 참여수가 미달일 경우라도 평가하여 선정
	- 평가 진행 기준

**★ 평가 자료** : 설계회로설명서(평가 시는 소속, 대학, 설계자명, 회로제목 삭제하여 수정)

**★ 평가위원** : 공정 참여 지도 교수로 위촉

평가위원 참여 연구실에는 평가 가산점 부여

**★ 평가 항목 및 배점 내역(100점**)(배점 조정 : 2015.2월 모집부터 적용)

1) 디자인의 우수성 30점 2) 회로설계방법 (단계별로 사용한 CAD Tool 기재 등) 15점

3) Chip수령 후 검증방법 15점 4) Design size(공간 활용도) 20점 5) 활용계획 10점

6) 평가위원들의 주관적 점수 10점

#### **★ 선정 원칙**

- 80점 이상 : 우수팀으로 발표평가없이 선정 완료
- 70점 이상 : 지원 대상으로 선정되었으나 표 평가에 따라 최종 지원 여부를 결정
- 70점 미만 : 탈락

**★ 발표평가**

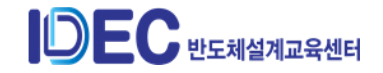

- 선정팀 중 80점 미만인 팀 대상
- Fab in 전 설계 진행 내용에 대해 별도 발표평가하여 최종 선정 결과를 확정함.
	- 선정 결과 발표
		- 평가 점수 취합시 참고 사항 :평가위원 평가 경우 가산점 책정함.
		- 설계팀 최종 선정 결과 안내
		- 참고)설계팀 채택 확인 : 설계팀의 마이페이지에서 확인 가능(그림 참조)

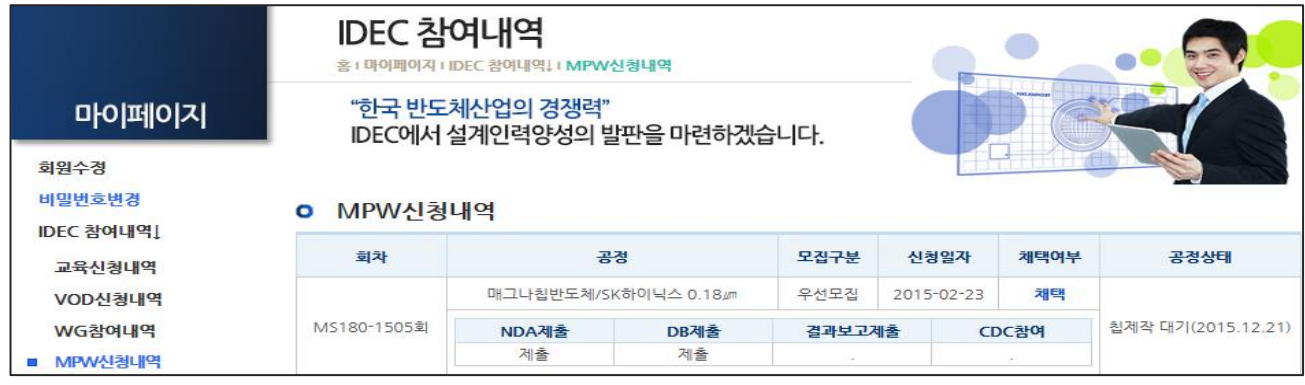

**(그림 2)설계팀 설계 참여 진행 내역 확인 창**

- 참여팀 내역 변경 (변경 시기)
	- 평가 진행 전)설계자가 마이페이지에서 직접 수정이 가능함.
	- 평가 기간 이후)설계자가 수정 내역을 '수정 신청'란에 기재하여 신청해야 함. : 접수된 내역은 MPW 담당자가 수정하고 회신 메일을 발송함.
	- 설계회로설명서 수정시 : 평가를 통해 선정된 내용이므로 임의 변경은 불가. 꼭 변경이 되어야할 경우 수정된 설계회로설명서를 접수받아 확인절차가 필요함.
	- Fab in 연기시 필요시에 따라 패널티가 적용될 수 있음.(예 지원 불가 또는 향후 1 년이내 지원 대상 제외)
- ④ NDA(Non-disclosure agreement) 체결 및 설계데이터(PDK) 배포
	- 희망공정의 경우 설계팀이 업체와 NDA를 체결하여 PDK 직접 수령
- ⑤ 간담회(또는 설계설명회) 개최
	- 개최
		- 다양한 공정을 진행하고 있고 설명회 대신 간담회 개최(년 1~2 회)
		- ⚫ 설계팀은 참여 의무가 있음.
	- 개최 내용
		- 설계팀의 설계 내용 보고 및 과정 발표 (설계 참여팀 전체)

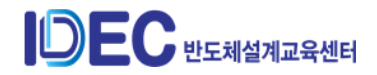

● 설계 완료팀은 설계 내용과 오류시 대처 방법 등 설계 노하우에 대해 공유 ⑥ 제작비 지원

- 지원 조건
	- 2021 년 지원분은 미정임.(2 월중 안내 예정) (\*참고)2020 년 지원금액-칩제작비의 70%(최대 1,500 만원. 설계자 최소 부담금 300 만원)
	- 연구실별 년간 지원 횟수는 예산 상황에 따라 제한될 수 있음.
	- 지원 절차는 선정팀에게 개별적으로 공지하여 진행하도록 함.
- 참가비 지원 절차 : 모집 공고시 매뉴얼을 통해 안내 예정임.
- ⑦ DB 제출서 접수
	- DB 제출서 작성
		- DB 제출서 작성(web) : IP 보고서 기재가 함께 이뤄져야 함.
		- Fab in 후 7 일 이내 작성 완료
		- 작성 절차
	- 마이페이지 -> IDEC 참여내역 -> 해당 공정 -> 하단 "DB 제출" 클릭하고 작성
		- 설계회로설명서와 설계 내용이 상이한 경우
	- 최종 설계 내용에 맞게 작성해서 재 제출 요청
	- 재제출 방법 :
	- : 수정 신청(내용 : 설계회로설명서 변경요청) -> 메일로 전송 -> 평가 결과에 따라 선정되었기에 해당 내용 재검토하여 선정 결과를 안내함.
		- IP 개요 : 반드시 10 줄 이상 기재. 상세한 설명 필요

**[※ IDEC에서 제작된 MPW 설계칩에 대한 'IDEC IP'로 등록(2013년부터 실시)]**

- **내용:** 칩설계인력양성의 일환으로 진행되는 칩제작 사업(MPW)에 대한 IP 내역을 DB 로 구축(정부부처 요청)
- **IP 등록대상** : IDEC MPW 참여팀
- **관리방법 :** IDEC 내에서 IP 내역을 DB 로 구축하여 관리, IP 에 대한 권리는 설계자에게 있음**.**
	- ⑧ 칩 배포
		- 칩제작 기간 및 수령
			- Fab in : 설계팀이 계약이 종료되면 해당일에 DB 를 넘김
			- Fab out : 일반적으로 2~4개월 칩제작 기간이 소요
			- 칩 수령 : KAIST 가 계약 조건에 따라 칩을 수령. 칩 수령 사진 보관

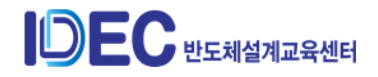

- 칩 배포 : 칩 수령 사진과 함께 설계팀에서 배송 정보를 전달. 설계팀에 발송
- 회차의 칩이 모두 나온 경우 CDC 참여 일정 확인
	- CDC 참여 일정을 수령시 web 에서 확인해야 함.

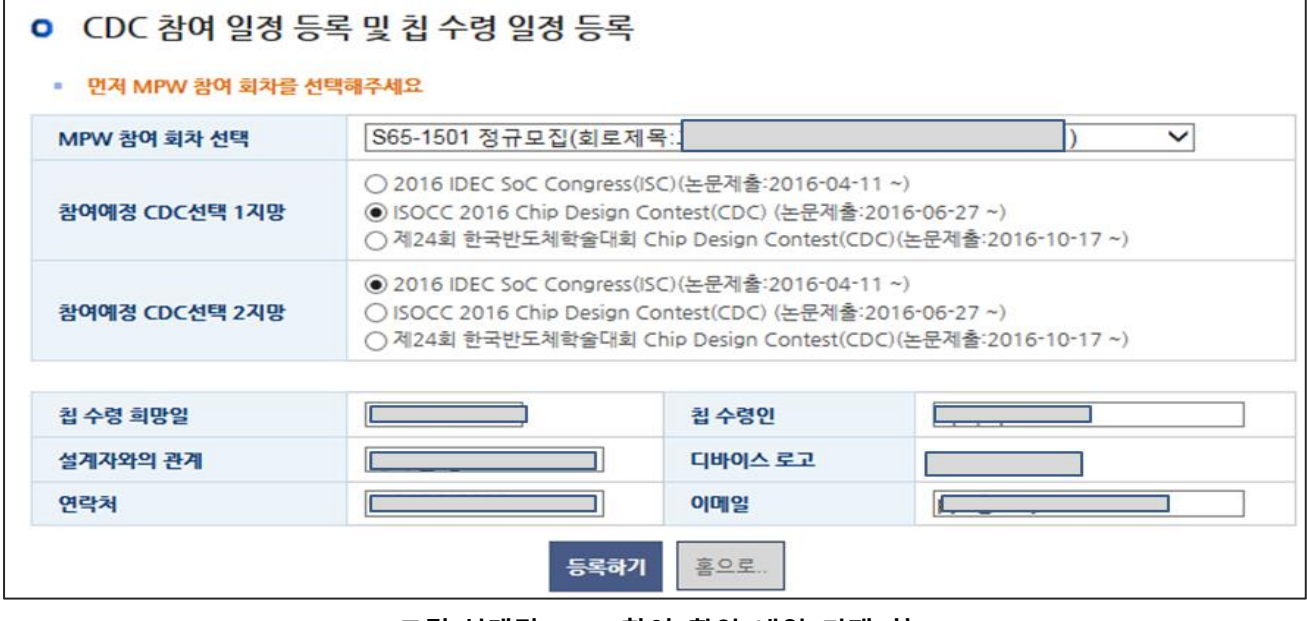

**(그림)설계팀 CDC 참여 확인 내역 기재 창**

- ⑨ 결과보고서 제출
	- MPW 설계팀은 칩제작 완료 후 2 개월이내 제출 의무를 가진다.
	- 칩제작 완료 후 2 개월이내 제출

- 결과보고서 제출 기한 및 작성 방법

- 결과보고서 미제출 시 해당 연구실은 MPW 신청이 불가함.
- 내용
	-
	- - 설계회로설명서의 내용을 바탕으로 설계 결과를 포함하여 작성
		-

- 칩제작이 완료된 후 2개월 이내 제출해야 함.

- ※참고 : 결과보고서 및 CDC 참여 기한

- 영문 5쪽 이상으로 작성하여 제출

51

- 참가 신청시 제출한 '설계회로설명서' 내용을 바탕으로 기재해야 함.

- 해당 기간 내 미제출한 경우 이후 MPW 참가 신청이 되지 않음.

- 결과보고서 제출

● 제출 기한

⚫ 작성 방법

⚫ 접수 내역 확인 : 관리자페이지 – MPW – MPW 신청자(전체) - 결과보고)

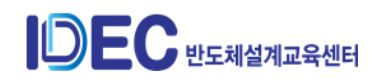

- 접수 완료 조건 : 작성 양식과 영문 여부, 이전 설계와 내용이 동일한지를 확인하여 결정
- 부적합한 경우 : 보류 선택. 보완이 필요한 사항에 대해 상세하게 기재하여 안내함.
- ⑩ CDC 참여, JICAS 논문 제출
	- CDC 참여
		- 칩제작 완료 후 1 년 이내 CDC 에 참여
	- JICAS 제출
		- 칩제작 완료 후 1 년 이내 제출 의무

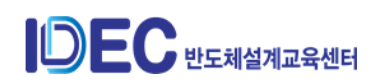

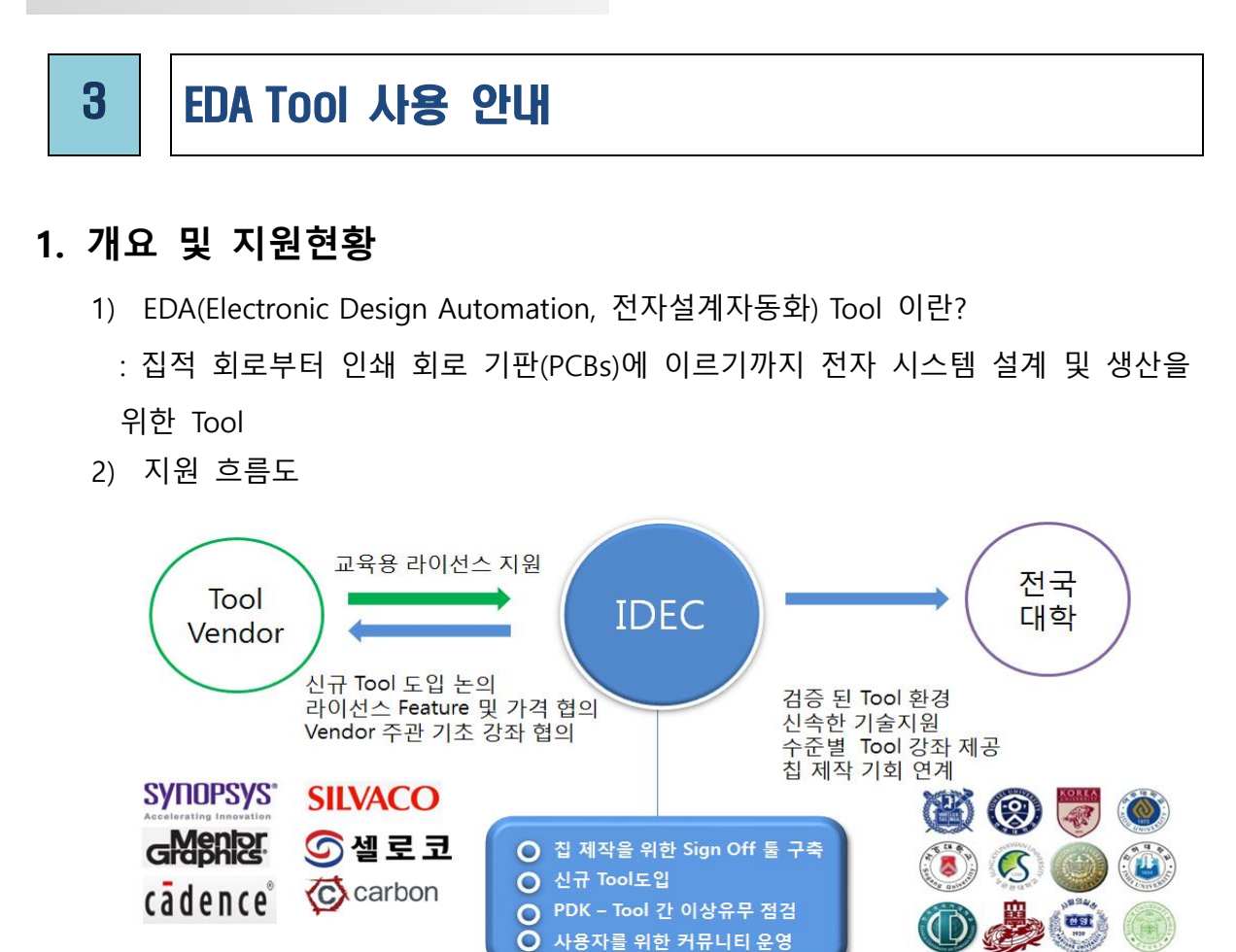

- 3) 지원대상 : IDEC 참여교수
- 4) 사용범위 : 대학의 학생 교육과 비상업적 연구 목적으로만 사용

### **참고) 필독! EDA Tool 사용범위 (63쪽 참고)**

5) Tool 지원 Vendor사

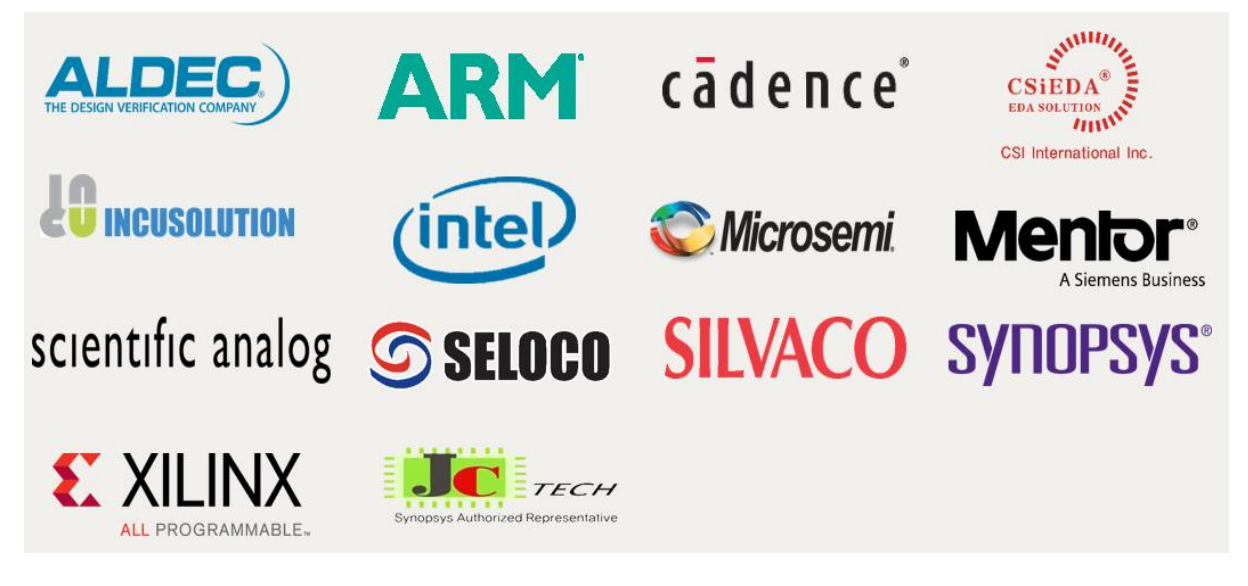

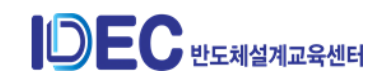

# 6) EDA Tool 지원 종류 및 기능

(2021년 기준)

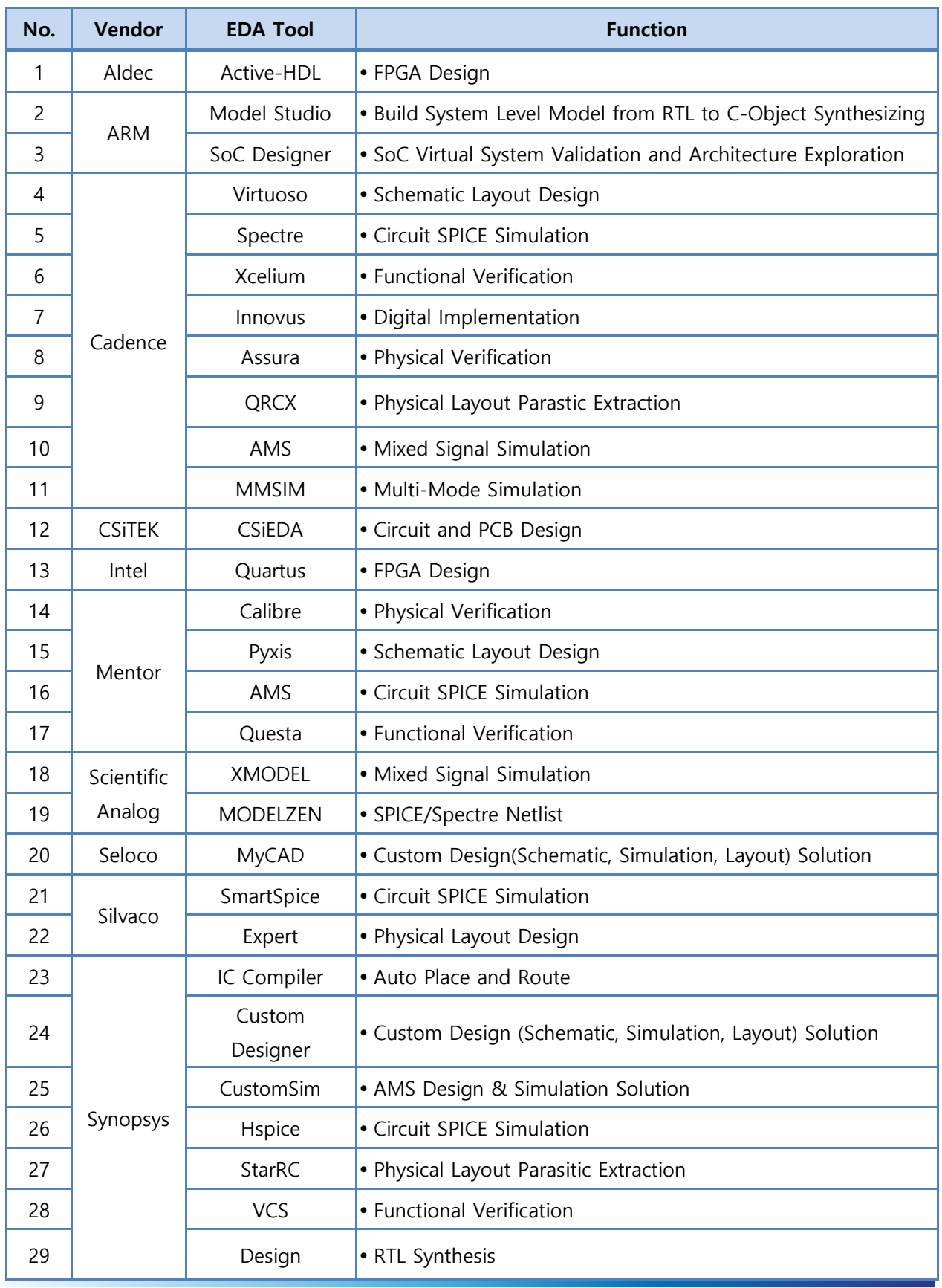

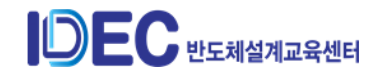

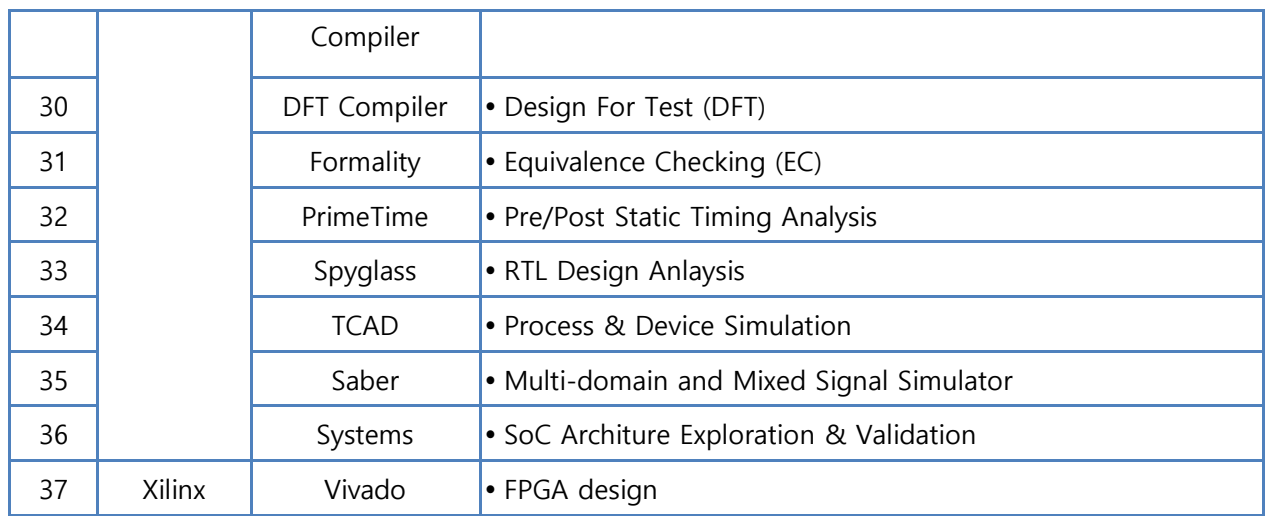

### **2. 지원방식**

- 1) 정규 라이선스 : 연구실 서버정보로 지원되는 1년 라이선스
	- 2021년 정기 EDA Tool 수요조사시 신청된 Tool을 연간 지원
- 2) 단기 라이선스 : IDEC 본센터 보유 라이선스를 Network으로 단기간 지원
	- 정규 라이선스 미신청 연구실 또는 라이선스 추가 필요 연구실에 단기간 Tool 지원
	- 대학의 학부생 대상 정규 수업에 해당 학기 동안 Tool을 지원

### **3. 정규 라이선스 사용**

- 1) Tool 신청 연구실의 서버정보(MAC address)로 사용기간 1년 라이선스가 발행되며, 매년 2~3월에 차년도 지원 Tool에 대해 수요조사 진행 후 지원됨
- 2) 지원절차

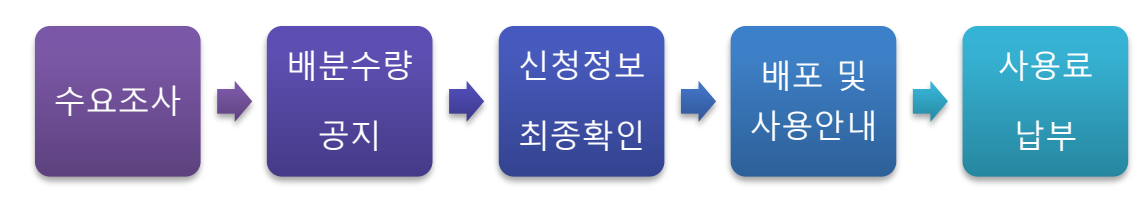

- 3) 수요조사 시기 : 매년 2~3월부터 약 3주간
- 4) 신청방식 : 참여교수별로 IDEC 웹페이지에서 신청
	- ① 신청경로 : IDEC 홈페이지 > EDA Tool > EDA Tool 신청 > 정기 EDA Tool 수요조사

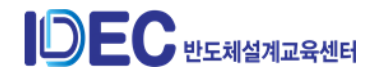

# **IDEC Manual(참여교수)**

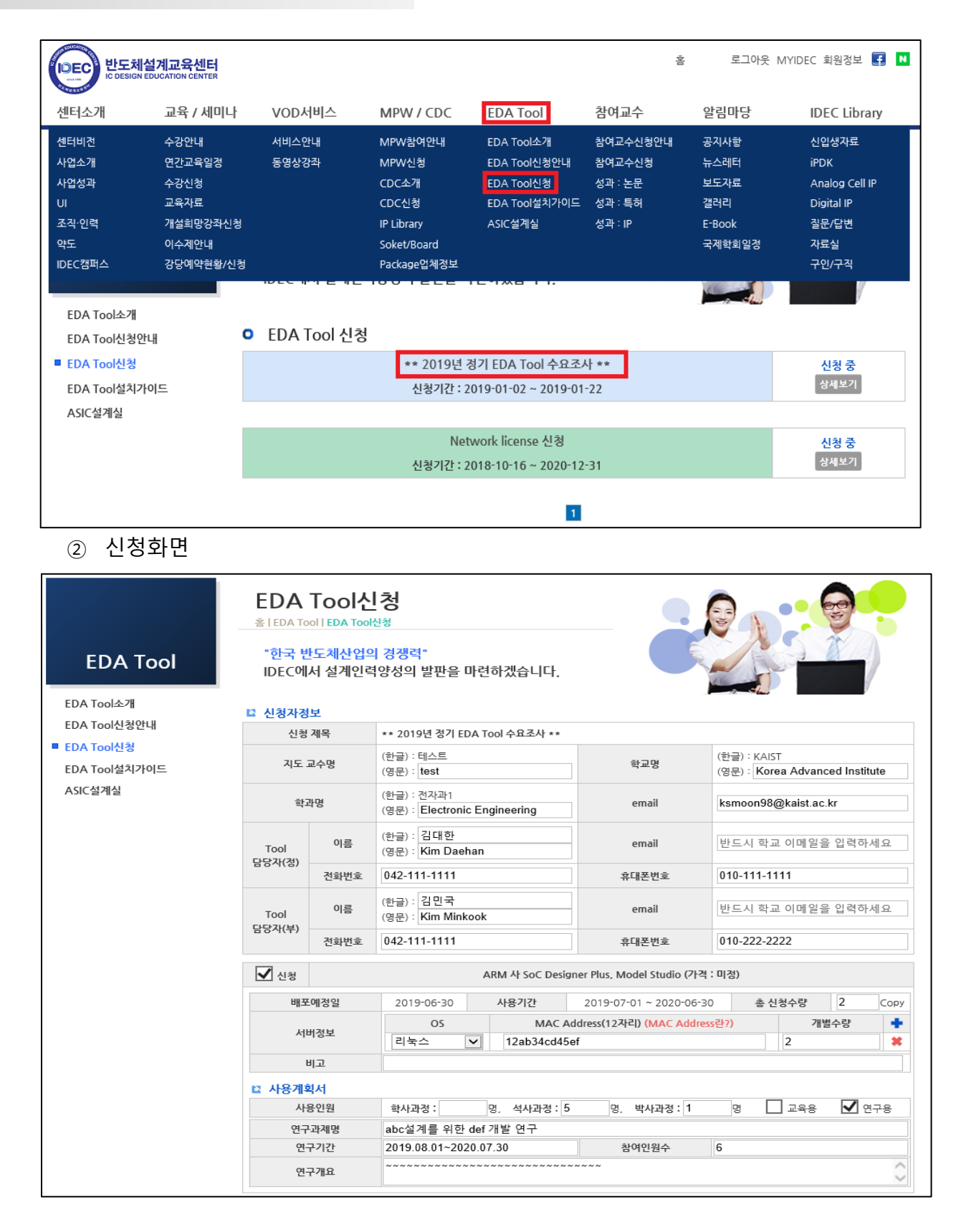

- ③ 신청시 제출서류
	- 사용계획서 : Tool 신청시 각 신청 Tool별로 웹페이지에서 작성
	- 결과보고서 : 전년도 지원된 Tool에 대하여 웹페이지에서 작성

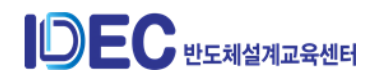

(사용계획서 및 결과보고서 제출완료되어야 Tool 신청 완료 됨)

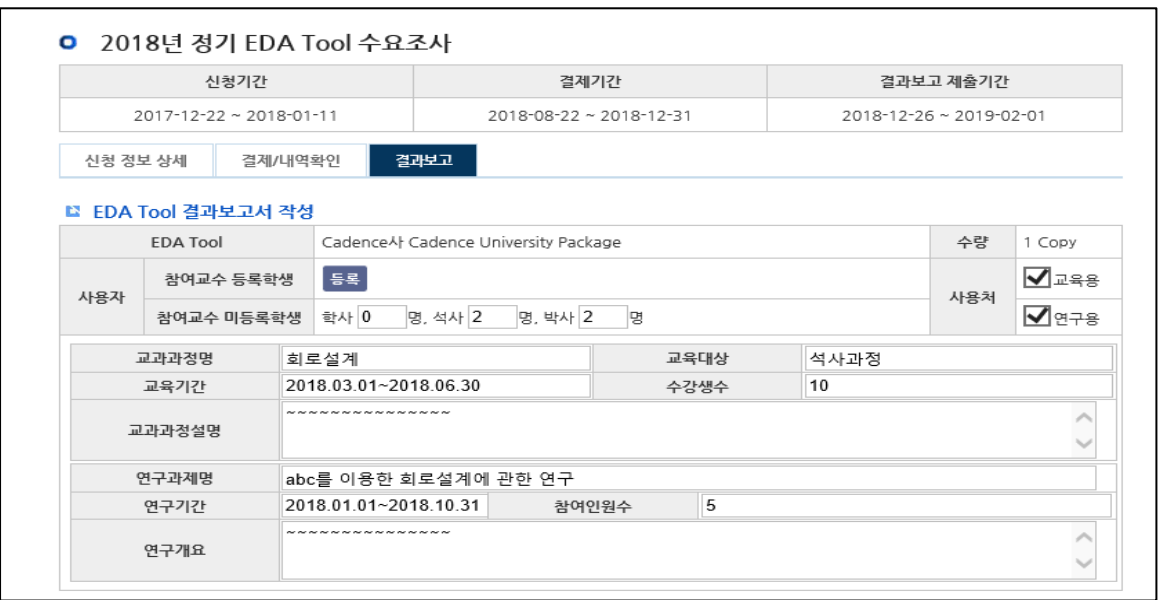

- ④ (중요 !!) 신청시 유의사항
	- MAC address 기입
		- 라이선스 설치 머신의 O/S(Linux) MAC address(12자리)를 입력 (예 : 0012345678ab)
- MAC address 확인 방법 : '/sbin/ifconfig' 명령으로 확인
- 라이선스는 재발행 되지 않으니, 신청정보 기입시 MAC address를 재차 확인해주시기 바랍니다.
	- VMWare가상 머신 사용시
		- Windows가 설치된 컴퓨터에 VMWare 가상 머신을 통해 Linux를 사용하는 연구실에서는 라이선스 신청시 Linux의 MAC address가 아니라 Windows의 MAC address를 기입하시기 바랍니다.
- 5) 배분수량 공지
	- ① 신청수량 < 배분수량 : 신청수량만큼 배분
	- ② 신청수량 > 배분수량 : 전년도 참여교수별 실적에 따라 EDA Tool 차등지원 (신규 참여 교수인 경우 수요가 많은 일부 툴에 대해 공급이 제한될 수 있음)
	- ③ 배분수량 확인 경로
		- IDEC 홈페이지 → MYIDEC → EDA Tool 신청내역 → 정기 EDA Tool 수요조사 화 면을 통해 Tool별로 배분수량 확인

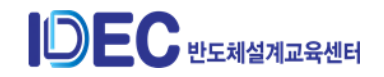

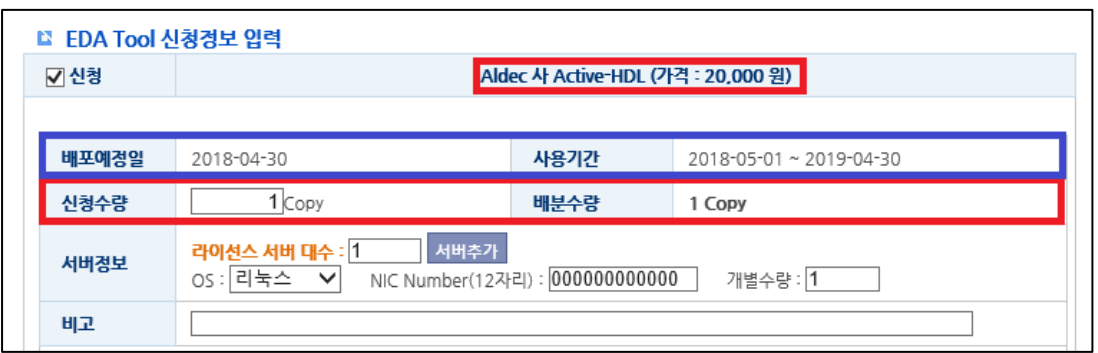

- 신청정보 최종확인
	- 라이선스 오류시 재발행이 불가하므로, 라이선스 발급 전 신청정보(신청 Tool, 수량, MAC address) 재확인 작업 진행
- 신청정보 최종확인 경로
	- IDEC 홈페이지 → MYIDEC → EDA Tool 신청내역 → 정기 EDA Tool 수요조 사 → 신청정보 최종확인

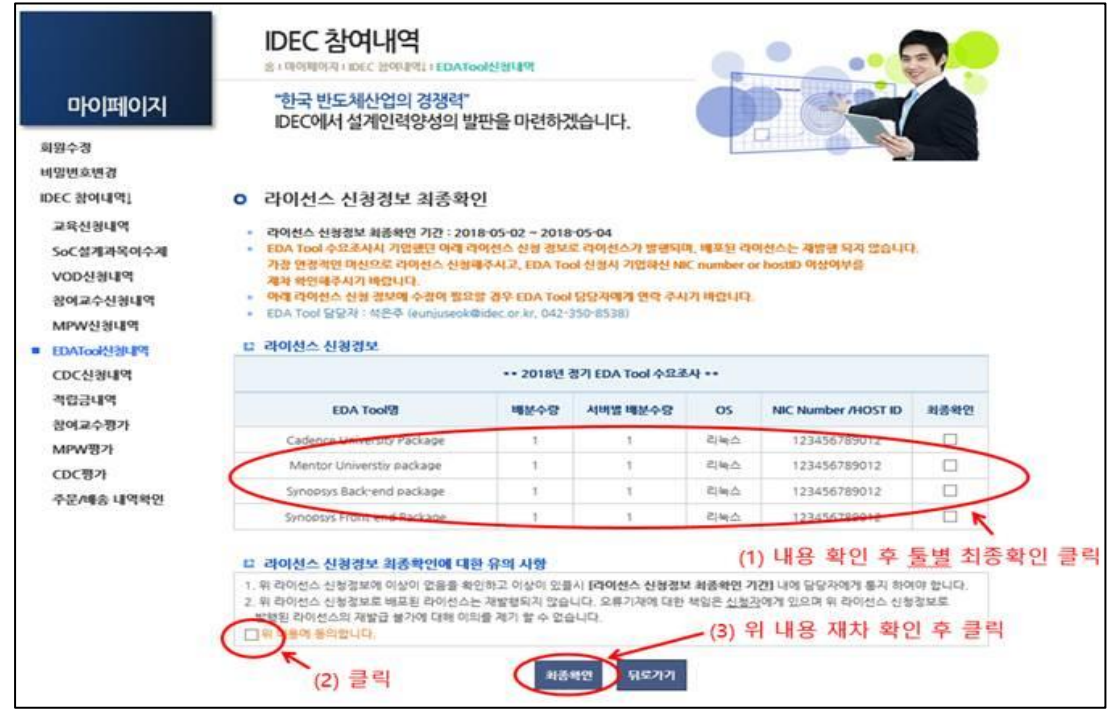

- 6) 배포 및 사용안내
	- ① Tool별 사용기간 및 배포시기 : 매년 06.30 전후로 배포, 1년(07.01-06.30) 사용
	- ② 위 배포일정의 Tool 사용 시작일 1~3일 전에 라이선스 배포되며, 배포시 Tool 신청 연구실에 이메일 및 IDEC 홈페이지를 통해 배포 공지됨
	- ③ Tool 및 라이선스 다운로드 경로
		- IDEC 홈페이지 → MYIDEC → EDA Tool 신청내역 → 정기 EDA Tool 수요조사 →

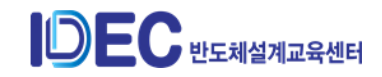

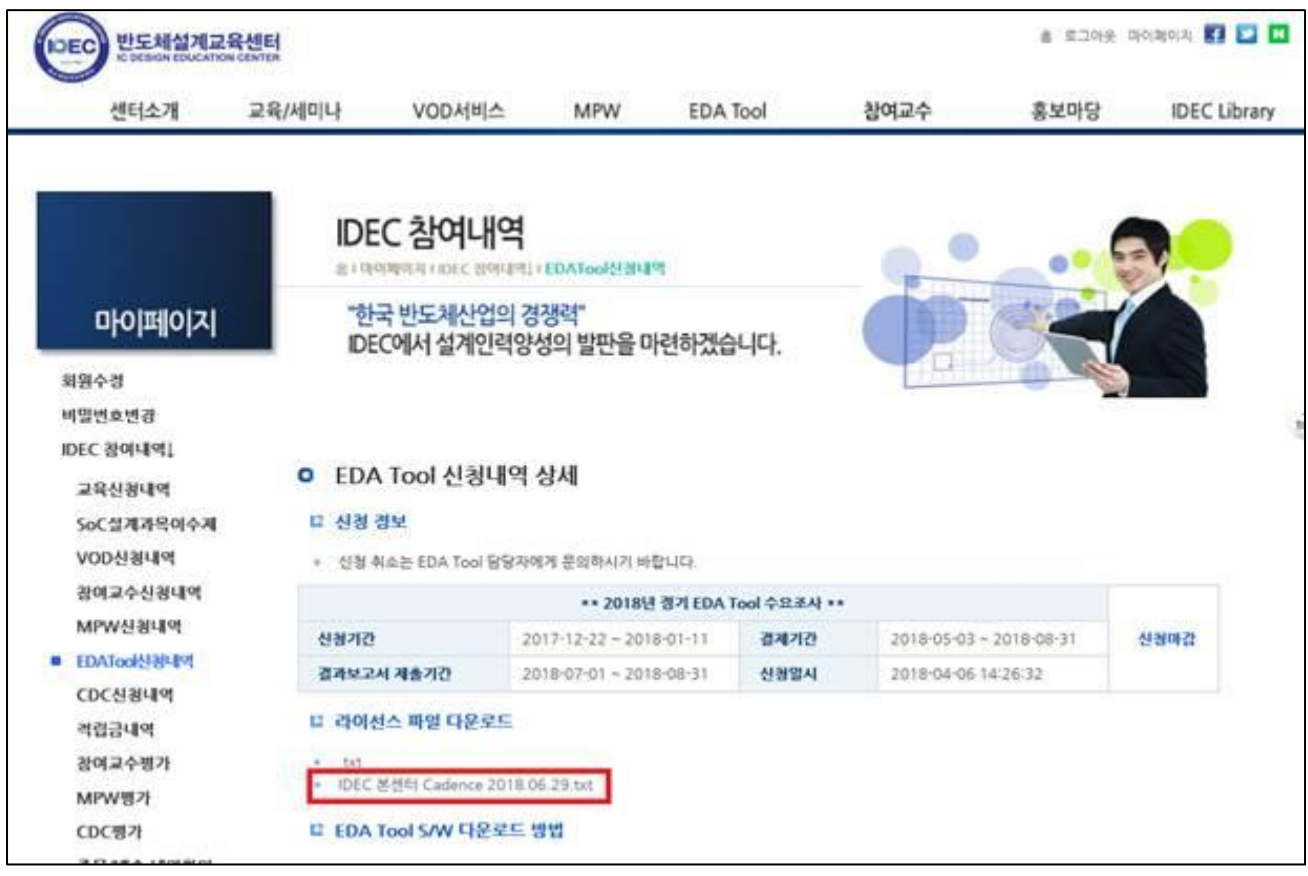

신청내역 페이지 상단에서 S/W 다운로드 정보 확인 및 라이선스 파일 다운로드

7) 사용료 납부

① 사용료는 배포 후 7-8월에 납부

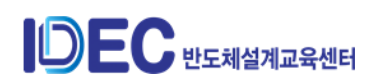

### **4. Network license 사용**

- 1) IDEC 본센터 라이선스를 Network으로 단기간 지원
- 2) 신청 방법
	- IDEC 홈페이지를 통해 매주 금요일 오전 11시까지 신청
	- 신청 경로 : [http://www.idec.or.kr](http://www.idec.or.kr/) > EDA Tool > EDA Tool 신청 > Network license 신청
	- 신청 가능 Tool이 제한적이므로 신청 전 확인 후 신청

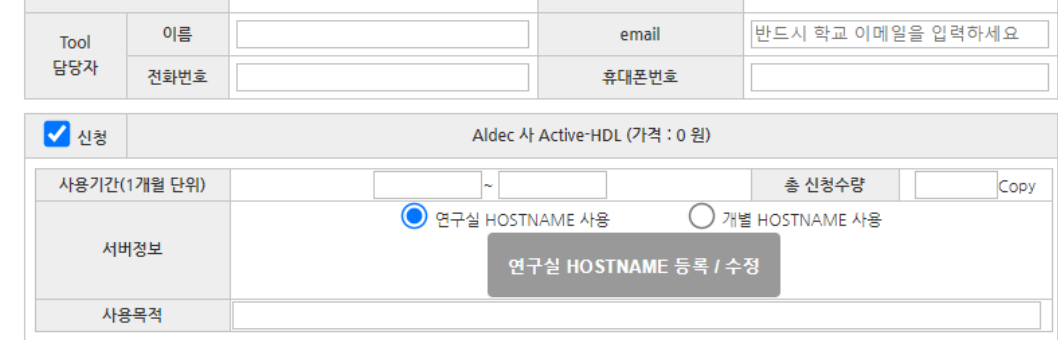

3) 진행 절차

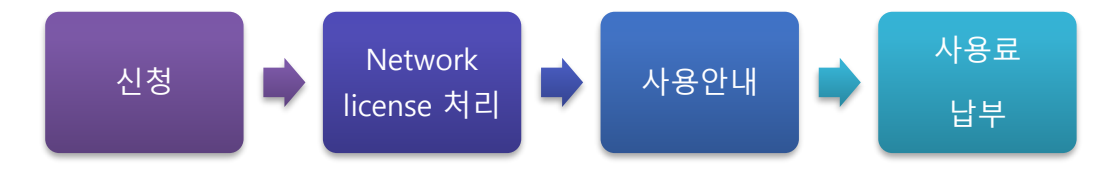

- 4) 사용 안내 : Network license 처리 후 사용안내 메일 발송
	- 사용안내 메일

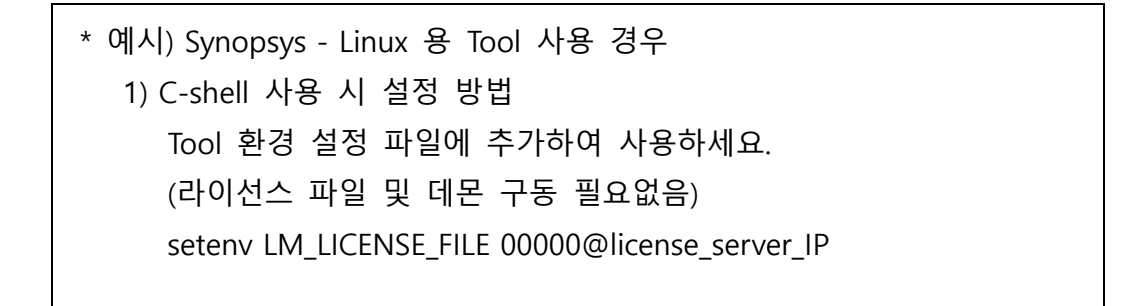

### **5. EDA Tool 지원 서비스**

- 1) EDA Tool 소개자료 제공
	- IDEC에서 제공하는 Tool을 보다 쉽게 이해할 수 있도록 Tool별 세부 기능과 활용법, MPW Flow 적용 가능 여부 등을 파악할 수 있는 자료로 IDEC 홈페이지를 통해 PDF로 제공

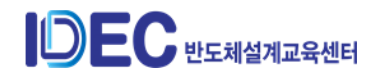

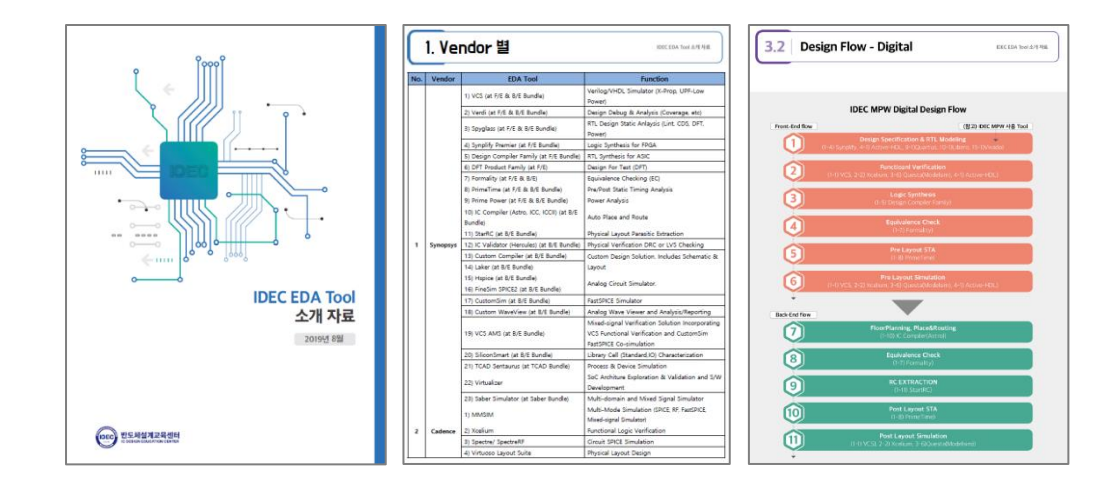

2) EDA Tool 설치가이드 제공

- IDEC에서 제공하는 Tool중 주로 사용되는 Tool에 대한 Tool 설치가이드 동영상 및 문

서 제공

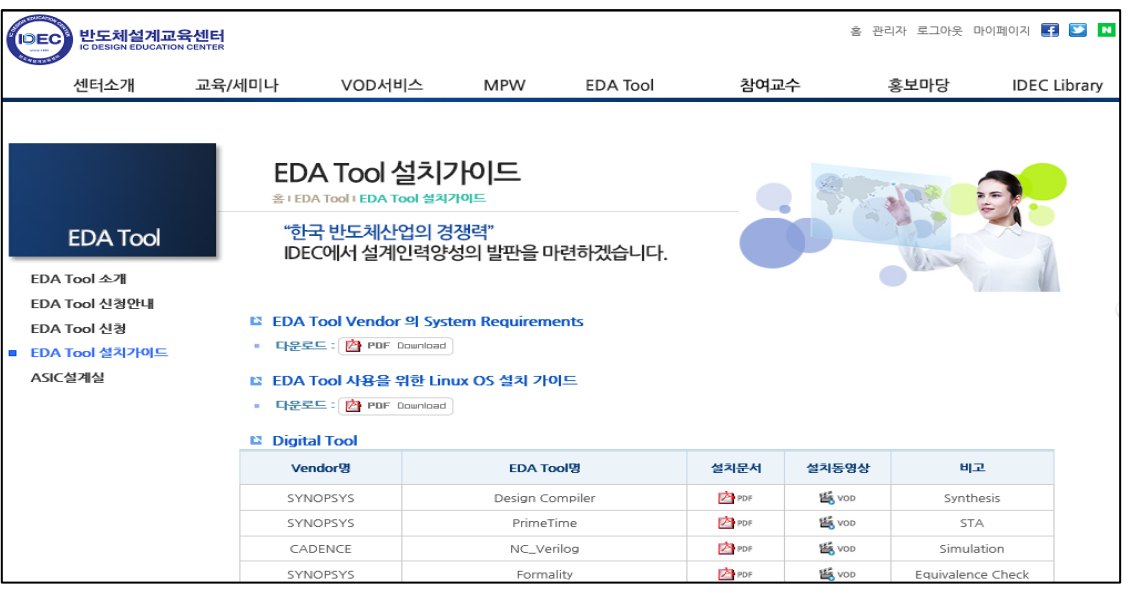

- 3) System Requirment 및 OS 설치가이드
	- 각 Tool에 대한 System Requirement 및 설치가이드 문서로 제공

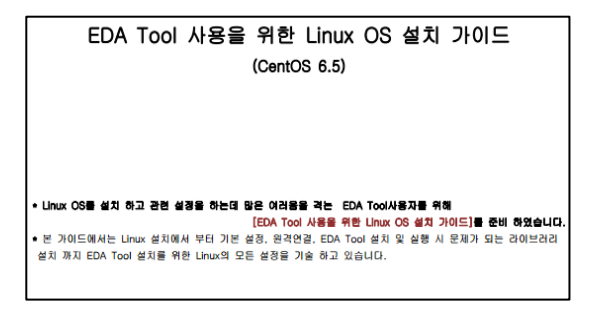

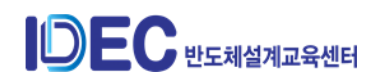

#### 4) EDA Tool 통합 설치 환경 제공

- 신규 연구실 또는 EDA Tool 설치에 어려움이 있는 연구실을 위한 통합 설치 환경 제공.
- 리눅스 버전과 참여 공정에 맞는 Tool 버전을 자동으로 설치한 후 바탕화면의 아이콘 실행만으로 쉽게 Tool 실행

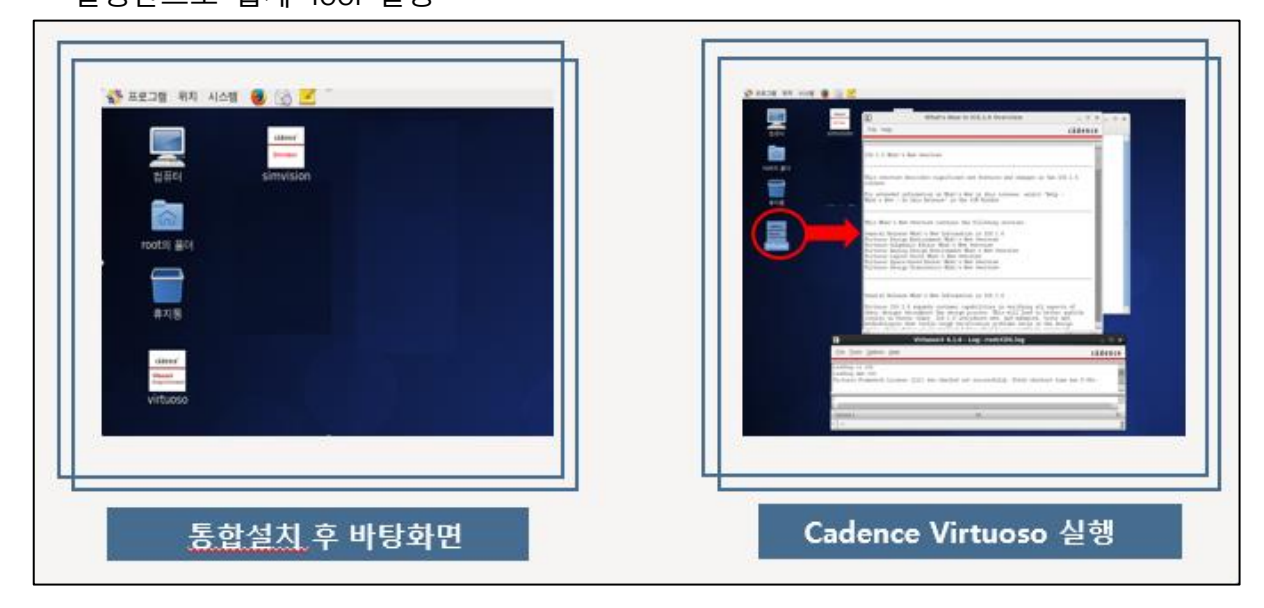

- 5) EDA Tool 기술지원
	- IDEC을 통한 실시간 기술지원

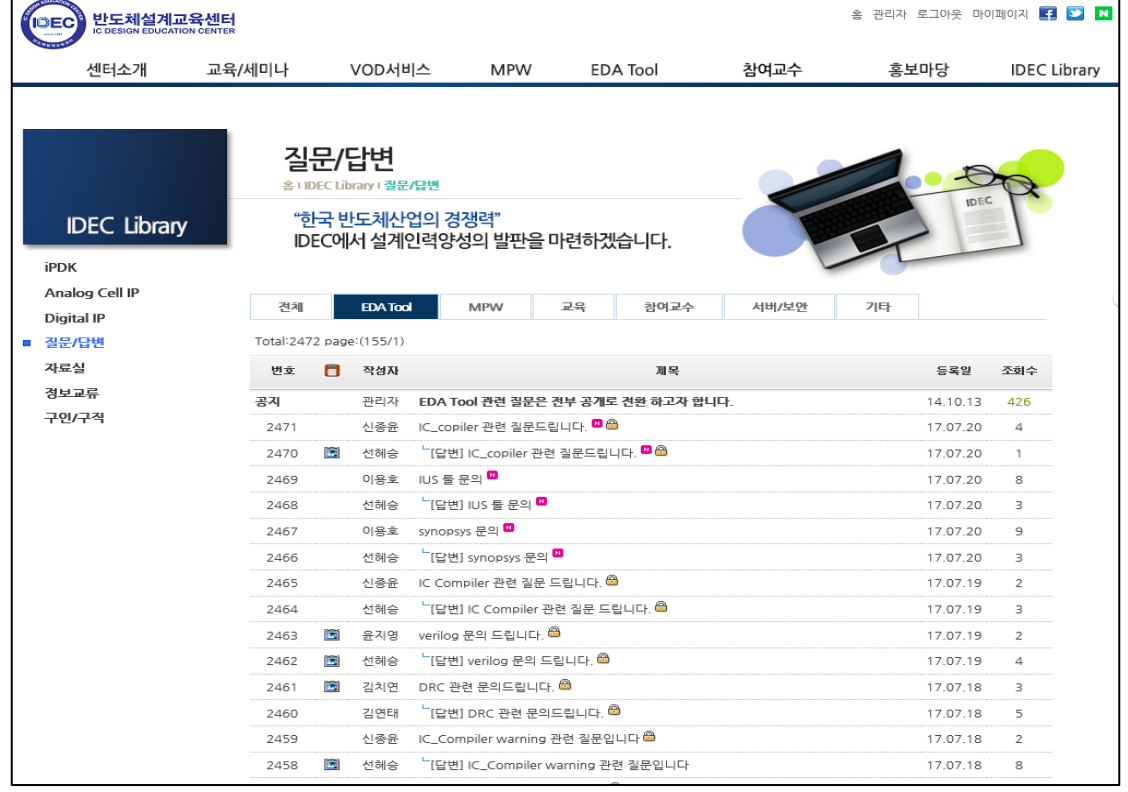

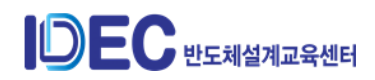

#### **참고) 필독! EDA Tool 사용범위**

**< EDA Tool 사용 범위 >**

**IDEC 에서는 참여대학에 배포하는 EDA Tool 의 사용범위를 아래와 같이 엄격히 제한하고 있습니다.**

**아래 EDA Tool 사용 범주를 위반하여 툴이 사용된 사례가 발생할 경우 인재양성을 위한 교육과 비상업적 연구를 목적으로 충실히 툴을 사용하고 계시는 대다수의 교수님께 피해가 갈 수 있으며, 또한 IDEC EDA Tool 공급 사업의 근간이 흔들릴 수 있습니다.**

**참여교수님께서는 아래 내용을 숙지하시어 향후 불미스러운 일이 생기지 않도록 각별한 주의를 부탁드립니다.**

----- 아 래 -----

1. IDEC 을 통해 제공되는 EDA Tool 은 **참여교수 및 지도학생에 한하여 참여대학 내에서 학생교육과 비상업적 연구의 목적**으로만 사용되어야 하며 상업적인 제품개발, 생산 등 영리를 목적으로 사용되어서는 안됩니다.

**즉, IDEC Tool 은 참여교수 및 학생의 신분을 가진 사람만이 사용할 수 있으며, 어떠한 경우에도 회사의 제품이 될 목적으로 설계되는 칩의 설계에는 사용할 수 없습니다. 또한 학내 벤처업체 사용, 학교 외부 Networking 연결, 외부 업체 담당자 방문사용 등이 절대 불가합니다.**

이는 IDEC 에서 제공하는 EDA Tool 의 사용범주에 벗어나는 것이며 위 사항을 준수하지 않을 경우, **참여교수 수행 지침 동의서 제 4 조에 의거하여 IDEC 과의 협약은 해약 될 수 있습니다.**

2. 산학 공동 Project 및 기타 영리 목적의 상업적 연구에 툴이 사용되는 경우에는 **EDA Tool Vendor 와 별도로 계약을 체결하여 진행**해야 합니다.

#### **< 참 고 >**

#### **\* 참여교수 수행 지침 동의서\***

제 4 조(자원의 사용 및 관리)

(1) IDEC 이 참여교수에게 제공하는 자원은 제 1 조의 "참여교수 지원 신청서"상의 참여교수와 지도학생으로 등록된 자에 한하여 사용할 수 있다.

(2) IDEC 이 참여교수에게 제공하는 자원은 교육 및 비상업적인 연구 외 다른 목적을 위해서는 사용할 수 없다.

(3) 참여교수는 IDEC 으로부터 제공받은 자원이 외부 유출 및 파손되지 않도록 책임자로 관리한다.

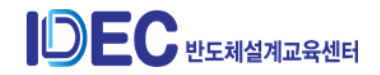

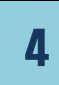

# 4 | CDC (Chip Design Contest)

# **1. CDC 소개**

- 1) CDC 정의: IDEC을 통해 참여 제작한 칩 결과에 대해 발표 전시를 진행하고 우수팀을 선별하여 수상하는 행사
- 2) CDC 종류: 한국반도체학술대회, IDEC Congress, ISOCC
- 3) 참여 대상
	- ① 주요 대상: IDEC MPW 참여팀 (각 CDC 논문 마감일로부터 2개월 전까지 칩 제작이 완료된 팀)
	- ② 그 외: FPGA 및 기타 설계팀 중 참여 희망팀(평가 및 수상 대상에서 제외될 수 있음)
- 4) 참여 시기: MPW 결과보고서 제출 마감일로부터 1년 이내 (1년 이내의 기준은 각 행사 의 논문 마감일로 함)
- 5) 참고] CDC별 내역

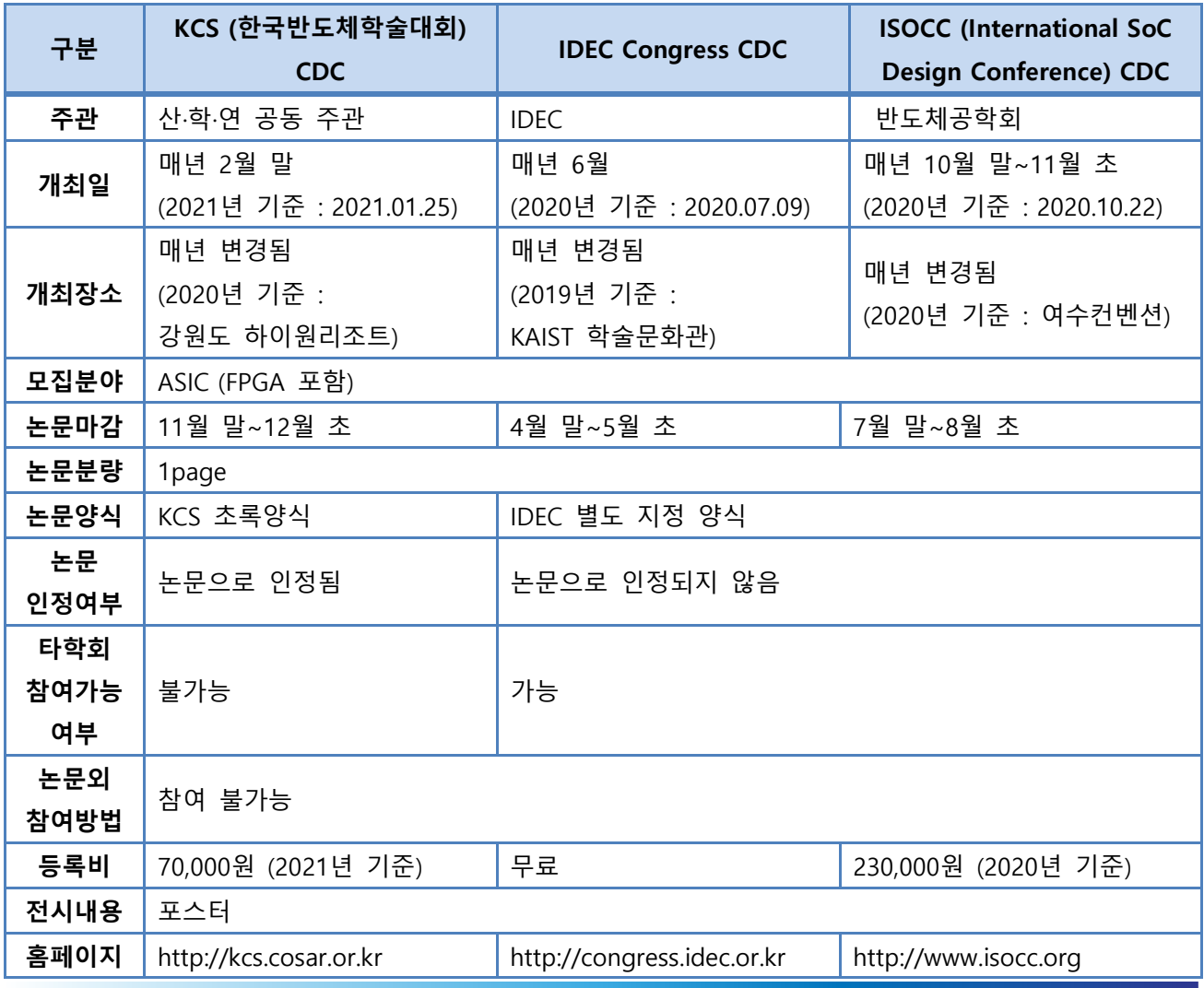

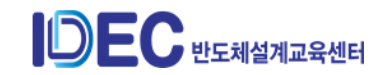

# **2. CDC 참여 절차**

- 1) CDC 일정 확인
	- ① IDEC 공식 홈페이지, 페이스북, 블로그 등에 사전 공지 확인

- IDEC 홈페이지에서 일정 확인하는 방법

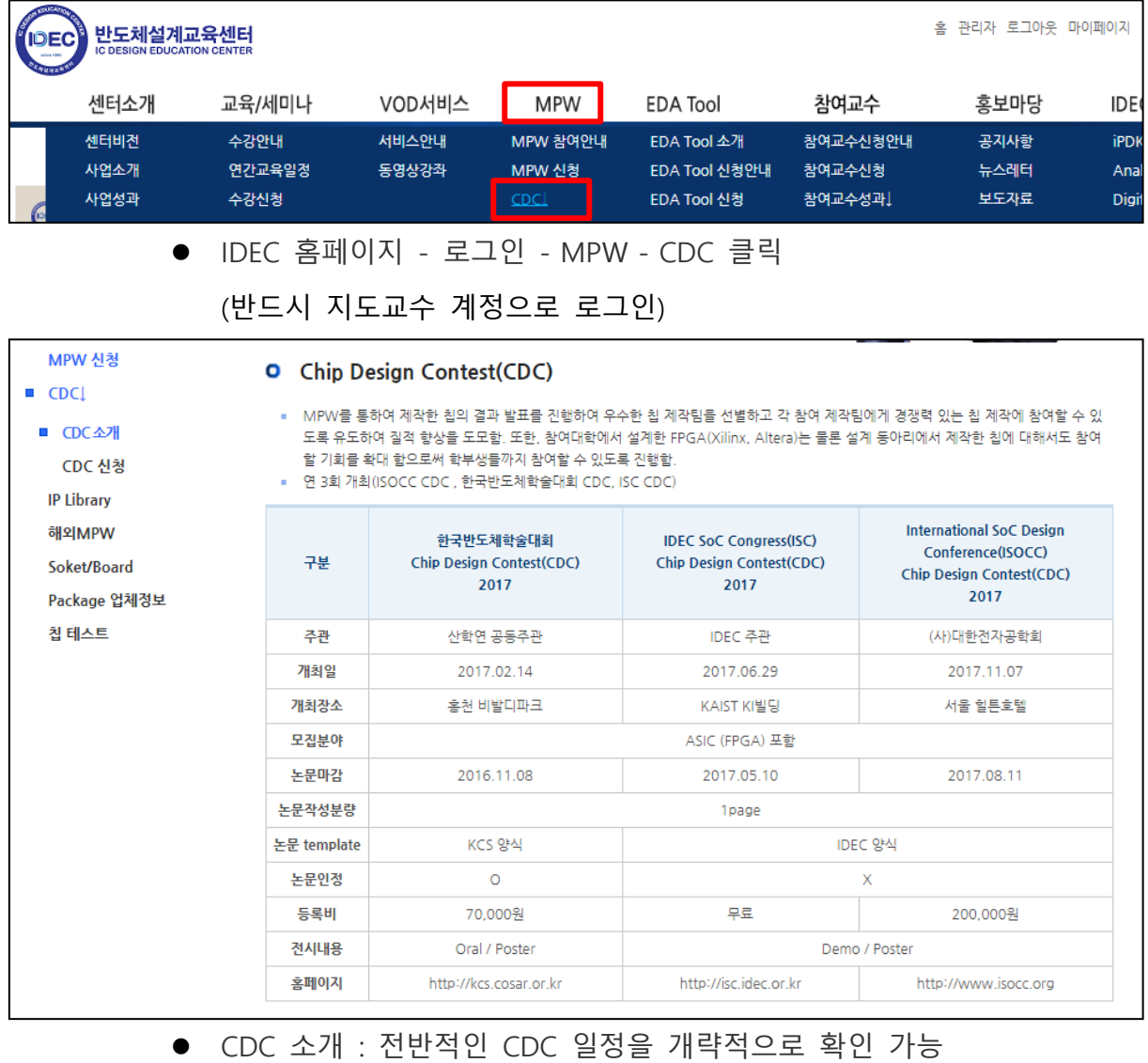

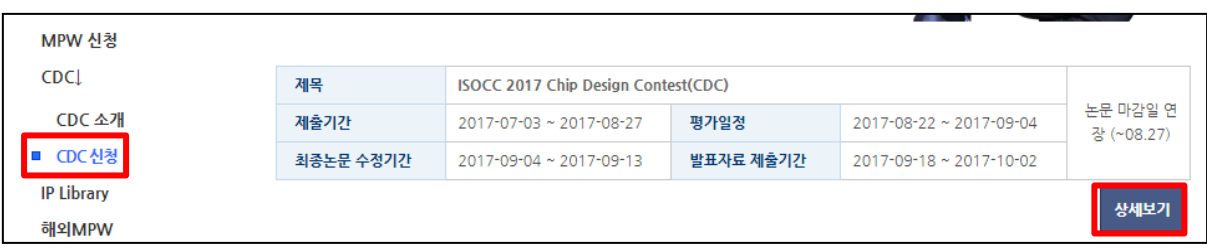

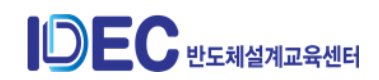

● CDC 신청 - 상세보기 클릭

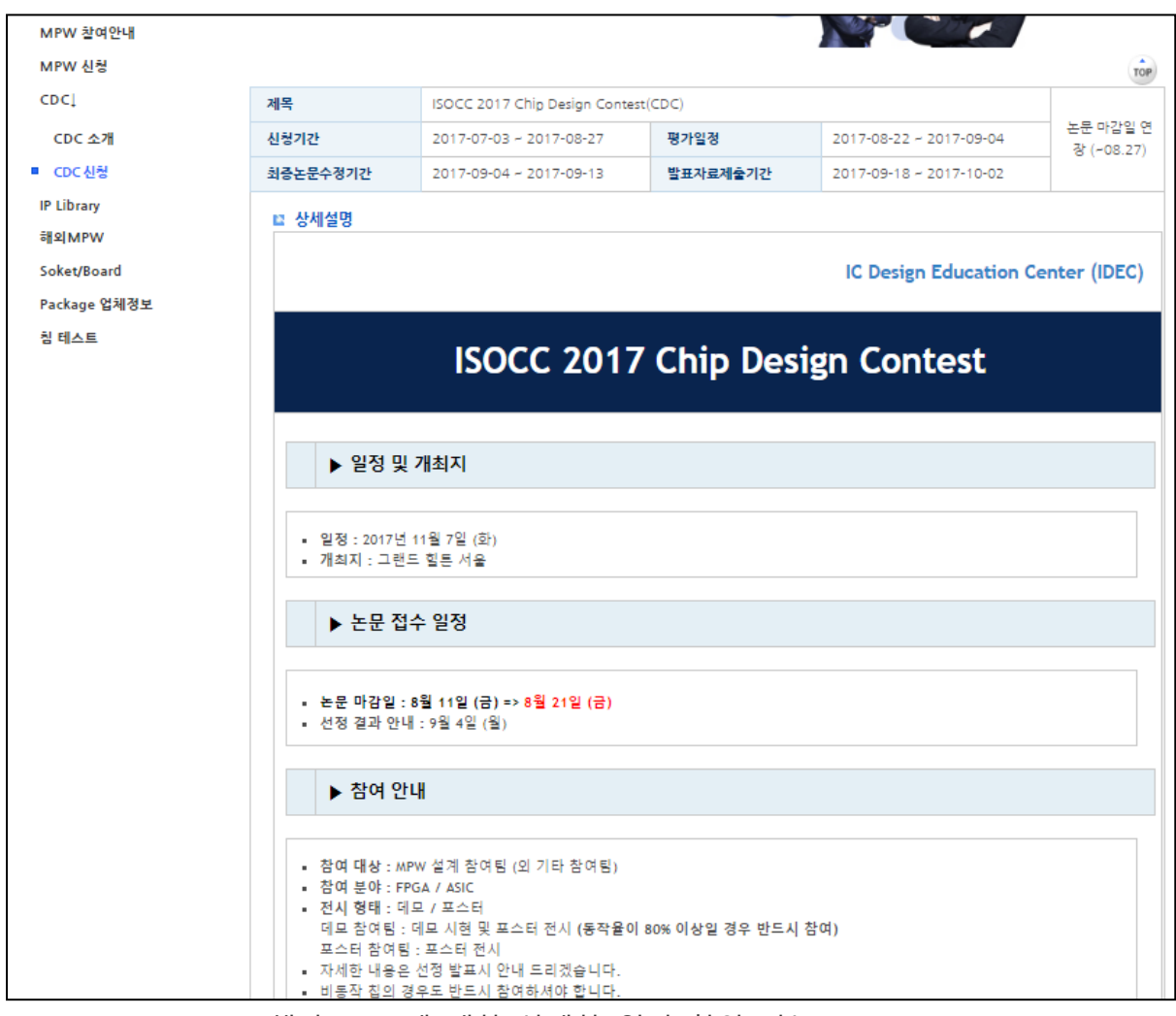

● 해당 CDC 에 대한 상세한 일정 확인 가능

② 참여팀 대상 전체 발송 안내 메일 확인

※ 담당자 (이의숙 책임: 042-350-4428, yslee@idec.or.kr)

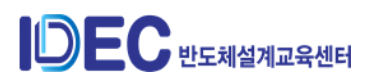

### 2) 참여 가능 CDC 확인

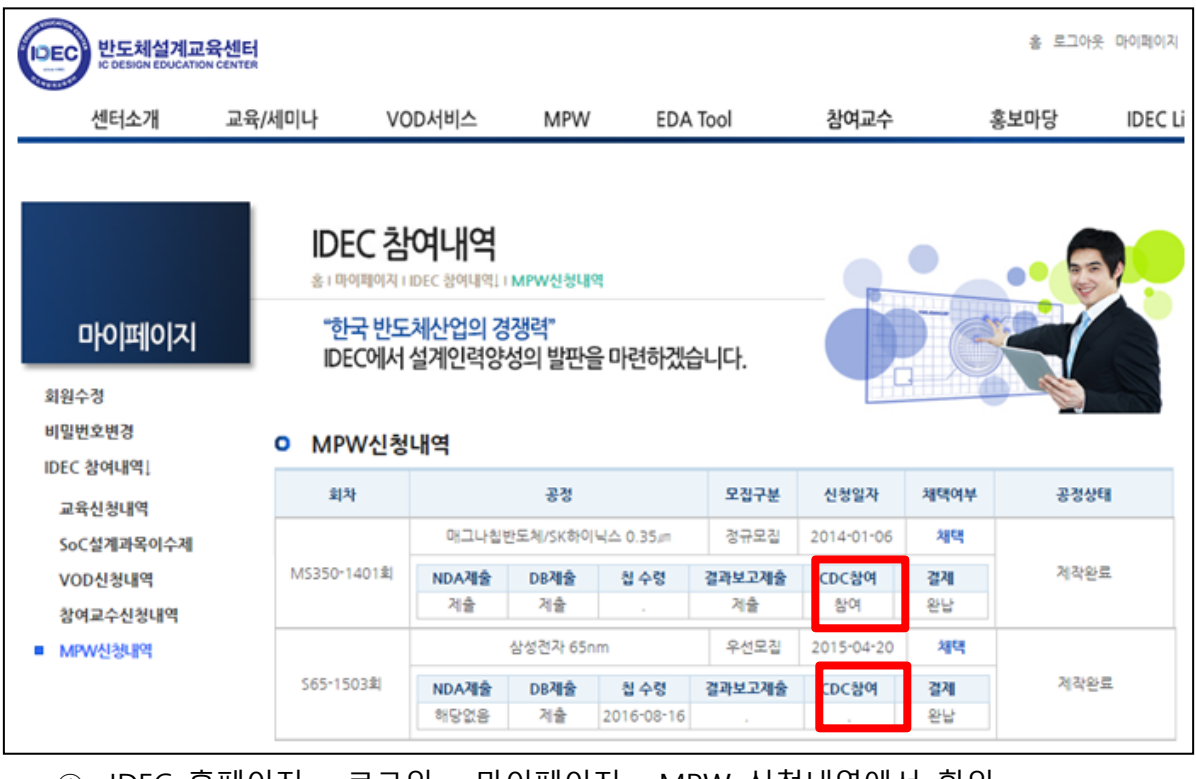

① IDEC 홈페이지 - 로그인 - 마이페이지 - MPW 신청내역에서 확인

(반드시 지도교수 계정으로 로그인)

- 참여의 경우 "참여"로 표시, 미참여의 경우 "."로 표시

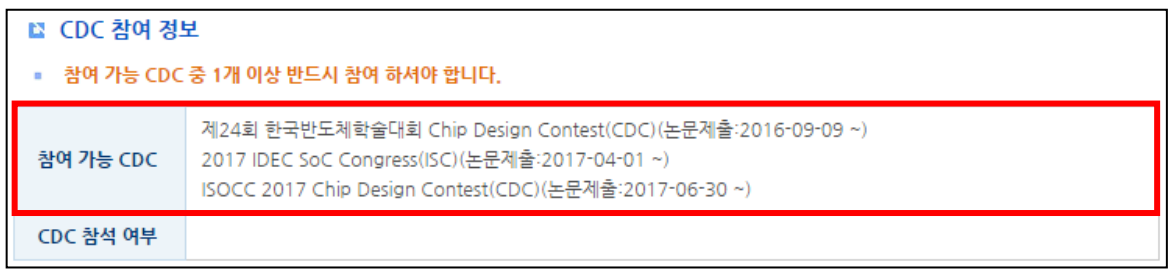

## - 해당 CDC를 클릭하면 기한 내 참여해야 하는 3개의 CDC 확인 가능

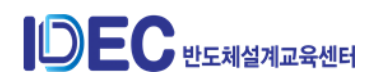

3) CDC 논문 작성

#### ① 논문 작성 요령 및 양식 확인하는 방법

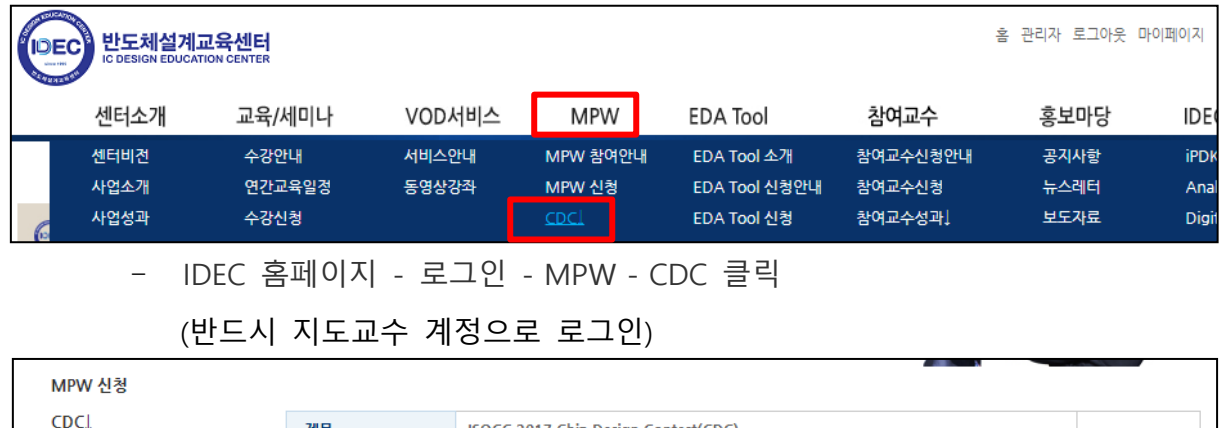

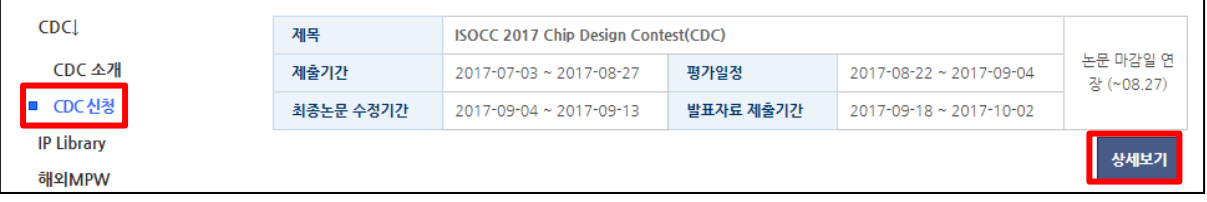

### - CDC 신청 - 해당 CDC의 상세보기 클릭

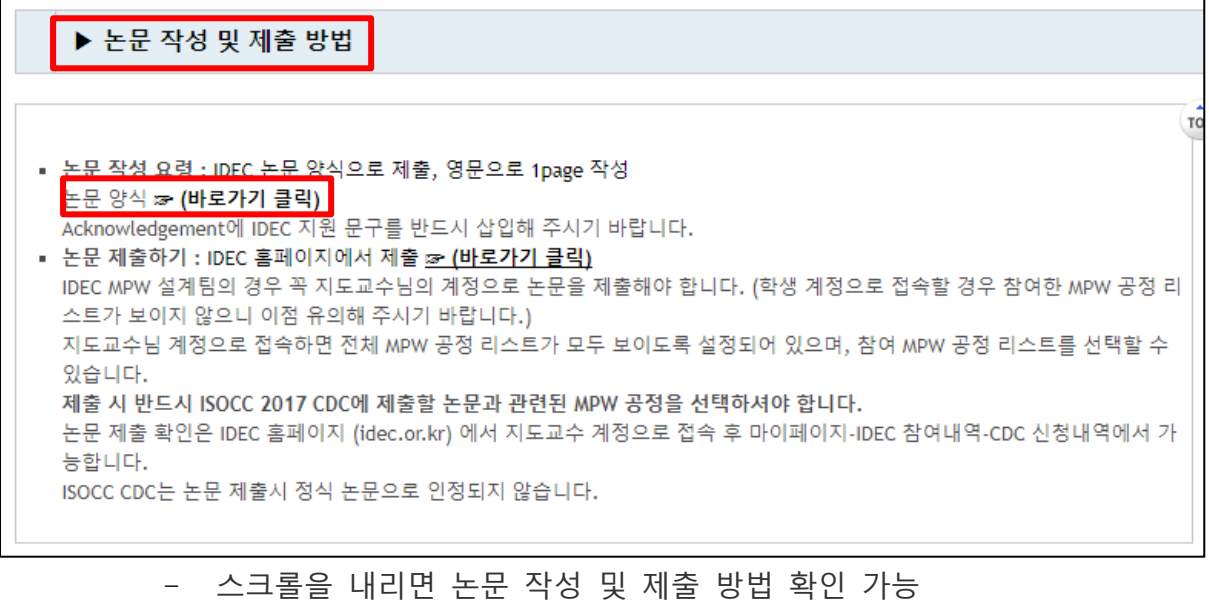

- 논문 양식 : 바로가기 클릭을 통해 다운로드 가능

※ 논문 작성 및 제출 방법 외 나머지 내용도 상세히 필독!!!

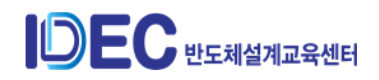

- 4) CDC 논문 제출
	- ① 한국반도체학술대회 : 학회 홈페이지를 통해 진행 (http://kcs.cosar.or.kr, 자세한 내용은 사무국 측에서 안내)
	- ② IDEC Congress, ISOCC : IDEC 홈페이지를 통해 진행

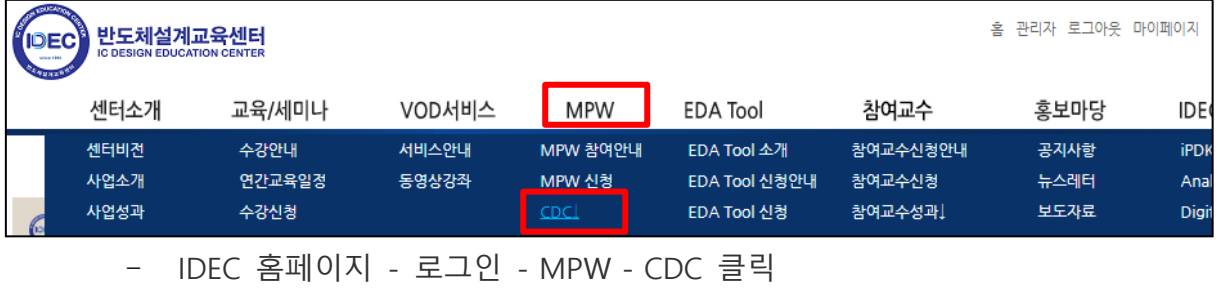

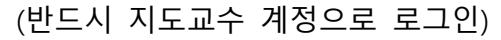

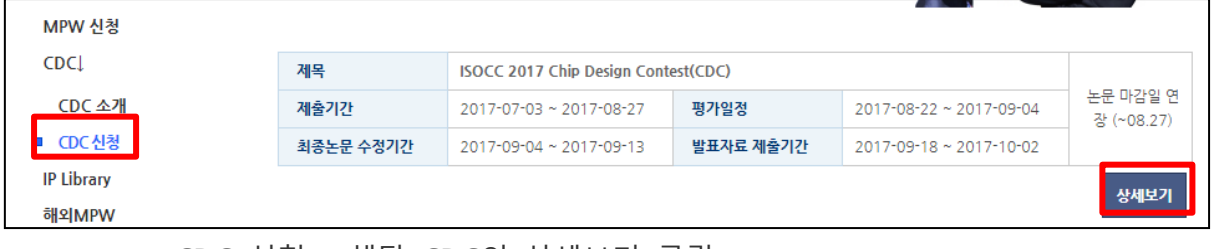

- CDC 신청 해당 CDC의 상세보기 클릭
- 맨 하단의 참여 신청하기 클릭

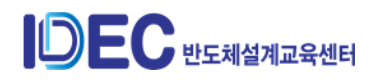

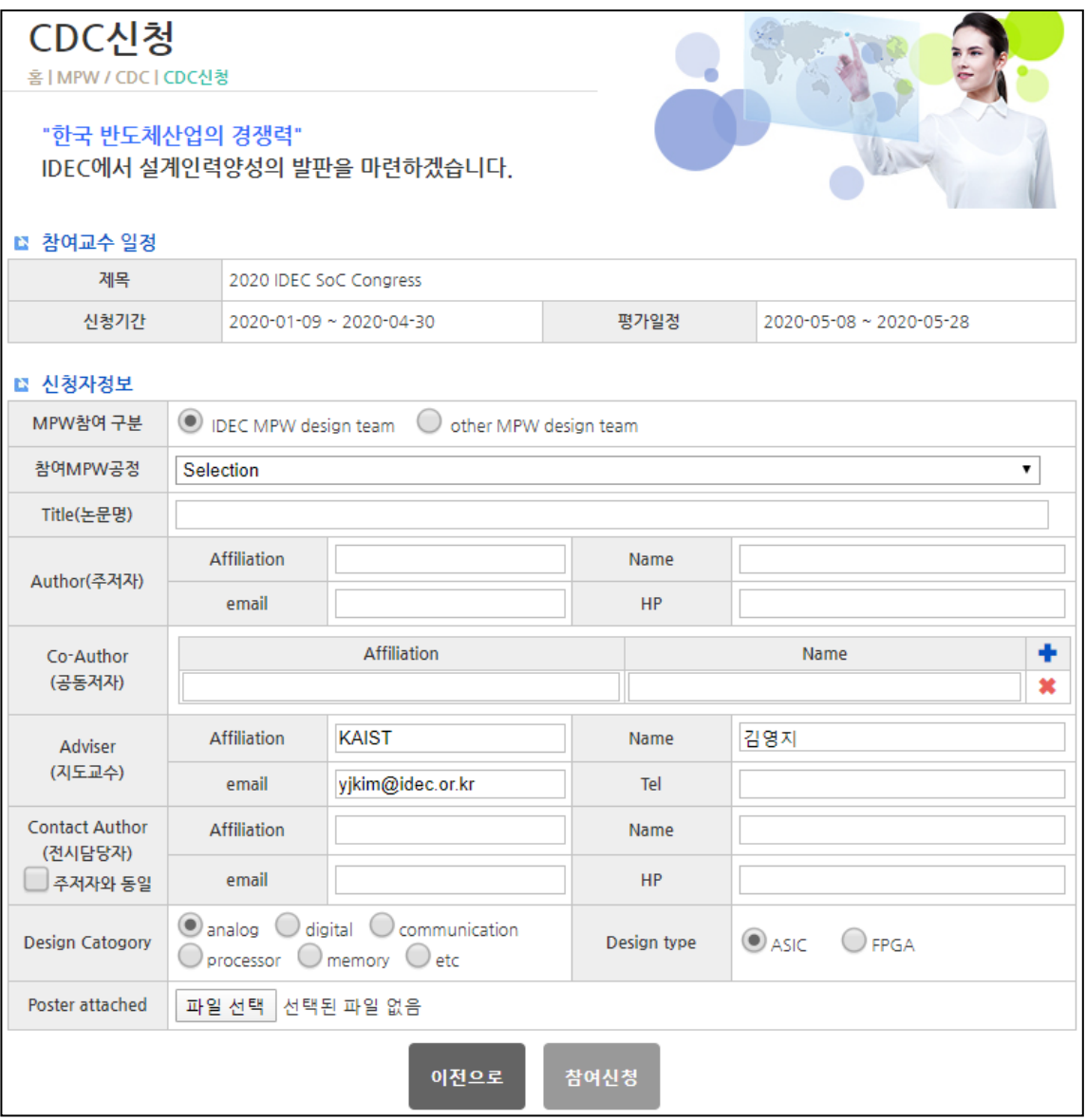

- CDC 참여 신청서 작성

- MPW 참여 구분 : 해당 참여구분을 선택 (IDEC MPW 참여팀의 경우 IDEC MPW design team 선택. 지도교수님 계정 이외의 계정으로 MPW design team 선택 불가)
- 참여 MPW 공정 : 해당 공정을 선택
- Title (논문명) : 논문명 입력
- Author (주저자) : 주저자의 소속, 이름, 연락처 및 e-mail 기입 (채택 안내 및 기타 관련 공지가 전달되니 반드시 정확히 기재)
- Co-Author (공동저자) : 지도교수를 제외한 주저자 외 해당 논문의 공동저자를 모두 입력해야 함
- Adviser (지도교수) : 지도교수의 계정으로 접속하면 자동으로 정보가 입력됨

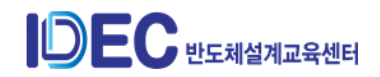

- Contact Author (전시 담당자) : 해당 내용 모두 입력 (주저자와 전시 담당자가 동일할 경우, 주저자의 정보를 기입)
- Design Category : 해당 카테고리에 체크
- Chip Working (칩 동작률) : 해당하는 숫자 표기
- Exhibiton : 전시 형태 선택, 동작률이 80% 이상일 경우 데모 참여 (데모 선택시 멀티탭, 유선랜을 선택하는 부분이 나타남)
- Design Type : 디자인 타입 선택
- Poster Attached : 포스터 형식의 논문 제출 (KCS 제외)
- 5) CDC 논문 채택여부 확인
	- ① 한국반도체학술대회 : 학회 측에서 통보 진행 (http://kcs.cosar.or.kr, 자세한 내용은 사무국 측에서 안내)
	- ② IDEC Congress, ISOCC : IDEC 홈페이지를 통해 확인 가능 (담당자가 채택확인 요청 메일 송부 예정)

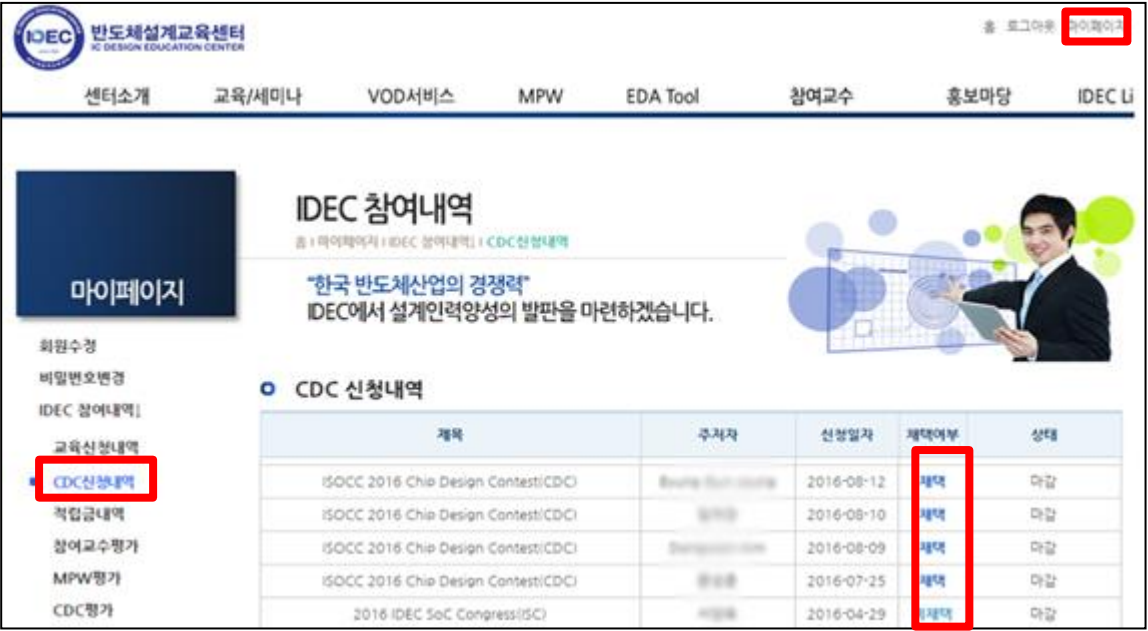

- IDEC 홈페이지 - 로그인 - 마이페이지 - CDC 신청내역 클릭 - 채택여부에 "채 택" 또는 "미채택"으로 표시되어 확인 가능(지도교수 계정으로 로그인)

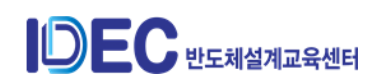
- 6) CDC 최종 논문 제출
	- ① 한국반도체학술대회 : 따로 제출하지 않음
	- ② IDEC Congress, ISOCC : IDEC 홈페이지를 통해 제출

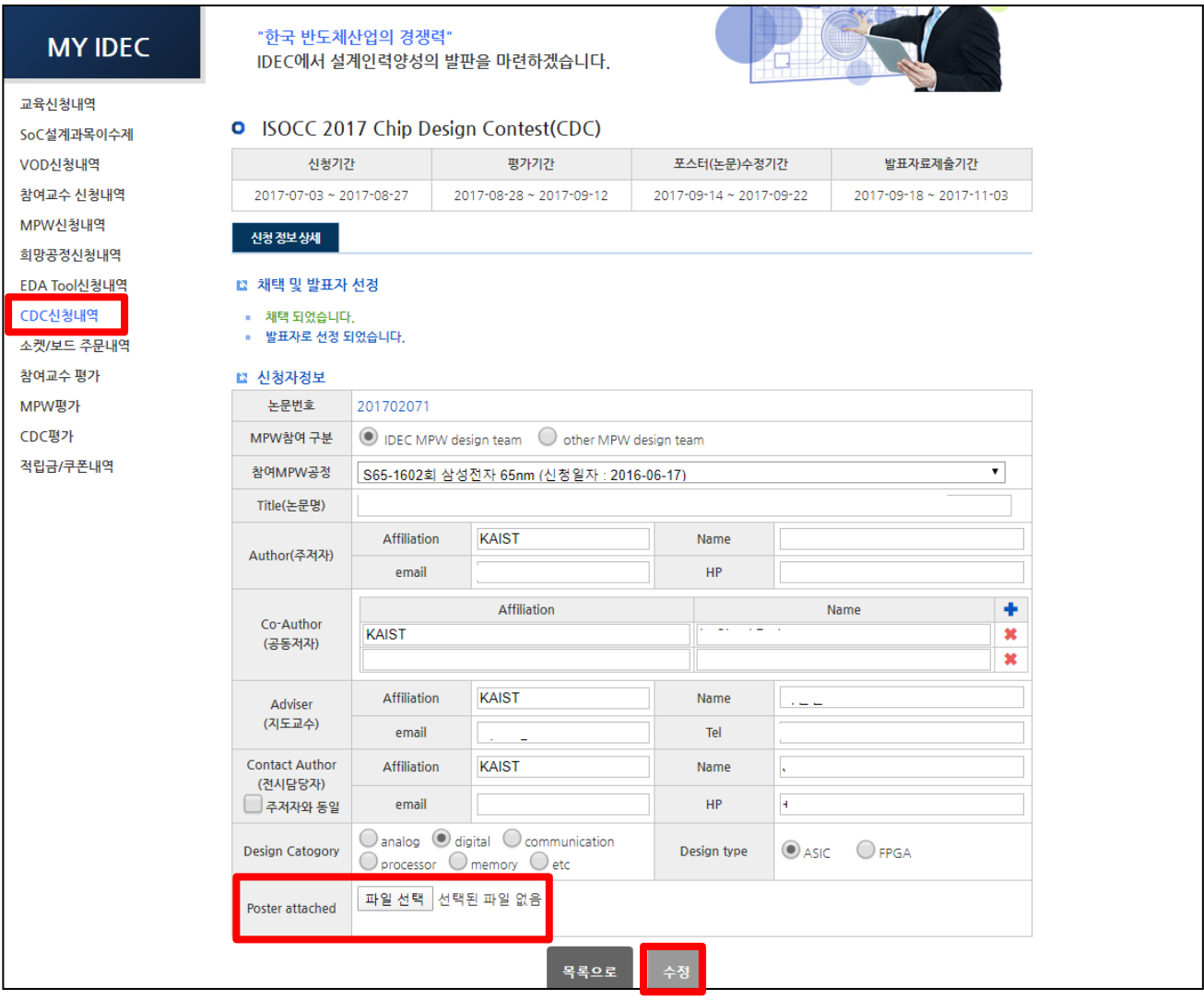

- IDEC 홈페이지 로그인 마이페이지 CDC 신청내역 해당 CDC 클릭
- Paper attached (최종논문) 란에 파일 업로드 수정 클릭
- 수정 및 보완사항이 없을 경우 따로 제출하지 않음

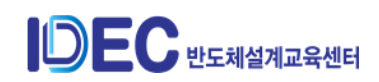

- 7) 발표자료 제출
	- ① 제출 대상 : 우수팀으로 선정되어 평가 대상인 팀 (대상자에게는 별도 연락)
	- ② 제출 기간 : 행사 당일 약 3주 전부터 접수
	- ③ 제출 방법 : IDEC 홈페이지를 통해 제출
		- IDEC 홈페이지 로그인 마이페이지 CDC 신청내역 해당 CDC 클릭 맨 하단의 발표자료 등록 클릭 (반드시 지도교수 계정으로 로그인)

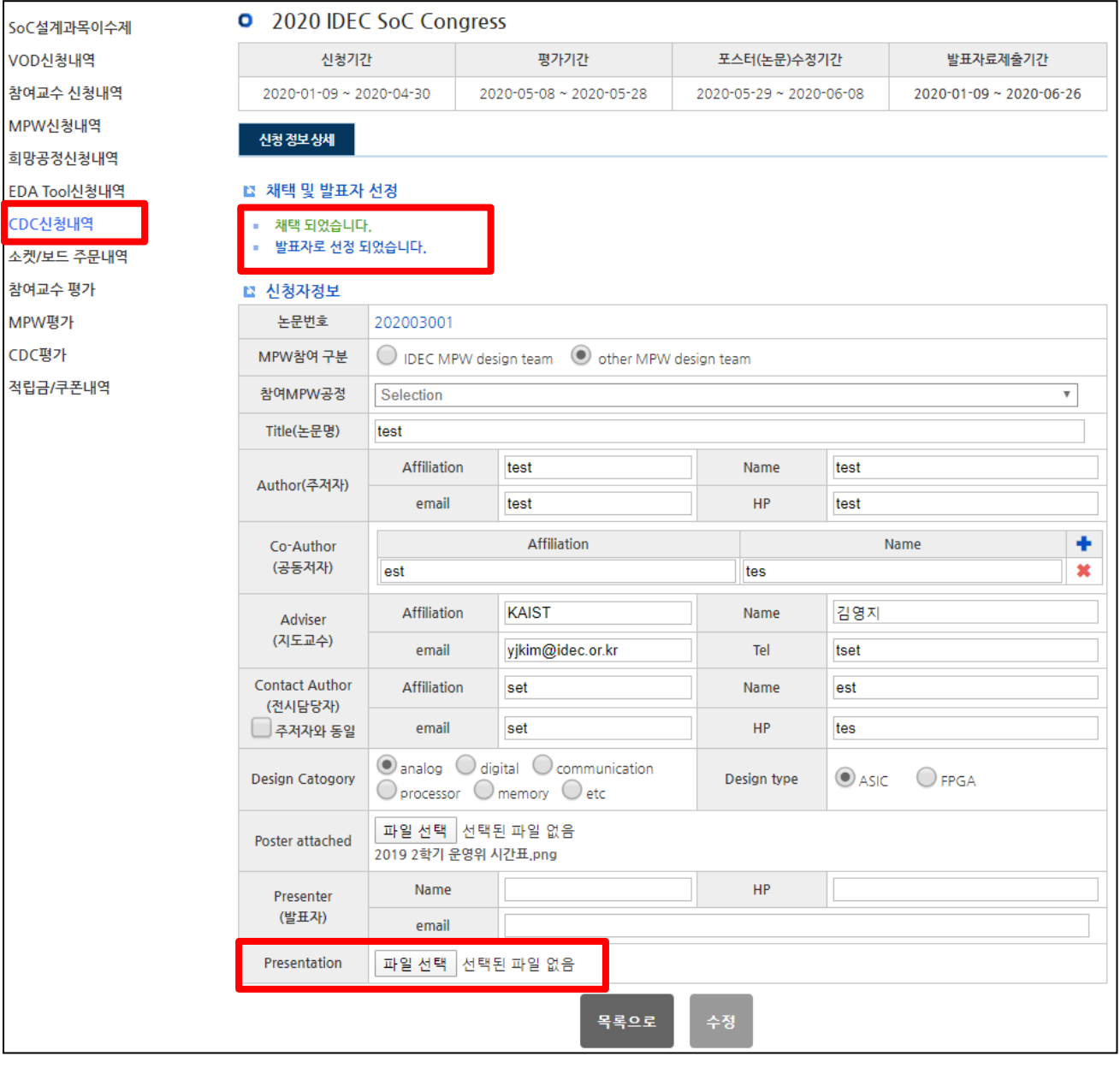

- 8) 행사 참여하기
	- ① 관련 전체 내용에 대한 상세 공지는 최종 채택 팀에게 담당자가 사전에 메일로 송 부 (전시 및 발표 시간, 장소 / 포스터 전시 / 배치도 번호 / 사전등록 등)

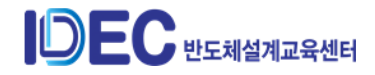

② 행사 당일 공지된 일시 및 장소에 전시 진행, 나머지 일정은 추후 공지

## **3. CDC 평가**

- 1) 평가 위원 : IDEC CDC 평가위원 (임기 2년, IDEC에서 선정 후 위촉)
- 2) 평가 종류 : 온라인 평가
- 3) 평가 방법
	- ① 온라인 평가
		- CDC에 제출된 논문의 채택 여부를 판단
		- IDEC 홈페이지를 통해 주어진 평가 항목을 기준으로 평가
			- (기타 상세한 내용에 대해서는 담당자가 메일로 안내)

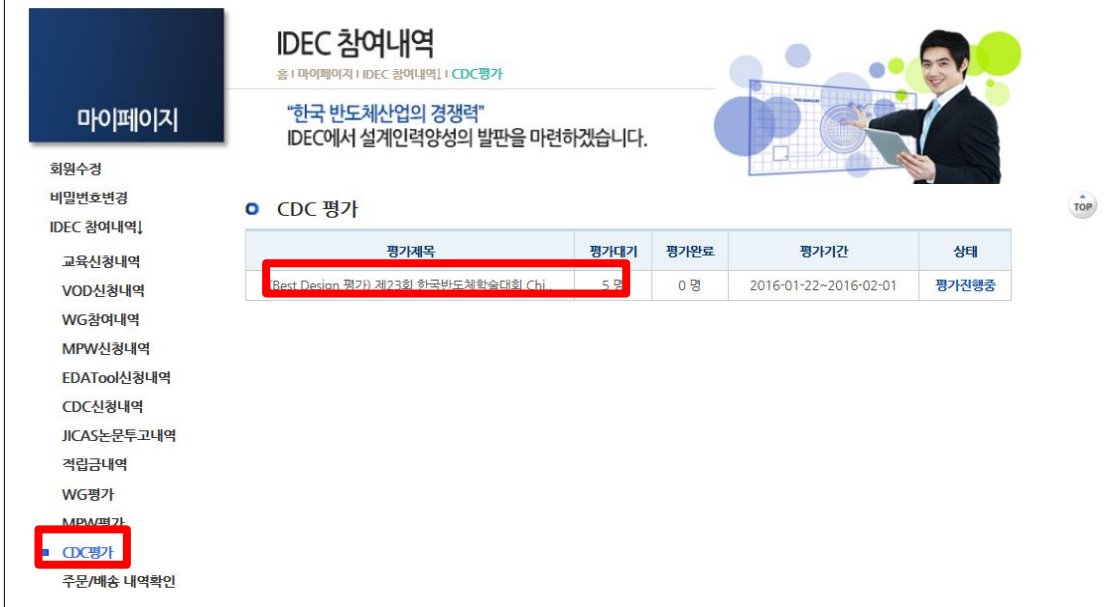

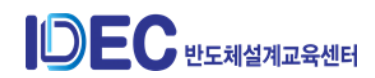

# 5 JICAS (IDEC Journal of Integrated Circuits and system)

### **1. JICAS 소개**

- 1) JICAS 정의 : IDEC을 통해 배출되는 연구 결과물의 관리 체계를 확보하고 나아가 연구 의 질적 향상을 위해 우수 사례를 모아 제작하는 공식 학술지
- 2) JICAS 개요
	- ① 발행 형태 : 온라인 저널 (연 4회 발행, 1월, 4월, 7월, 10월)
	- ② 배포 형식 : JICAS 공식 홈페이지 및 이메일 등
	- ③ 논문 주제 : IDEC MPW 및 EDA Tool 지원을 통해 나온 연구 결과물 외
	- ④ 논문 투고 대상 : IDEC 참여교수 및 소속 학생 외

## **2. JICAS 진행 절차**

- 1) 논문 투고
	- ① 논문 모집 일정
		- 논문은 상시 모집, 마감일은 사전 홈페이지 공고
		- 상세 투고 일정은 담당자와 조율 후 결정 ※ 담당자 (이경옥 전임: 042-350-8533, kyungoklee@idec.or.kr)
	- ② 논문 작성 가이드
		- JICAS 규정, 작성 요령, 논문 양식: JICAS 홈페이지에서 확인 가능
- 2) 논문 제출
	- JICAS 홈페이지 [\(http://jicas.idec.or.kr/\)](http://jicas.idec.or.kr/) 가입 후 제출(Make a submission 클릭)
- 3) 논문 평가 및 수정
	- ① 편집위원단 및 리뷰어에 의해 평가
	- ② 창의성, 독창성 보다는 설계 과정 및 방법 등을 중심으로 평가
	- ③ 평가는 약 3주 내외로 소요
	- ④ 평가 의견에 따라 논문 보완

4) 발간

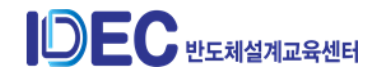

- 5) 참여 혜택
	- ① 논문 게재 혜택
		- MPW 칩 제작 경쟁 과열 시 선정 우선권 제공 1회 (/편) 제공
		- 해당 연구실에 50만원  $($ /편 적립
	- ② 혜택 사용
		- 혜택 확인
			- ⚫ 담당자가 확인 메일 발송
			- 홈페이지 내 확인 방법

- 지도교수님 계정으로 접속 후 마이페이지 - 적립금내역에서 확인 가능

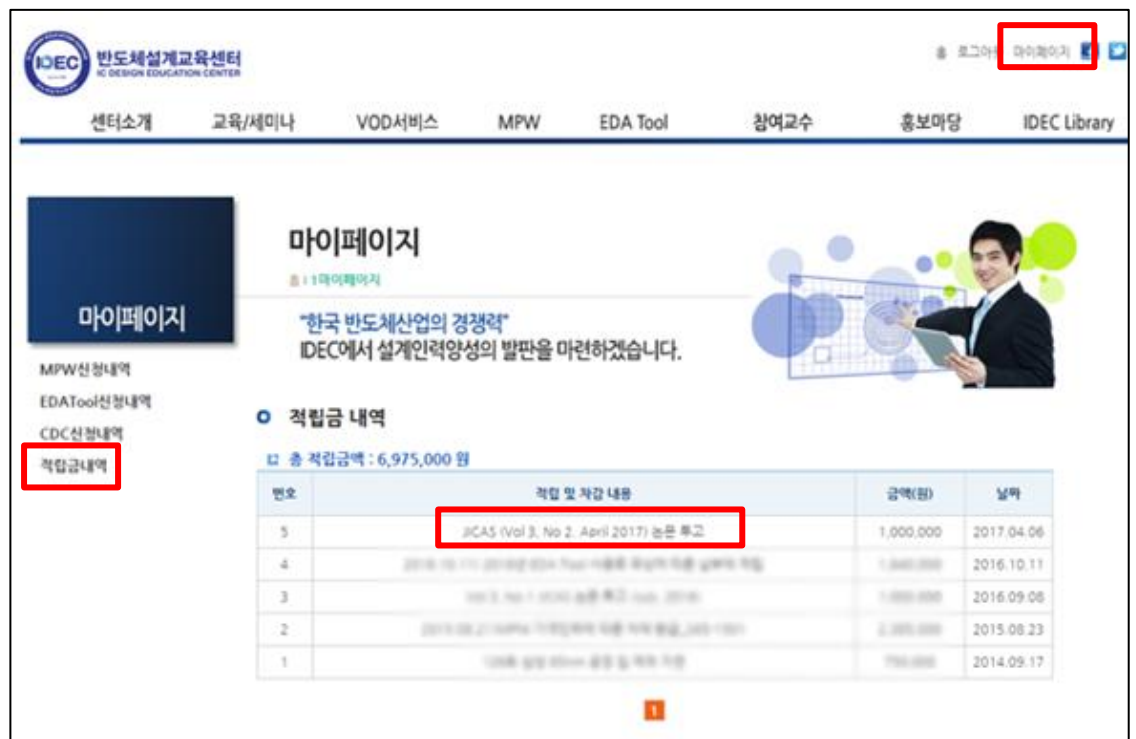

- ③ 혜택 사용처 : 본센터 MPW, EDA Tool, 교육 (캠퍼스 제외)
- ④ 혜택 사용 방법 : 각 담당자에게 문의
	- MPW 담당자 : 이의숙 책임 (yslee@idec.or.kr)
	- EDA Tool 담당자 : 이경옥 전임 (kyungoklee@idec.or.kr)
	- 교육 담당자 : 김영지 주임 (yikim@idec.or.kr)

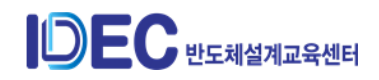